### **BAB IV**

#### **IMPLEMENTASI DAN EVALUASI**

Implementasi program adalah tahap implementasi analisis dan Perancangan yang telah dibuat sebelumnya agar bisa berjalan sesuai dengan yang diharapkan yaitu dapat melakukan proses diagnosis penyakit hepatitis dan menghasilkan informasi yang berguna bagi penderita penyakit hepatitis. Implementasi program adalah tahap implementasi analisis dan Perancangan yang telah dibuat sebelumnya agar bisa berjalan sesuai dengan yang telah dibuat sebelumnya agar bisa berjalan sesuai dengan menghasilkan informasi yan

Aplikasi diagnosis penyakit hepatitis sebagai media diagnosis untuk menentukan penyakit hepatitis yang diderita. Untuk dapat menjalankan sistem dengan baik, sebelumnya harus mempersiapkan kebutuhan dari program yang dibuat baik dari segi perangkat keras maupun perangkat lunak.

### **4.1 Implementasi Sistem**

Sebelum mengimplementasikan dan menjalankan aplikasi diagnosis penyakit hepatitis terlebih dahulu diperlukan komponen-komponen utama computer yang mendukung setiap proses. Komponen-komponen tersebut adalah *hardware* (perangkat keras) dan *software* (perangkat lunak).

#### **4.1.1 Kebutuhan Hardware (Perangkat Keras)**

Untuk dapat menjalankan sistem yang dibuat ini diperlukan perangkat keras dan perangkat lunak dengan spesifikasi tertentu. Adapun kebutuhan perangkat keras dan perangkat lunak untuk sistem ini adalah sebagai berikut:

- a. CPU Pentium IV
- b. Memory 512 MB
- c. Harddisk 20 GB
- d. VGA card, Keyborad dan Mouse
- e. Monitor dengan resolusi min 1024 x 800

Adapun persyaratan minimal perangkat lunak adalah sebagai berikut :

- a. Microsoft Windows XP
- b. Web Server Apache 2.2
- c. PHP versi 5.0 keatas d. Database MySQL 5.0
- e. Web Browser Mozilla Firefox

### **4.1.2 Kebutuhan Perangkat Lunak**

Untuk menjalankan aplikasi Diagnosis Penyakit Hepatitis menggunakan *Certainty Factor* ini, membutuhkan perangkat lunak yang sudah terpasang dan berjalan dengan baik. Adapun tahap – tahap instalasinya adalah sebagai berikut : al perangkat lunak adalah sebagai berikut:<br>
sus XP<br>
e 2.2<br>
tas d. Database MySQL 5.0<br>
zilla Firefox<br>
sat Lunak<br>
n aplikasi Diagnosis Penyakit Hepatitis menggunakan<br>
butuhkan perangkat lunak yang sudah terpasang dan<br>
un tah

- a. Install Sistem Operasi Windows XP
- b. Install Web Server Apache 2.2
- c. Install PHP versi 5.0
- d. Install MySQL 5.0

### **4.2 Implementasi Aplikasi**

Program atau aplikasi ini berbasis web dibuat dengan menggunakan bahasa pemrograman PHP, *Javascript*, dan HTML. Aplikasi ini terdiri dari tiga hak akses *user* yaitu paramedis, admin dan pasien sehingga tiap *user* dapat b. Install Web Server Apache<br>
c. Install PHP versi 5.0<br>
d. Install MySQL 5.0<br>
4.2 Implementasi Aplikasi<br>
Program atau aplikasi ini<br>
bahasa pemrograman PHP, *Javasci*<br>
hak akses *user* yaitu paramedis,<br>
melakukan aktifitas melakukan aktifitas sesuai dengan hak aksesnya masing-masing.

### **4.2.1** *Form Login*

Halaman *login* adalah halaman yang pertama kali akan ditampilkan ketika membuka aplikasi diagnosis. *User* harus menginputkan *username* dan *password* pada halaman *login* agar bisa masuk dalam aplikasi diagnosis penyakit hepatitis. Halaman *login* dapat dilihat pada Gambar 4.1.

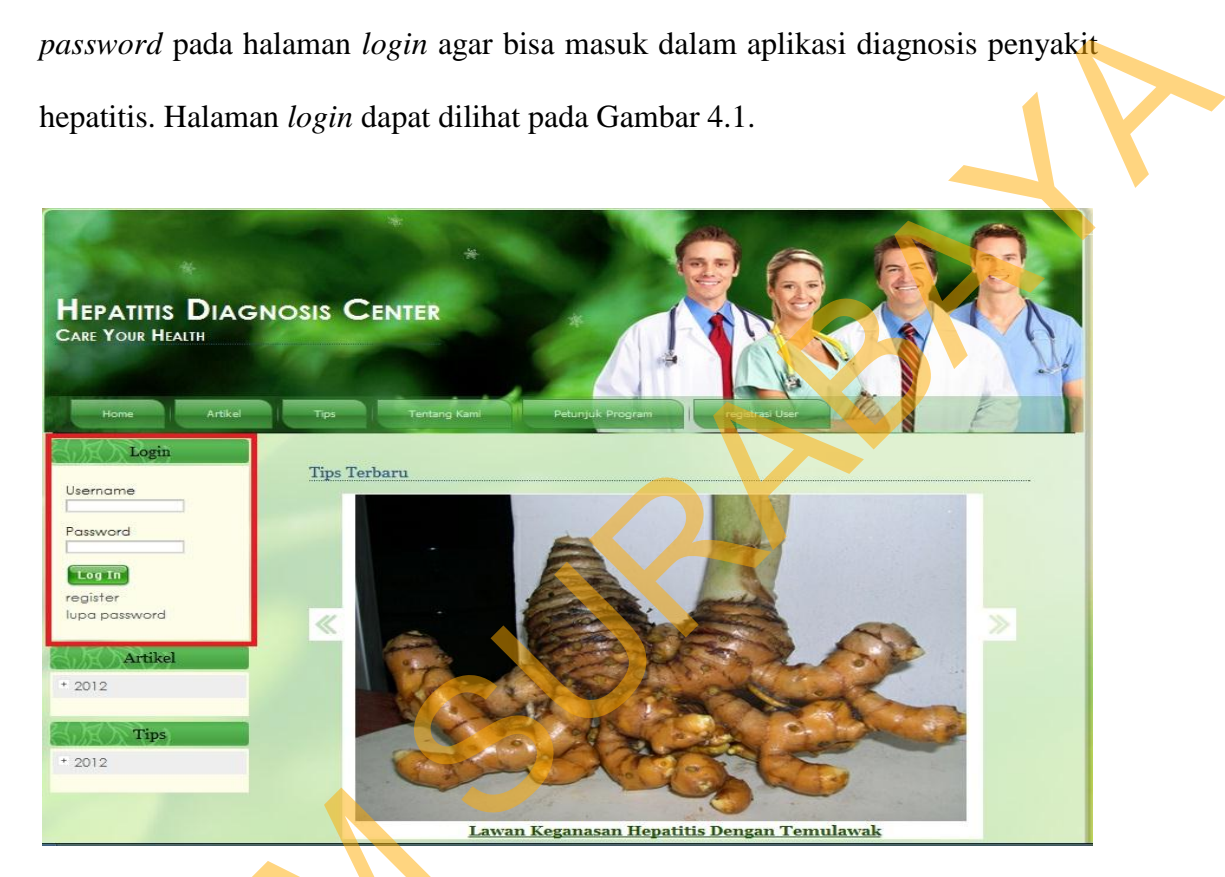

Gambar 4.1 Halaman *Log In* 

Proses ini bertujuan untuk mengetahui keberhasilan proses inputan data yang dapat dilakukan melalui aplikasi seperti terlihat pada Proses *login* dilakukan dengan cara menginputkan *username* dan *password*. Berdasarkan *username* dan *password* ini akan diketahui *privileges login* masing-masing pengguna yaitu sebagai paramedis, administrator atau *user*. Tabel pada data *login* dapat dilihat Froses ini bertujuan untuk<br>
yang dapat dilakukan melalui aplika<br>
dengan cara menginputkan usernan<br>
password ini akan diketahui priv<br>
sebagai paramedis, administrator a<br>
pada Tabel 4.1. pada Tabel 4.1.

| <b>Nama Field</b> | Data-1     | Data-2     | Data-3     |
|-------------------|------------|------------|------------|
| Kd_user           |            | ာ          | 3          |
| Username          | dokter     | admin      | sony       |
| Password          | dokter     | admin      | user       |
| Tanggal           | 2011-10-19 | 2011-10-19 | 2011-12-21 |
| Akses             | dokter     | admin      | user       |

Tabel 4.1 Data *Login* 

### **4.2.2** *Form* **Manajemen** *User*

*Form manajemen user* ini berfungsi sebagai mengelola data *user* yaitu meliputi untuk menambah, mengedit, menghapus data *user* dan memblokir hak akses *user*. Data *user* yang tercatat dalam *Tabel* ini berguna sebagai hak akses dalam aplikasi. Halaman *manajemen user* dapat dilihat pada Gambar 4.2.

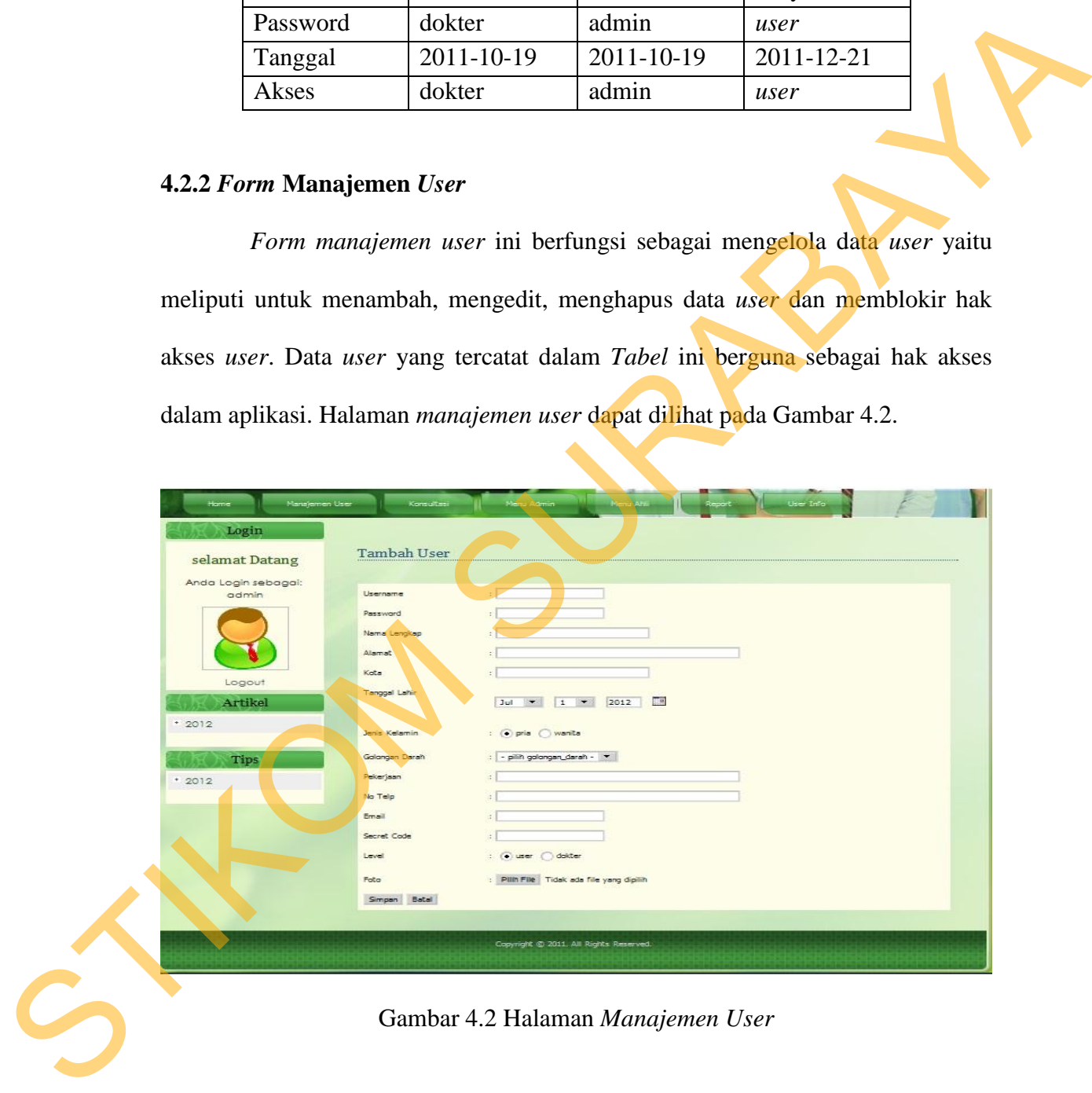

Gambar 4.2 Halaman *Manajemen User* 

Proses pada halaman ini bertujuan untuk memasukkan, mengedit dan menghapus data pada *master Tabel user*. Tabel pada data *user* dapat dilihat pada Tabel 4.2.

| <b>Nama Field</b>                                                                  | Data-1         | Data-2                                                                                                    | Data-3         |
|------------------------------------------------------------------------------------|----------------|----------------------------------------------------------------------------------------------------|----------------|
| userid                                                                             | $\mathbf{1}$   | $\overline{2}$                                                                                                    | 3              |
| username                                                                           | dokter         | admin                                                                                                    | sony           |
| password                                                                           | dokter         | admin                                                                                                    | user           |
| nama_lengkap                                                                       | Indrajaya      | Kurniawan                                                                                                    | Sony           |
|                                                                                    | Gunawan        | Mohede                                                                                                    | Sidharta       |
| tanggal_lahir                                                                      | 1988-09-18     | 1974-07-16                                                                                                    | 1980-05-25     |
| alamat                                                                             | Jl. Semampir   | Jl. Cisadane                                                                                                    | Genteng<br>Jl. |
|                                                                                    | Barat IV/30    | 10                                                                                                    | Kali 77        |
| kota                                                                               | Surabaya       | Surabaya                                                                                                    | Surabaya       |
| jenis_kelamin                                                                      | Pria           | Pria                                                                                                    | Pria           |
| id_golongan_darah                                                                  | $\overline{O}$ | $\mathbf{A}$                                                                                                    | $\mathbf{B}$   |
| pekerjaan                                                                          | <b>Dokter</b>  | <b>Dokter</b>                                                                                                    | Karyawan       |
| no_telp                                                                            | 0314534451     | 031999999                                                                                                    | 0812454664     |
|                                                                                    |                |                                                                                                    | 32             |
| email                                                                              | indrajaya@y    | kmohede@                                                                                                    | sidharta@ya    |
|                                                                                    | mail.com       | yahoo.com                                                                                                    | hoo.com        |
| level                                                                              | dokter         | dokter                                                                                                    | user           |
| blokir                                                                             | N              | N                                                                                                    | ${\bf N}$      |
| secret                                                                             | administrator  | dokter                                                                                                    | 123456         |
| foto                                                                               | 65pengakuan    | 58dokter.jp                                                                                                    | 54Tom.jpg      |
|                                                                                    | -dokter.jpg    | $\mathbf{g}% _{T}=\mathbf{g}_{T}=\mathbf{g}_{T}=\math$ |                |
| 4.2.3 Form Data Penyakit                                                           |                |                                                                                                    |                |
| Form Data Penyakit adalah halaman diugunakan untuk maintenance data                |                |                                                                                                    |                |
| penyakit yang akan didiagnosis dalam aplikasi ini. Form ini berisisi inputan       |                |                                                                                                    |                |
| mengenai spesifikasi dari penyakit beserta penjelasan dari penyakit tersebut. Data |                |                                                                                                    |                |
| penyakit ini nantinya akan berelasi dengan data rekam medik, data gejala, data     |                |                                                                                                    |                |
| perhitungan nilai Certainty Factor. Untuk menambah data penyakit baru, klik        |                |                                                                                                    |                |
| tombol " + " vang berada di sebelah kanan atas tabel kemudian klik tombol          |                |                                                                                                    |                |

Tabel 4.2 Data *User*

### **4.2.3** *Form* **Data Penyakit**

*Form* Data Penyakit adalah halaman diugunakan untuk maintenance data penyakit yang akan didiagnosis dalam aplikasi ini. *Form* ini berisisi inputan mengenai spesifikasi dari penyakit beserta penjelasan dari penyakit tersebut. Data penyakit ini nantinya akan berelasi dengan data rekam medik, data gejala, data perhitungan nilai *Certainty Factor*. Untuk menambah data penyakit baru, klik tombol " + " yang berada di sebelah kanan atas tabel, kemudian klik tombol "Simpan" untuk menyimpannya atau klik tombol " Batal " untuk membatalkan penambahan data. Halaman data penyakit dapat dilihat pada Gambar 4.3.

77

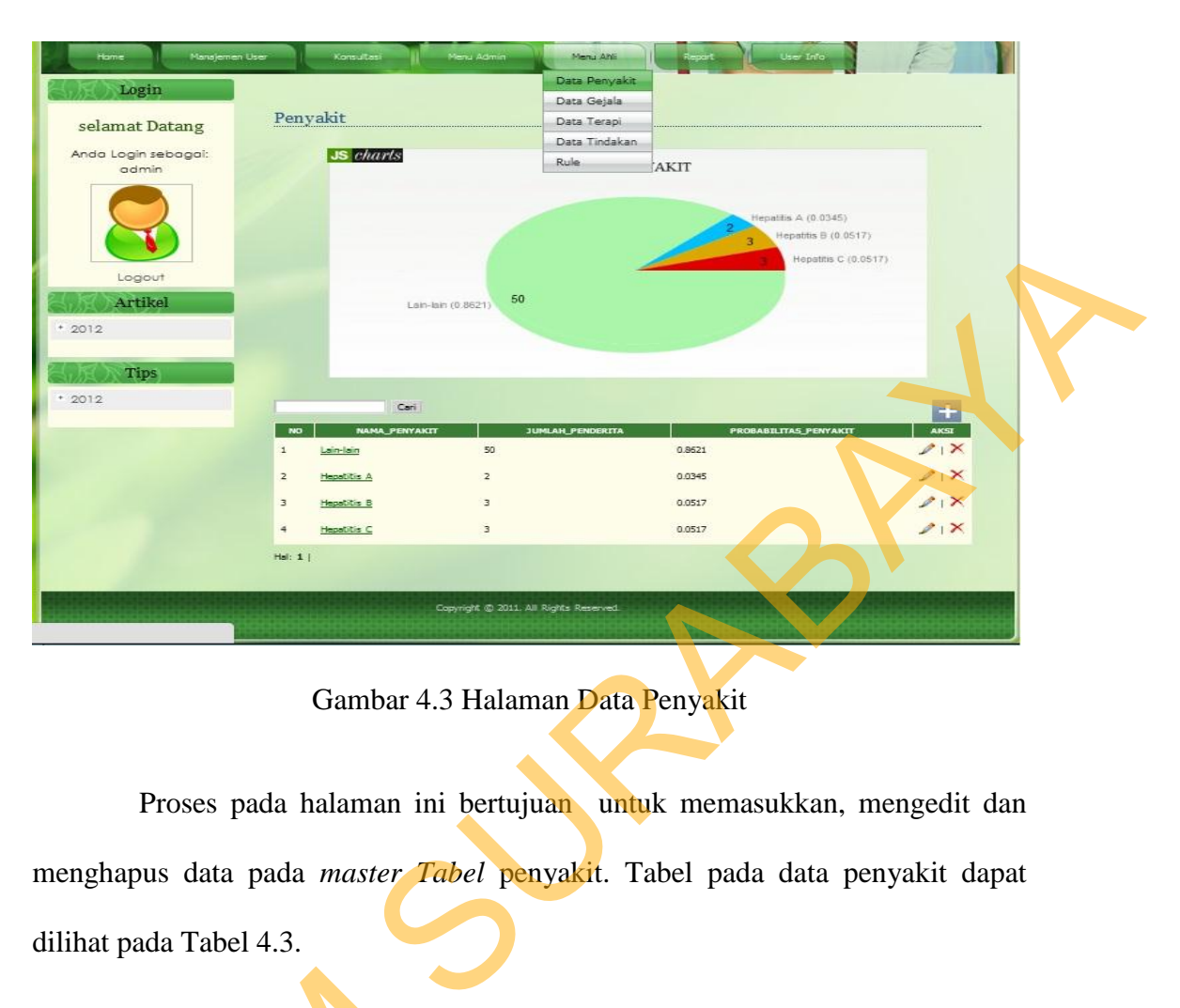

Gambar 4.3 Halaman Data Penyakit

Proses pada halaman ini bertujuan untuk memasukkan, mengedit dan menghapus data pada *master Tabel* penyakit. Tabel pada data penyakit dapat dilihat pada Tabel 4.3.

|                   | Tabel 4.3 Data Penyakit |                |             |
|-------------------|-------------------------|----------------|-------------|
| <b>Nama Field</b> | Data-1                  | Data-2         | Data-3      |
| Id_penyakit       |                         | $\overline{2}$ | 3           |
| nama_penyak       | Lain-lain               | Hepatitis A    | Hepetitis B |
| it                |                         |                |             |
| keterangan_p      | Penyakit<br>lain        | Disebabkan     | Disebabkan  |
| enyakit           | bukan                   | virus HAV.     | virus HBV.  |
|                   | Hepatitis               |                |             |
| jumlah_pende      | 150                     | 25             | 50          |
| rita              |                         |                |             |
| probabilitas_     | 0,8566                  | 0,0351         | 0,0678      |
| penyakit          |                         |                |             |

Tabel 4.3 Data Penyakit

#### **4.2.4** *Form* **Data Gejala**

*Form* data gejala adalah halaman yang diugunakan untuk maintenance data gejgejala penyakit yang akan didiagnosis dalam aplikasi ini. *Form* ini berisisi inputan mengenai spesifikasi dari gejala, pertanyaan gejala yang akan diajukan proses pada saat diagnosis beserta penjelasan dari gejala tersebut. Data gejala ini nantinya akan berelasi dengan data rekam medik, data penyakit, data rule, data perhitungan nilai *Certainty Factor* gejala sebagai proses detail antara data gejala dan data penyakit berdasarkan data rekam medik. asi dari gejala, pertanyaan gejala yang akan diajukan<br>beserta penjelasan dari gejala tersebut. Data gejala ini<br>gan data rekam medik, data penyakit, data rule, data<br>*Factor* gejala sebagai proses detail antara data gejala<br>c

Gambar 4.4 dan Gambar 4.5 menunjukkan form yang terdapat pada data gejala. Untuk menambah data penyakit baru, klik tombol  $44$  yang berada di sebelah kanan atas tabel seperti terdapat pada Gambar 4.4. Kemudian klik tombol "Simpan" untuk menyimpannya atau klik tombol "Batal" untuk membatalkan penambahan data seperti terdapat pada Gambar 4.5.

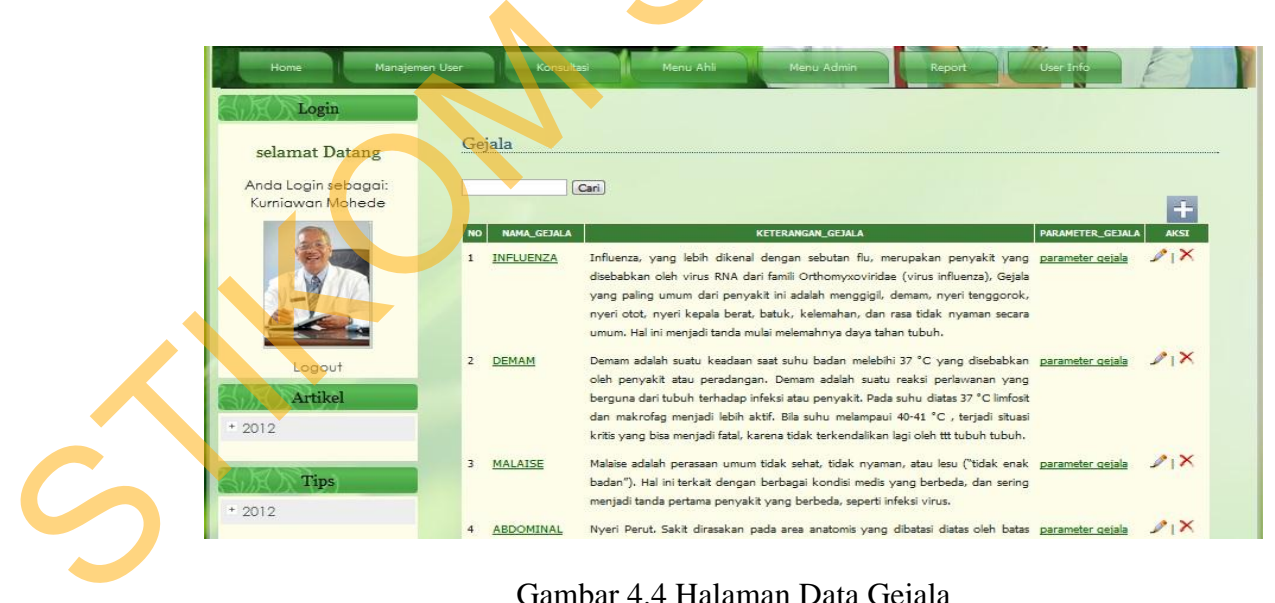

Gambar 4.4 Halaman Data Gejala

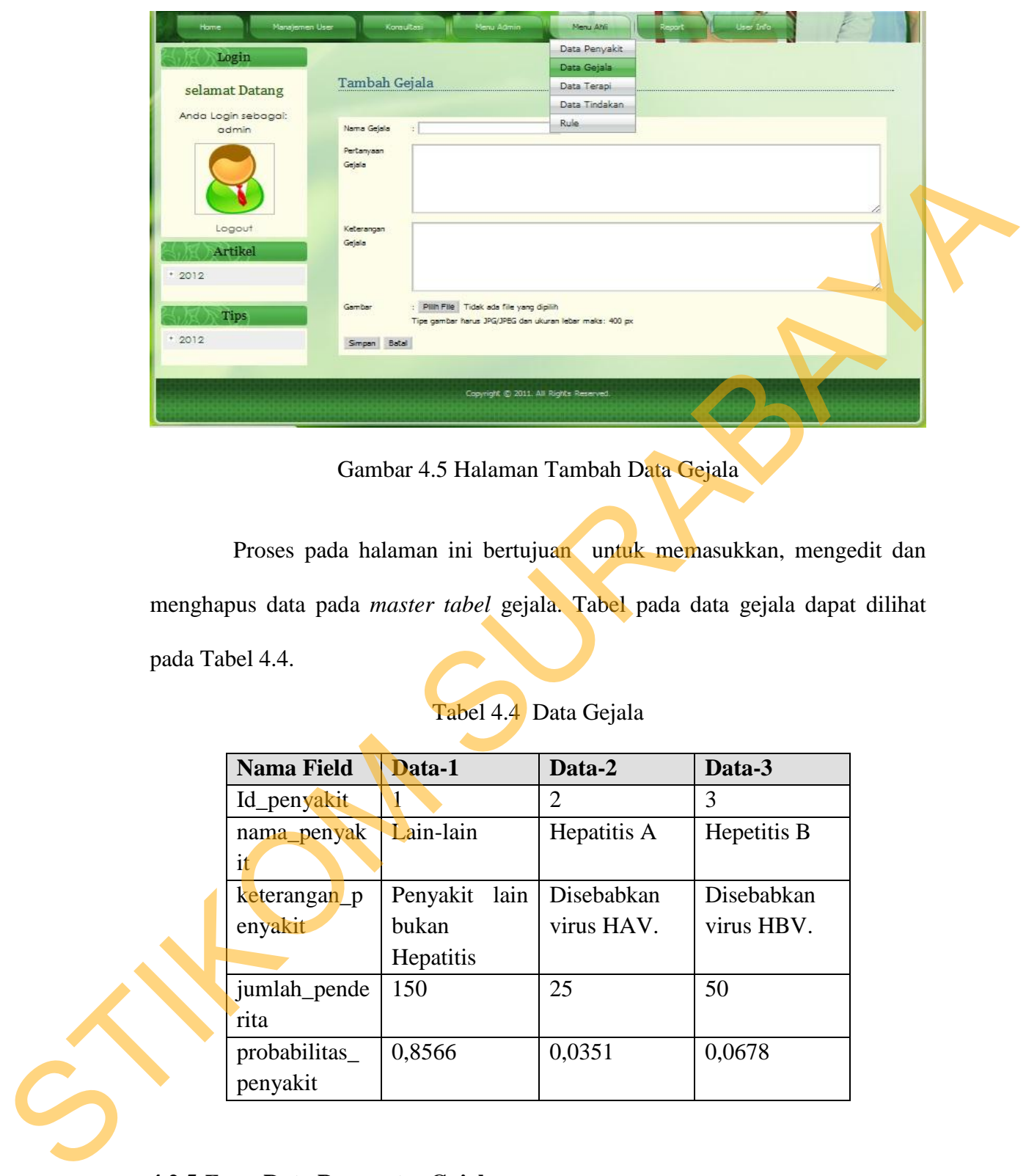

Gambar 4.5 Halaman Tambah Data Gejala

Proses pada halaman ini bertujuan untuk memasukkan, mengedit dan menghapus data pada *master tabel* gejala. Tabel pada data gejala dapat dilihat pada Tabel 4.4.

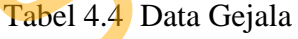

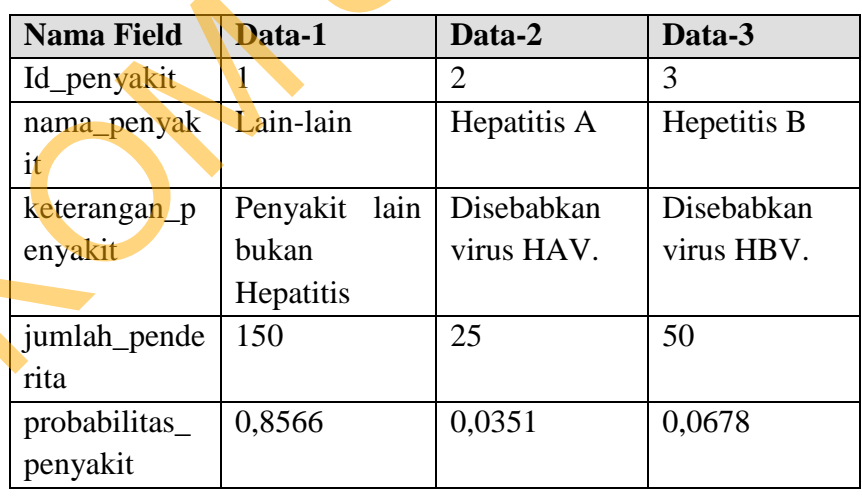

### **4.2.5** *Form* **Data Parameter Gejala**

*Form* data parameter gejala adalah halaman yang diugunakan untuk maintenance data parameter gejala dari penyakit yang akan didiagnosis dalam aplikasi ini. Parameter gejala merupakan indikasi dari gejala-gejala yang dialami penderita. *Form* ini berisisi inputan mengenai spesifikasi dari parameter gejala, pertanyaan parameter gejala yang akan diajukan proses pada saat mengidentifikasi. Data parameter gejala ini nantinya akan disimpan dalam tebel parameter gejala dan berelasi dengan data gejala, data parameter rule.

Gambar 4.6 dan Gambar 4.7 menunjukkan form yang terdapat pada data parameter gejala. Untuk menambah data parameter gejala baru, klik tombol "+" yang berada di sebelah kanan atas tabel seperti terdapat pada Gambar 4.6. Kemudian klik tombol "Simpan" untuk menyimpannya atau klik tombol " Batal " untuk membatalkan penambahan data seperti terdapat pada Gambar 4.7.

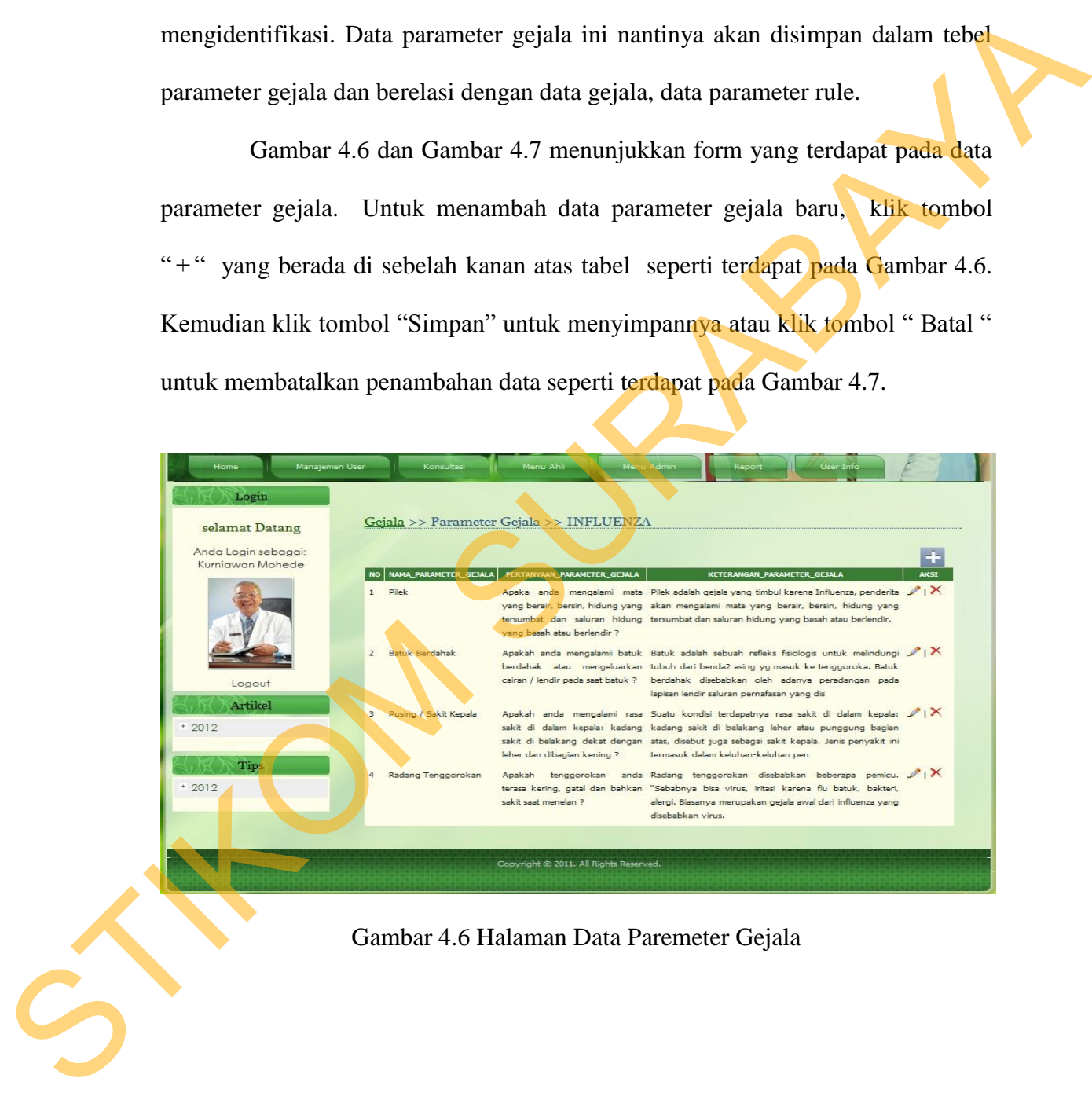

Gambar 4.6 Halaman Data Paremeter Gejala

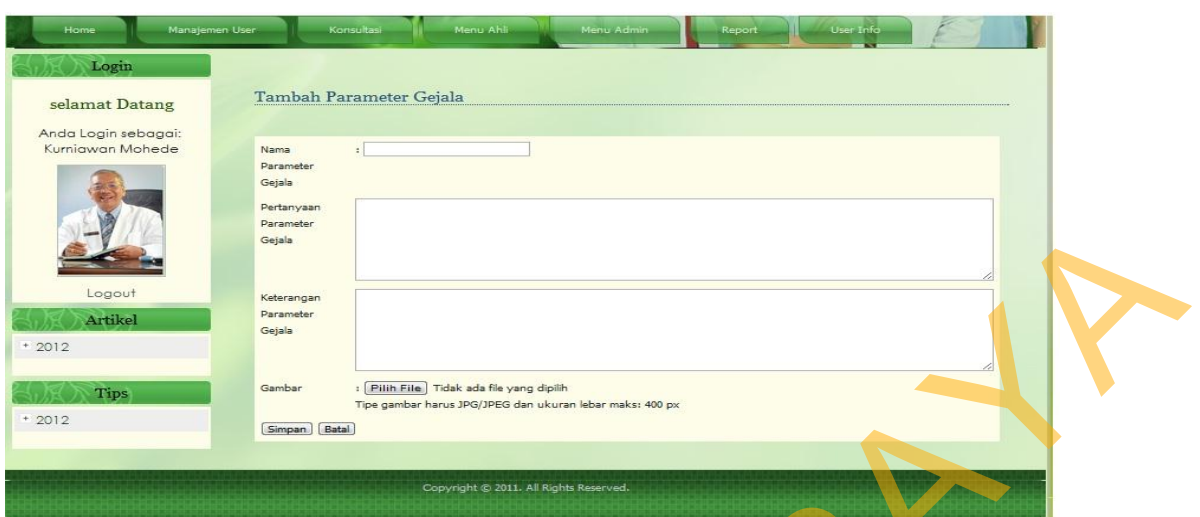

Gambar 4.7 Halaman Tambah Data Parameter Gejala

Proses pada halaman ini bertujuan untuk melihat, memasukkan, mengedit dan menghapus data pada *master Tabel* parameter gejala. Tabel pada data parameter gejala dapat dilihat pada Tabel 4.5.

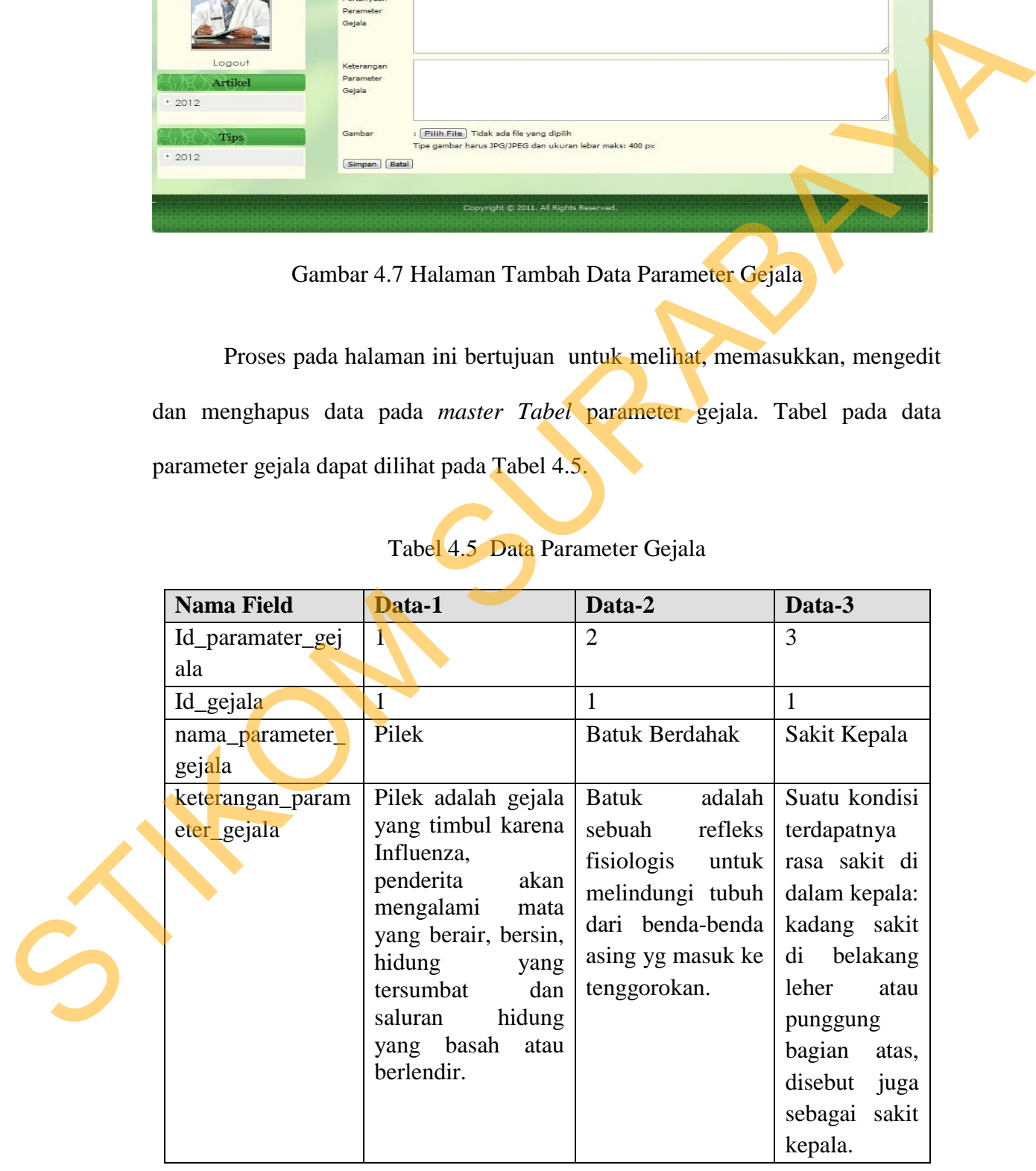

## Tabel 4.5 Data Parameter Gejala

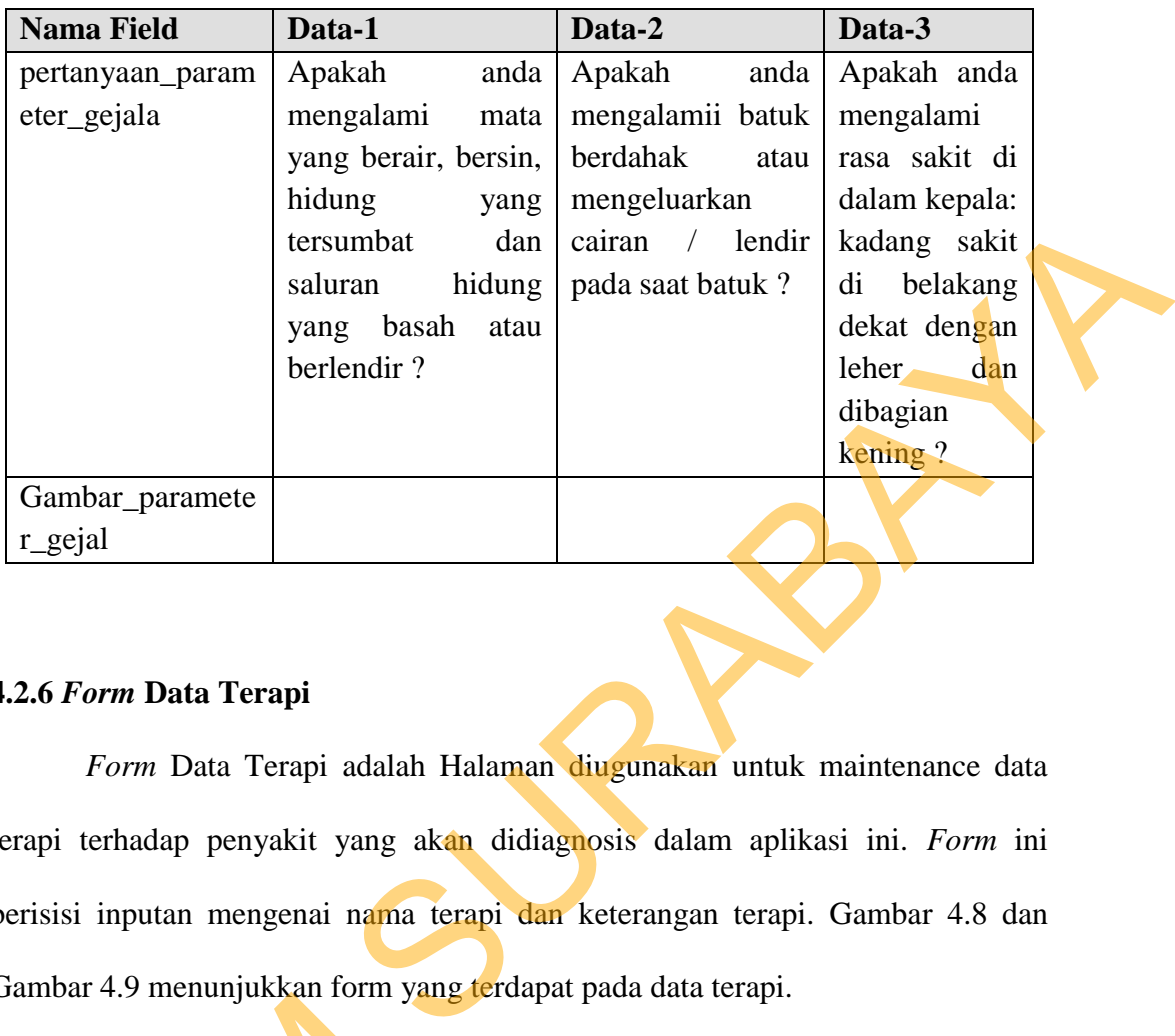

### **4.2.6** *Form* **Data Terapi**

*Form* Data Terapi adalah Halaman diugunakan untuk maintenance data terapi terhadap penyakit yang akan didiagnosis dalam aplikasi ini. *Form* ini berisisi inputan mengenai nama terapi dan keterangan terapi. Gambar 4.8 dan Gambar 4.9 menunjukkan form yang terdapat pada data terapi.

| Manajemen.<br>Home<br>Login | <b>hsultasi</b>                          | Menu Ahli<br>Menu Admin          | User Info<br>Report              |
|-----------------------------|------------------------------------------|----------------------------------|----------------------------------|
| selamat Datang              | Terapi                                   |                                  |                                  |
| Anda Login sebagai:         | Cari                                     |                                  | ÷                                |
| Kurniawan Mohede            | <b>NO</b>                                | <b>NAMA_TERAPI</b>               | AKSI<br><b>KETERANGAN_TERAPI</b> |
|                             | HAV Therapy 1<br>$\mathbf{1}$            | Terapi untuk Hepatitis A tahap 1 | 21                               |
|                             | $\overline{2}$<br>HAV Therapy 2          | Terapi untuk Hepatitis A tahap 2 | 21                               |
|                             | HAV Therapy 3<br>$\overline{\mathbf{3}}$ | Terapi untuk Hepatitis A tahap 3 | 21                               |
|                             | <b>HBV Therapy 1</b><br>$\overline{4}$   | Terapi untuk Hepatitis B tahap 1 | 21                               |
|                             | 5<br>HBV Therapy 2                       | Terapi untuk Hepatitis B tahap 2 | 21                               |
| Logout                      | 6<br>HBV Therapy 3                       | Terapi untuk Hepatitis B tahap 3 | 21X                              |
| Artikel                     | $\overline{7}$<br>HCV Therapy 1          | Terapi untuk Hepatitis C tahap 1 | 21                               |
| $+2012$                     | $\circ$<br>HCV Therapy 2                 | Terapi untuk Hepatitis C tahap 2 | 21                               |
| <b>Tips</b>                 | $\overline{9}$<br>Simptomatik            | Pengobatan sesuai dengan gejala  | 2X                               |
|                             | Hal: $1$                                 |                                  |                                  |

Gambar 4.8 Halaman Data Terapi

Untuk menambah data terapi baru, klik tombol "+" yang berada di sebelah kanan atas tabel seperti terdapat pada Gambar 4.8. Kemudian klik tombol "Simpan" untuk menyimpannya atau klik tombol "Batal" untuk membatalkan penambahan data seperti terdapat pada Gambar 4.9.

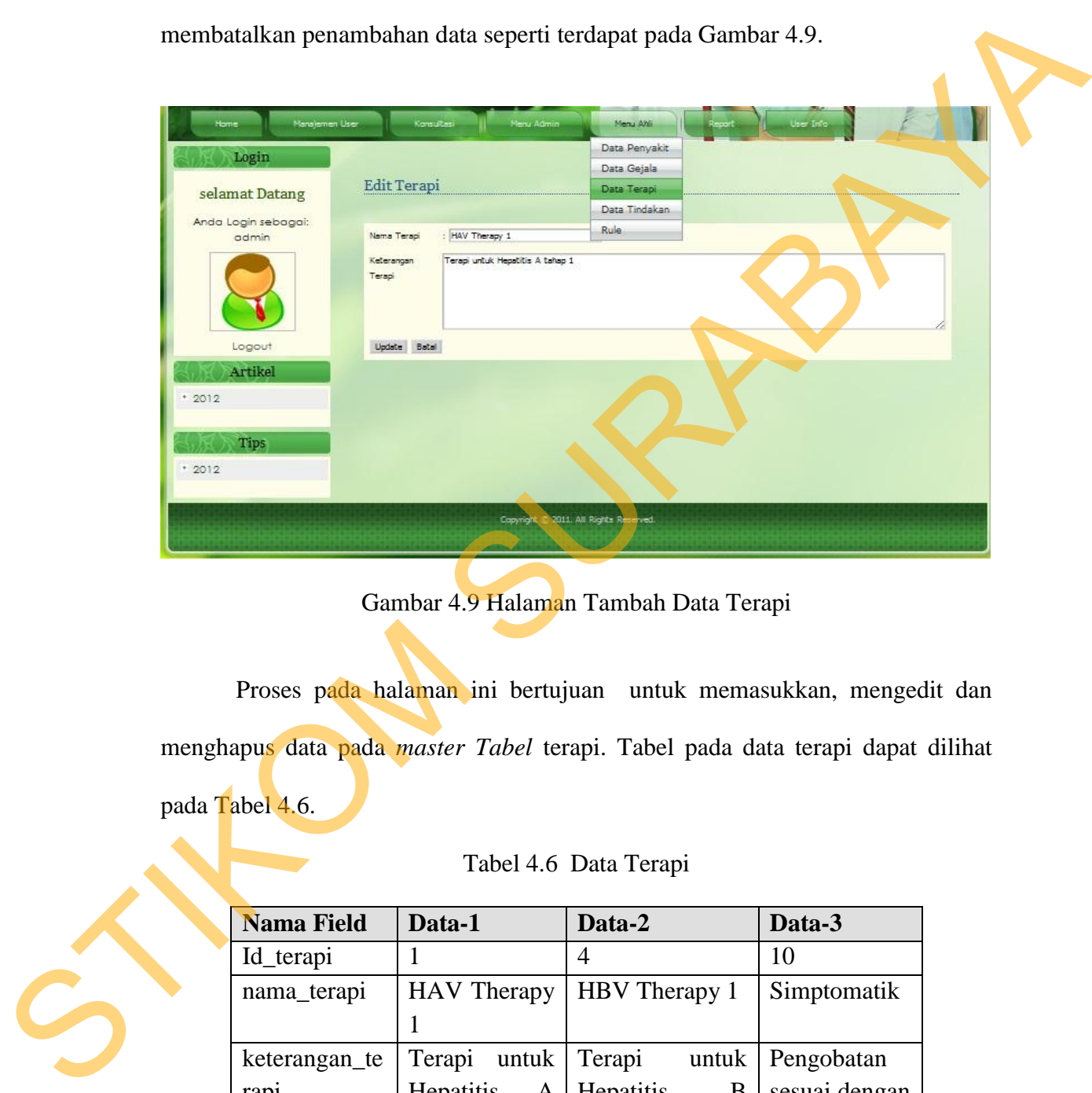

Gambar 4.9 Halaman Tambah Data Terapi

Proses pada halaman ini bertujuan untuk memasukkan, mengedit dan menghapus data pada *master Tabel* terapi. Tabel pada data terapi dapat dilihat pada Tabel 4.6.

### Tabel 4.6 Data Terapi

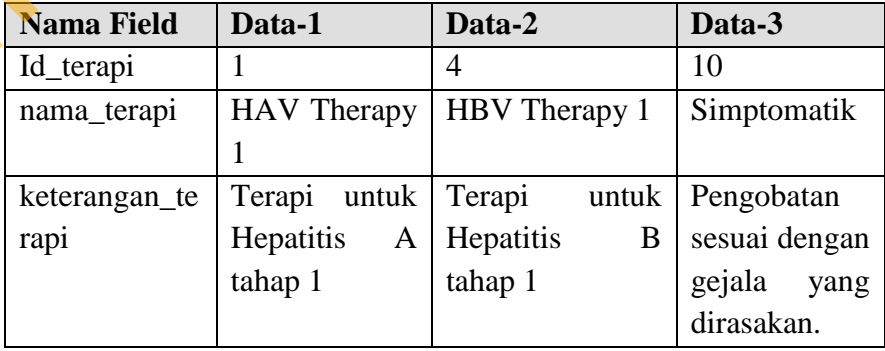

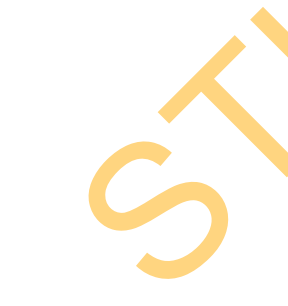

### **4.2.7** *Form* **Data Tindakan**

*Form* data tindakan adalah Halaman diugunakan untuk maintenance data tindakan terapi yang akan diakukan penderita setelah melakukan diagnosis. *Form* ini berisisi inputan mengenai nama tindakan yang harus dilakukan. Data pada halaman akan disimpan pada Tabel tindakan.

Gambar 4.10 dan Gambar 4.11 menunjukkan form yang terdapat pada data tindakan. Untuk menambah data tindakan baru, klik tombol " $+$ " yang berada di sebelah kanan atas tabel seperti terdapat pada Gambar 4.10. Kemudian klik tombol "Simpan" untuk menyimpannya atau klik tombol "Batal" untuk membatalkan penambahan data seperti terdapat pada Gambar 4.11.

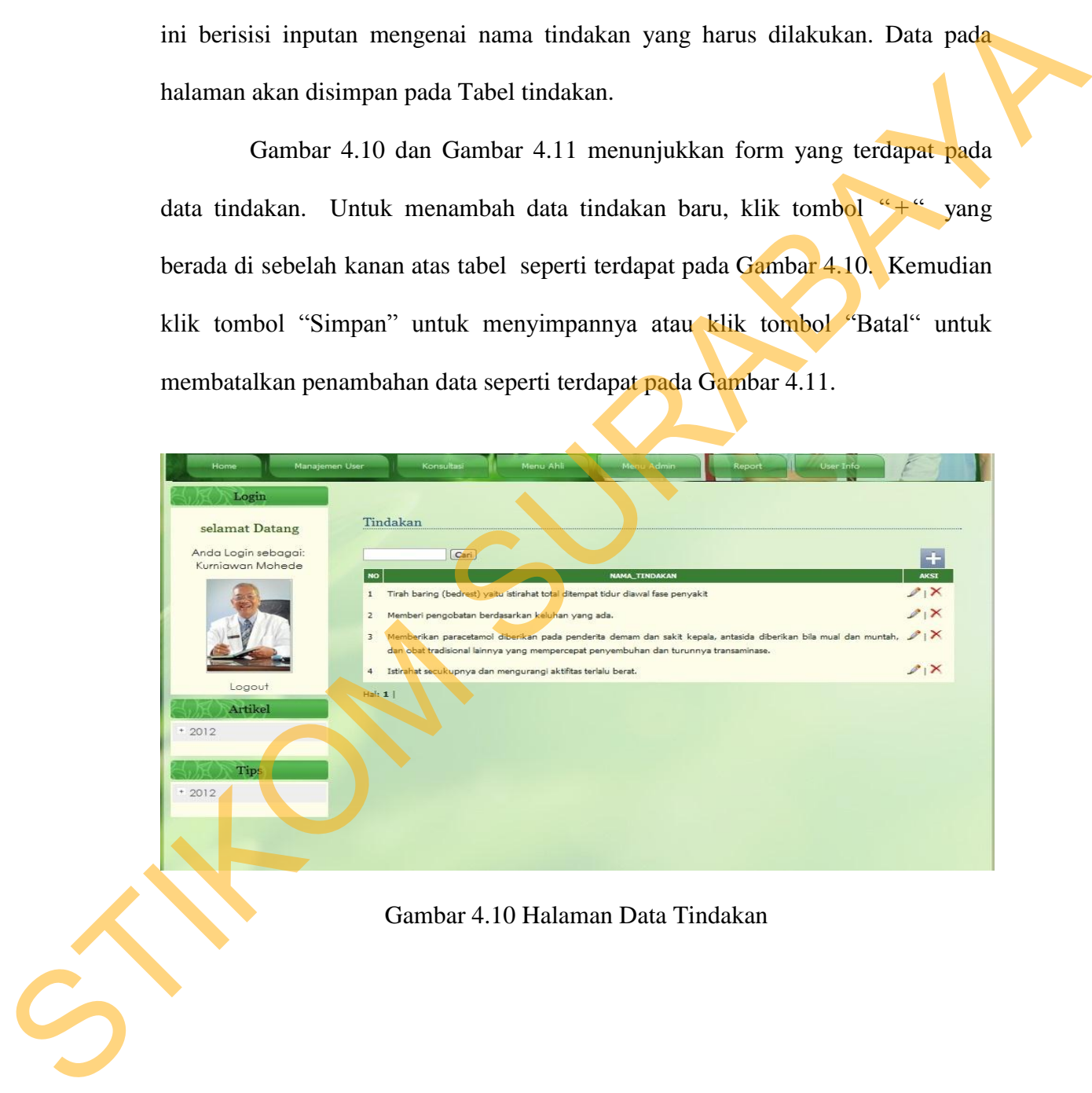

Gambar 4.10 Halaman Data Tindakan

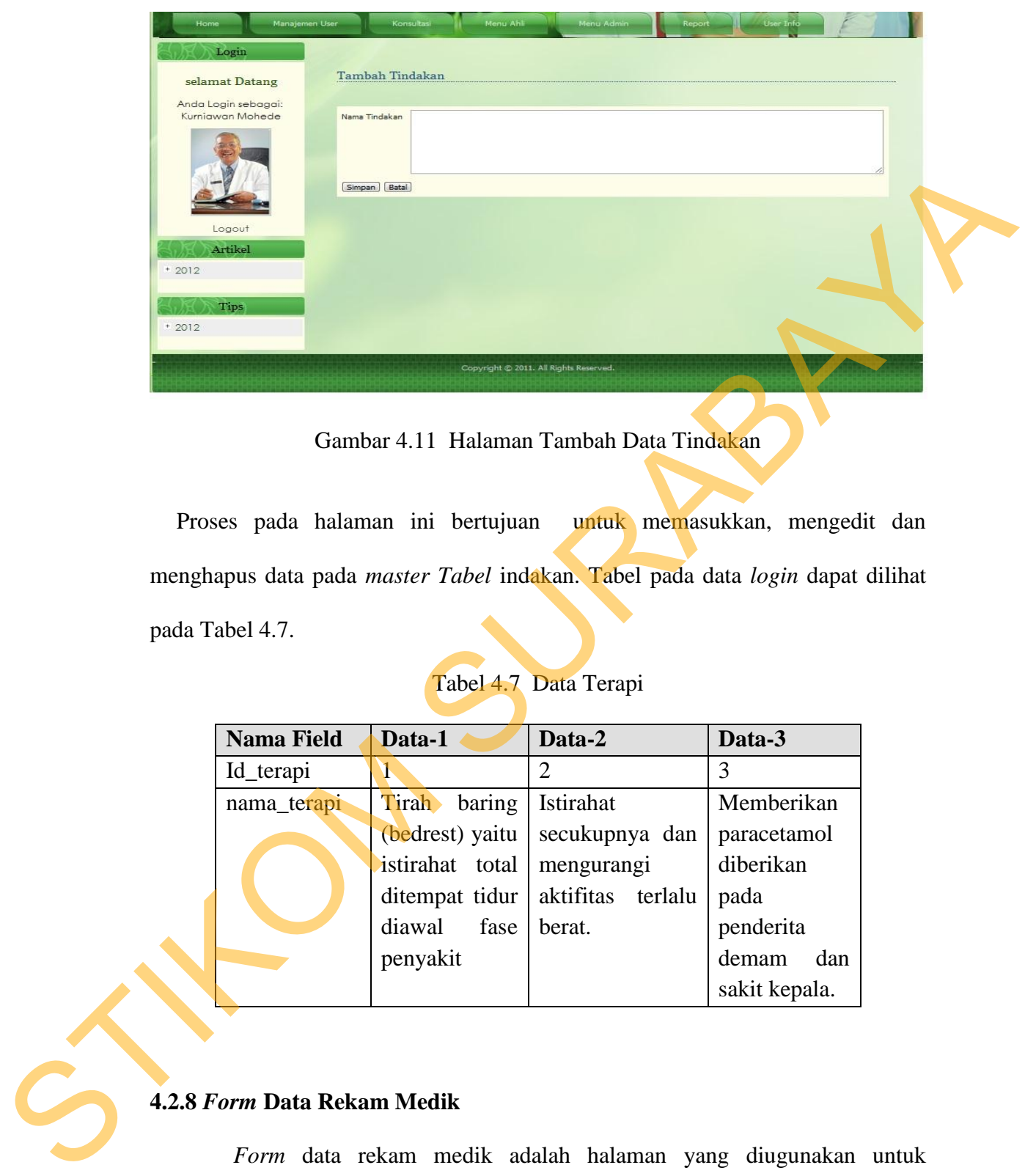

Gambar 4.11 Halaman Tambah Data Tindakan

Proses pada halaman ini bertujuan untuk memasukkan, mengedit dan menghapus data pada *master Tabel* indakan. Tabel pada data *login* dapat dilihat pada Tabel 4.7.

| <b>Nama Field</b> | Data-1          | Data-2                 | Data-3        |
|-------------------|-----------------|------------------------|---------------|
| Id_terapi         |                 | $\mathfrak{D}_{\cdot}$ | 3             |
| nama_terapi       | Tirah<br>baring | Istirahat              | Memberikan    |
|                   | (bedrest) yaitu | secukupnya dan         | paracetamol   |
|                   | istirahat total | mengurangi             | diberikan     |
|                   | ditempat tidur  | aktifitas terlalu      | pada          |
|                   | diawal<br>fase  | berat.                 | penderita     |
|                   | penyakit        |                        | dan<br>demam  |
|                   |                 |                        | sakit kepala. |

Tabel 4.7 Data Terapi

## **4.2.8** *Form* **Data Rekam Medik**

*Form* data rekam medik adalah halaman yang diugunakan untuk menginputkan data rekam medik sebagai pengukur tingkat probabilitas yang akan digunakan dalam menentukan nilai Certainty Factor gejala maupun penyakit pada

saat melakukan diagnosis. *Form* ini berisisi inputan mengenai data diri pasien,data pemeriksaan pasien, yang terdiri dari gejala fisik dan hasil uji laboratorium yang ada di rumah sakit. Data rekam medik ini nantinya akan berelasi dengan data penyakit dan data detail rekam medik sebagai proses detail antara data rekam medik dengan.

Gambar 4.12 dan Gambar 4.13 menunjukkan form yang terdapat pada data rekam medik. Untuk menambah data rekam medik baru, klik tombol "+" yang berada di sebelah kanan atas tabel seperti terdapat pada Gambar 4.12. Kemudian klik tombol "Simpan" untuk menyimpannya atau klik tombol "Batal" untuk membatalkan penambahan data seperti terdapat pada Gambar 4.13.

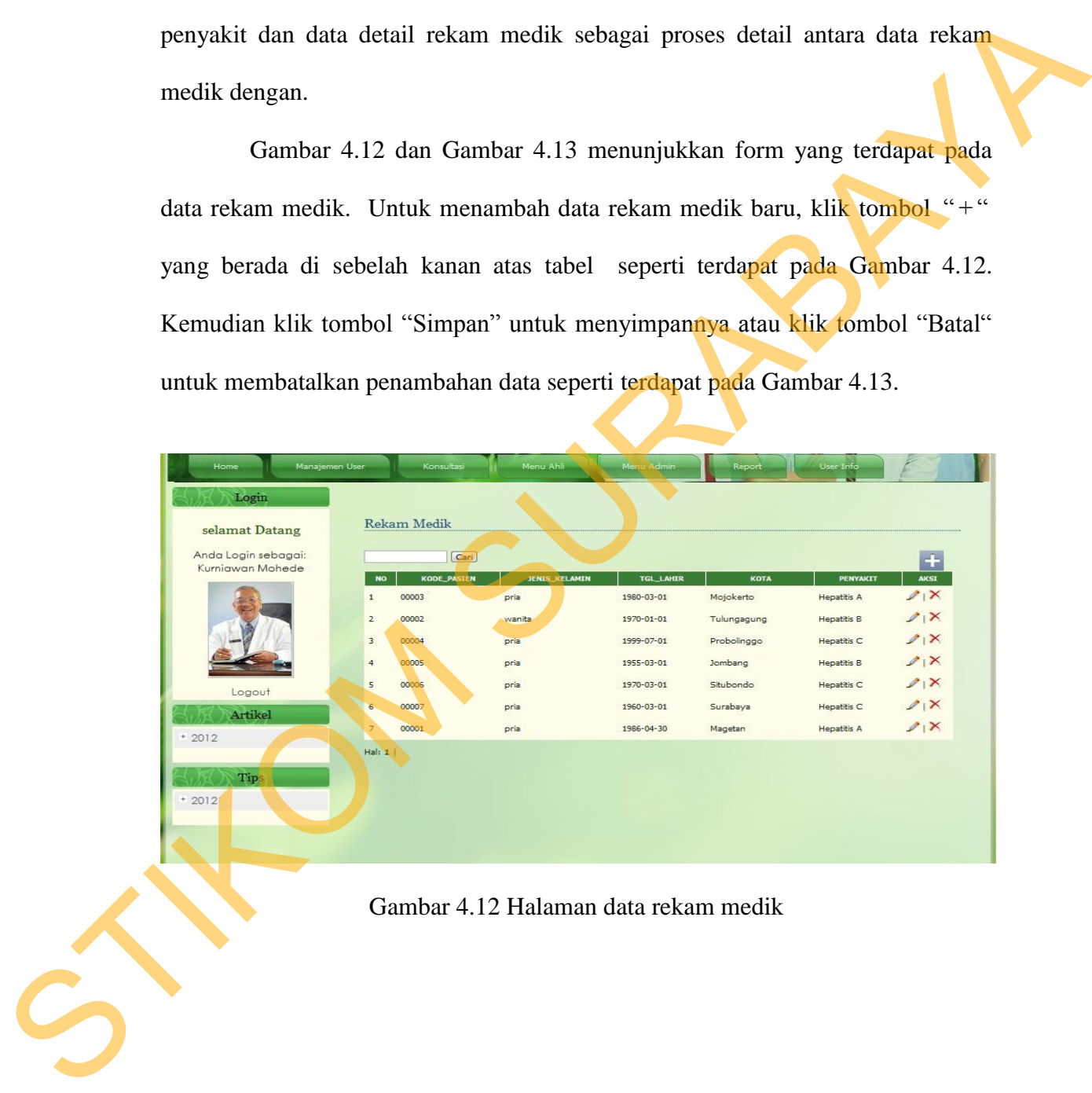

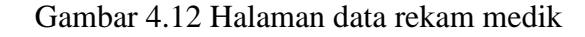

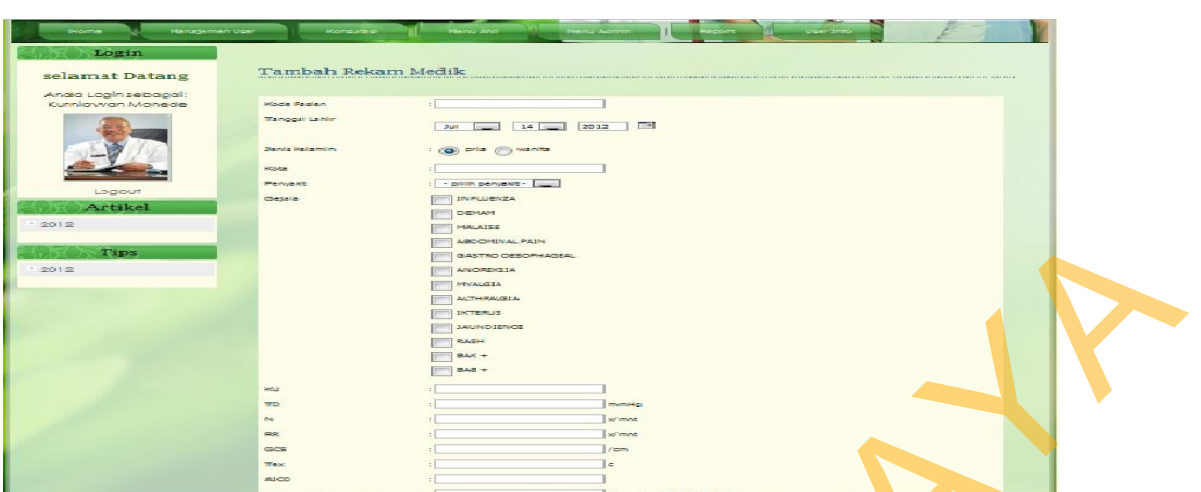

Gambar 4.13 Halaman Tambah Data Rekam Medik

Proses pada halaman ini bertujuan untuk memasukkan, mengedit dan menghapus data pada *Tabel* rekam medik. Tabel pada data *login* dapat dilihat pada Tabel 4.8.

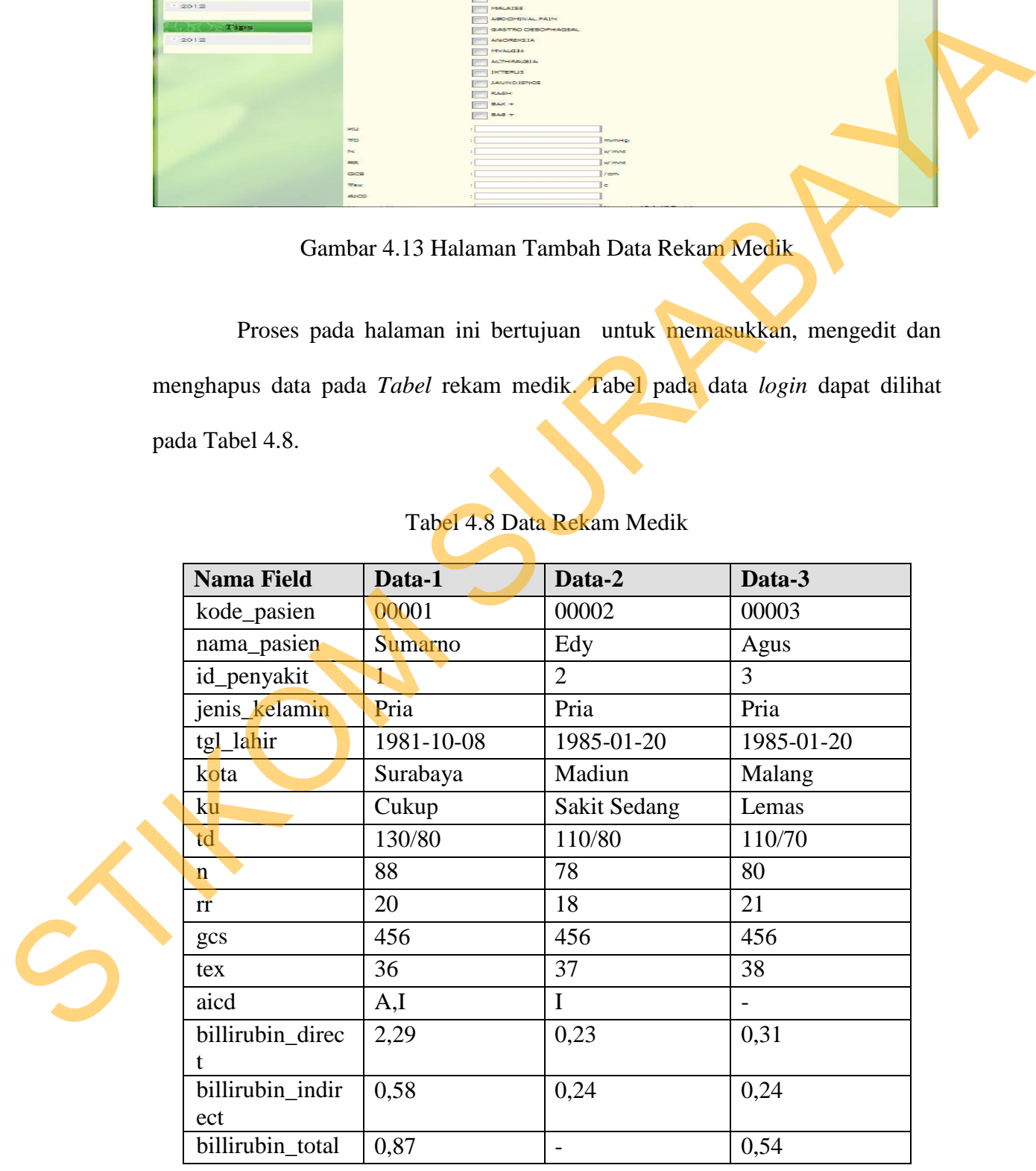

## Tabel 4.8 Data Rekam Medik

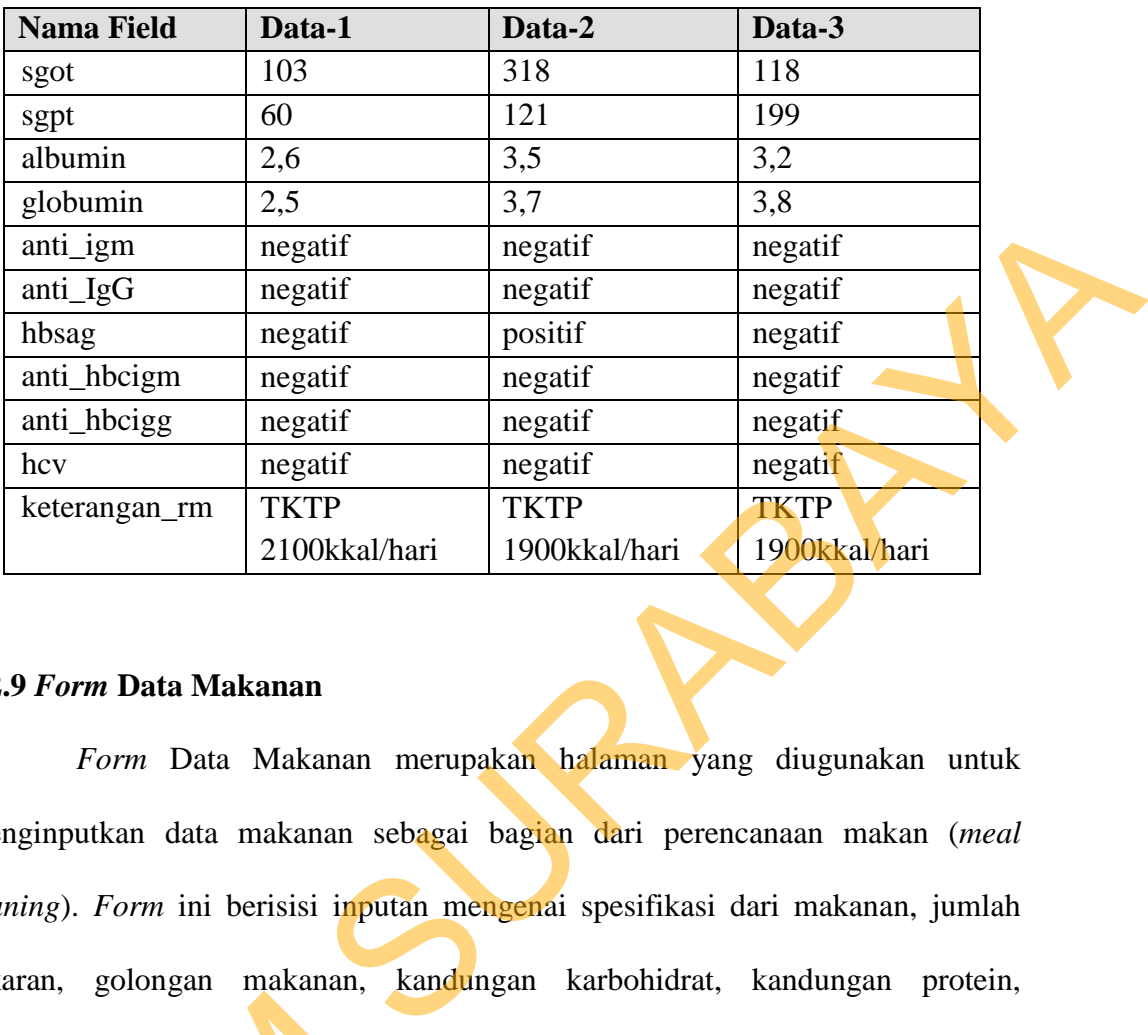

#### **4.2.9** *Form* **Data Makanan**

*Form* Data Makanan merupakan halaman yang diugunakan untuk menginputkan data makanan sebagai bagian dari perencanaan makan (*meal planing*). *Form* ini berisisi inputan mengenai spesifikasi dari makanan, jumlah takaran, golongan makanan, kandungan karbohidrat, kandungan protein, kandungan lemak dan kandungan kalori. Data makanan ini nantinya akan berelasi dengan data jenis menu, data menu makanan dan data detail menu sebagai proses detail antara data makanan, jenis menu dan data menu makanan.

Gambar 4.14 dan Gambar 4.15 menunjukkan form yang terdapat pada data makanan. Untuk menambah makanan baru, klik tombol "+" yang berada di sebelah kanan atas tabel seperti terdapat pada Gambar 4.14. Kemudian klik tombol "Simpan" untuk menyimpannya atau klik tombol "Batal" untuk kandungan lemak dan kandungan ka<br>dengan data jenis menu, data menu<br>detail antara data makanan, jenis me<br>Gambar 4.14 dan Gambar<br>data makanan. Untuk menambah r<br>di sebelah kanan atas tabel seperti<br>tombol "Simpan" untuk menyin membatalkan penambahan data seperti terdapat pada Gambar 4.15.

89

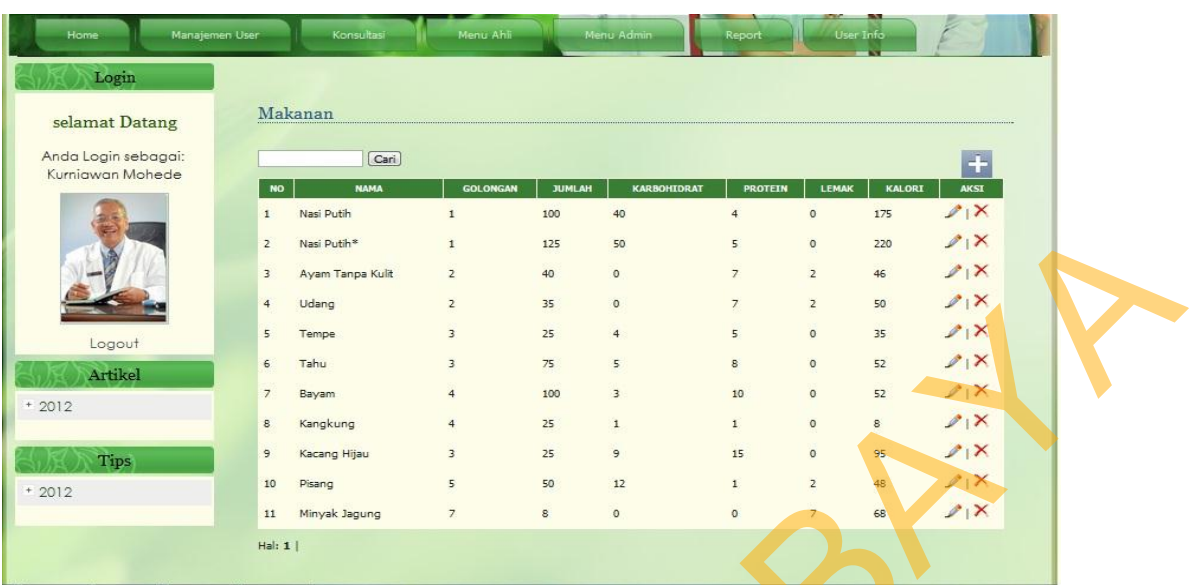

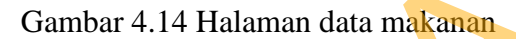

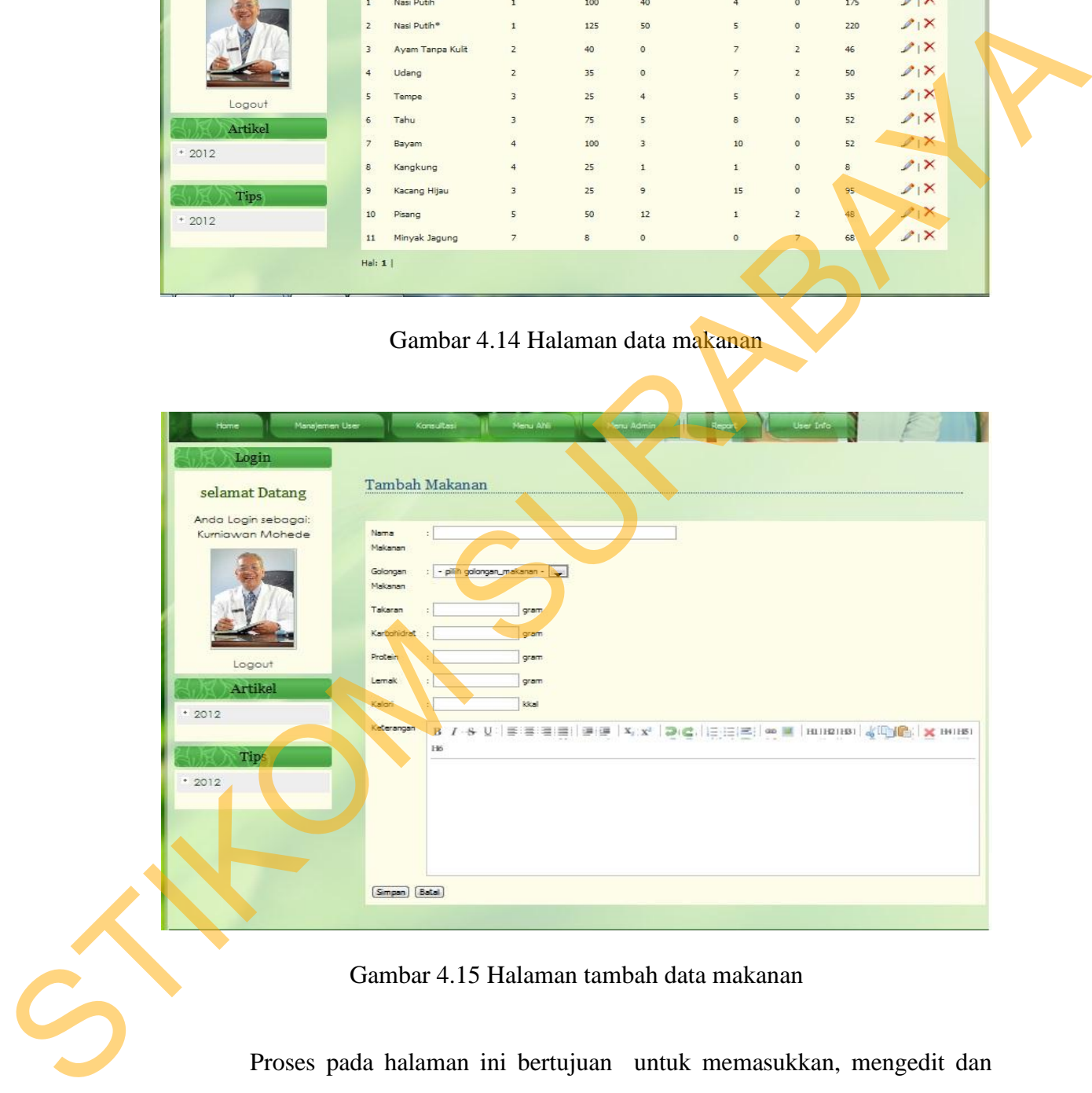

Gambar 4.15 Halaman tambah data makanan

Proses pada halaman ini bertujuan untuk memasukkan, mengedit dan menghapus data pada *master Tabel* makanan. Tabel pada data makan dapat dilihat pada Tabel 4.9.

|         | <b>Nama Field</b>                                                                                                    | Data-1         | Data-2                 | Data-3                                                                      |  |
|---------|----------------------------------------------------------------------------------------------------|----------------|------------------------|-----------------------------------------------------------------------------|--|
|         | id_makanan                                                                                                    | 1              | $\overline{2}$         | $\overline{3}$                                                              |  |
|         | nama_makanan                                                                                                    | nasi putih     | ayam<br>tanpa          | tempe                                                                       |  |
|         |                                                                                                    |                | kulit                  |                                                                             |  |
|         | golongan_maka                                                                                                    | 1              | $\overline{2}$         | 3                                                                           |  |
|         | nan<br>jumlah_makana                                                                                                    | 100            | 40                     | 25                                                                          |  |
|         | n                                                                                                    |                |                        |                                                                             |  |
|         | karbohidrat_ma                                                                                                    | 40             | $\theta$               | 3,5                                                                         |  |
|         | kanan                                                                                                    |                |                        |                                                                             |  |
|         | protein_makana                                                                                                    | $\overline{4}$ | $\overline{7}$         | 5 <sub>2</sub>                                                              |  |
|         | n<br>lemak_makana                                                                                                    | $\overline{0}$ | $\mathfrak{2}$         | $\mathbf{0}$                                                                |  |
|         | n                                                                                                    |                |                        |                                                                             |  |
|         | kalori_makanan                                                                                                    | 176            | 47                     | 34                                                                          |  |
|         | Keterangan_ma                                                                                                    |                | $\mathbf{1}$<br>potong | 1<br>potong                                                                 |  |
|         | kanan                                                                                                    |                | sedang                 | sedang                                                                      |  |
|         | 4.2.10 Form Data Jenis Menu<br>untuk menginputkan data jenis menu makanan sebagai bagian dari perencanaan<br>makan (meal planing). Form ini berisisi inputan mengenai spesifikasi dari jenis<br>menu makanan. Data makanan ini nantinya akan berelasi dengan data makanan,<br>data menu makanan dan data detail menu sebagai proses detail antara data |                |                        | Form Data Janis Menu Makanan merupakan halaman yang diugunakan              |  |
|         | makanan, jenis menu dan data menu makanan.                                                                                                    |                |                        | Gambar 4.16 dan Gambar 4.17 menunjukkan <i>form</i> yang terdapat pada data |  |
| terapi. | sebelah kanan atas tabel seperti terdapat pada Gambar 4.16. Kemudian klik                                                                                                    |                |                        | Untuk menambah data terapi baru, klik tombol "+" yang berada di             |  |

Tabel 4.9 Data Makanan

### **4.2.10** *Form* **Data Jenis Menu**

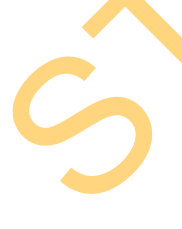

Gambar 4.16 dan Gambar 4.17 menunjukkan *form* yang terdapat pada data terapi. Untuk menambah data terapi baru, klik tombol "+" yang berada di sebelah kanan atas tabel seperti terdapat pada Gambar 4.16. Kemudian klik tombol "Simpan" untuk menyimpannya atau klik tombol "Batal" untuk membatalkan penambahan data seperti terdapat pada Gambar 4.17.

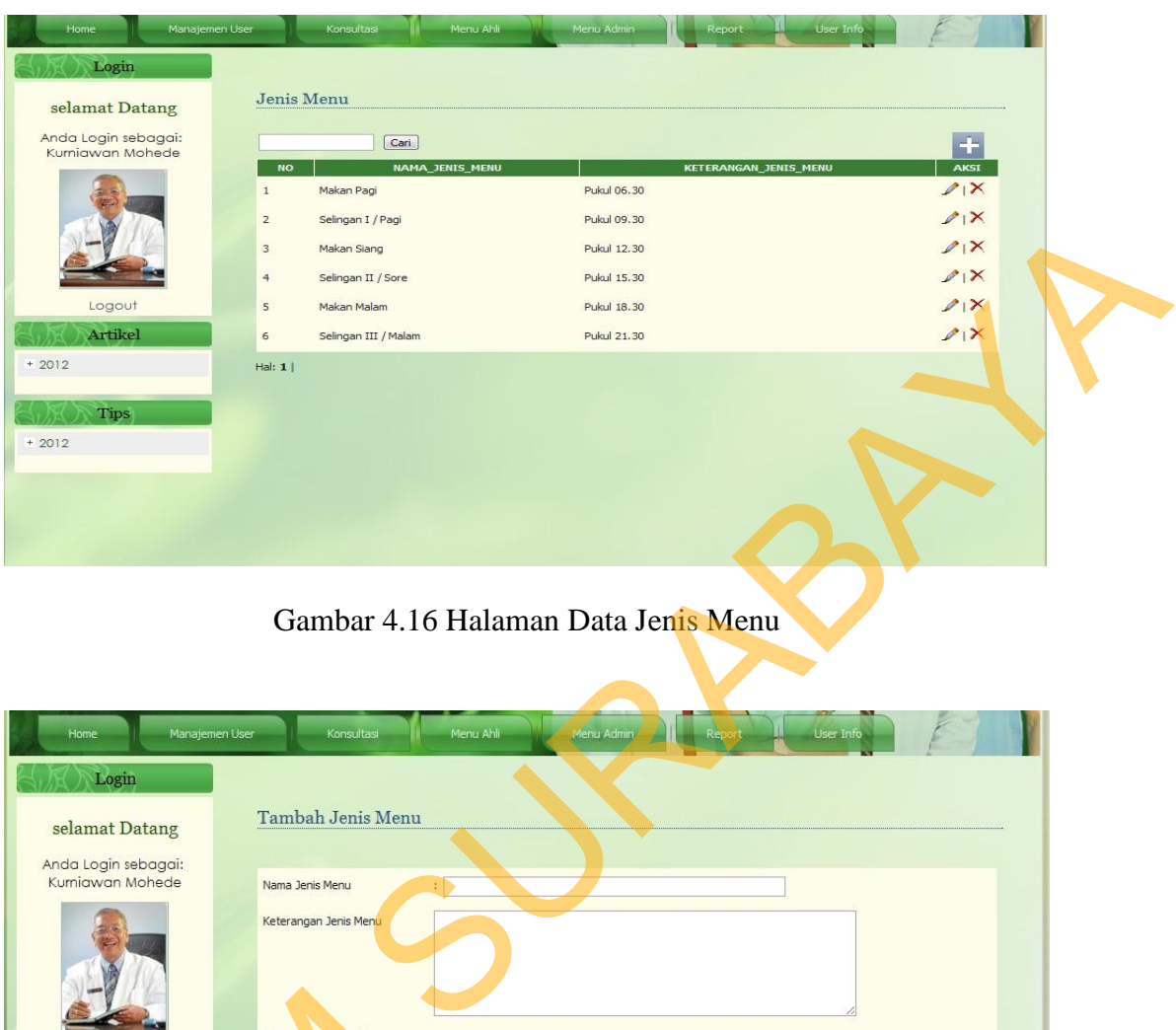

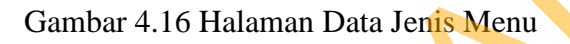

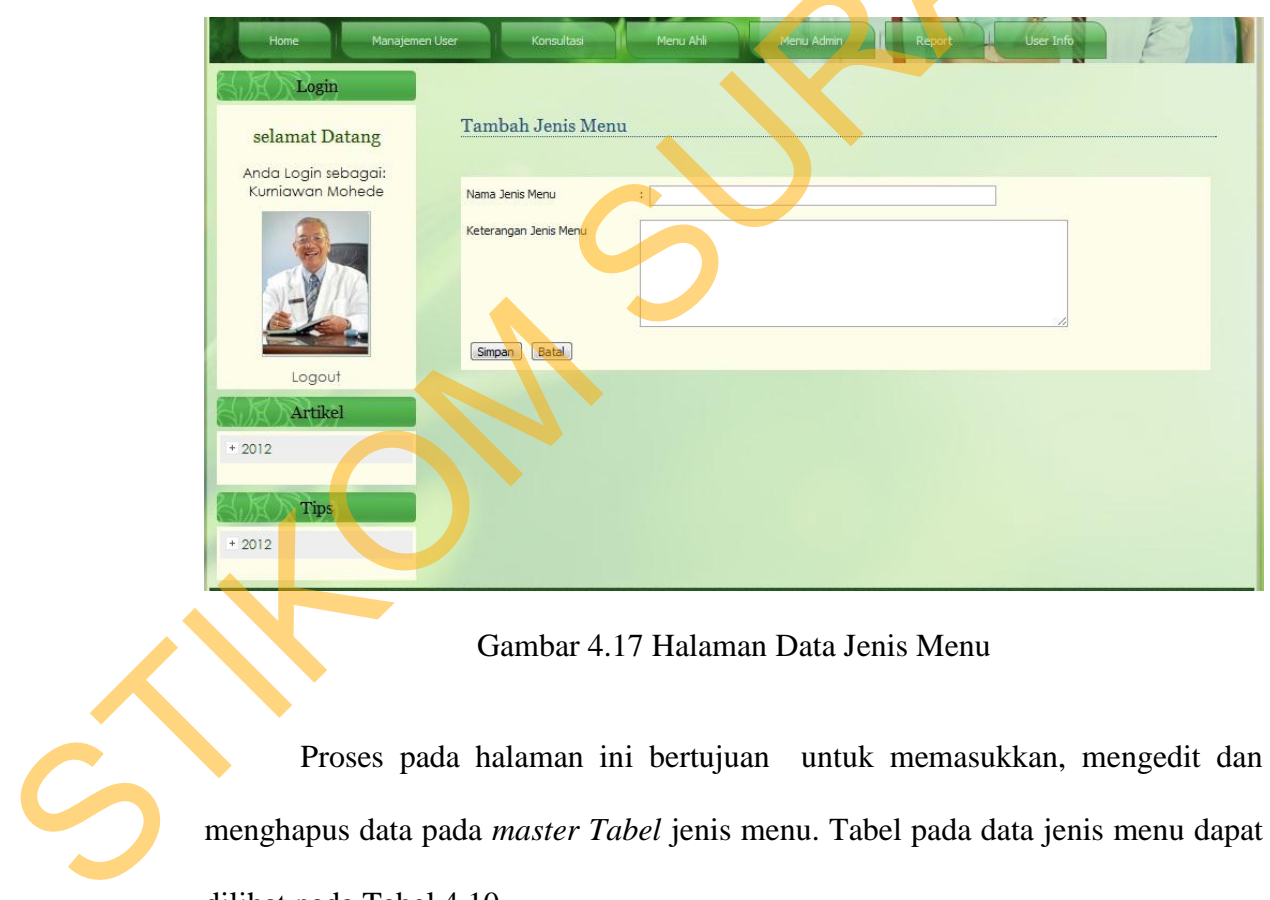

Gambar 4.17 Halaman Data Jenis Menu

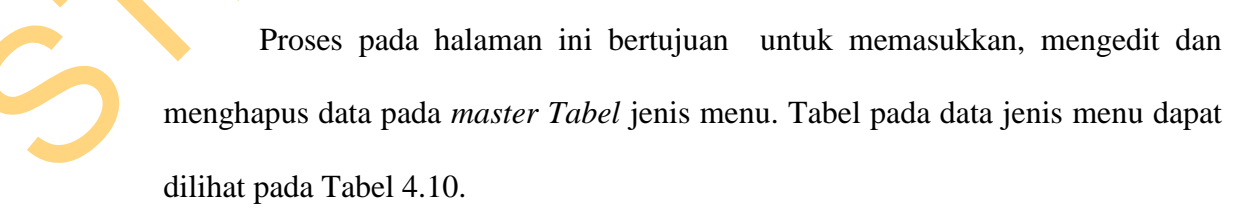

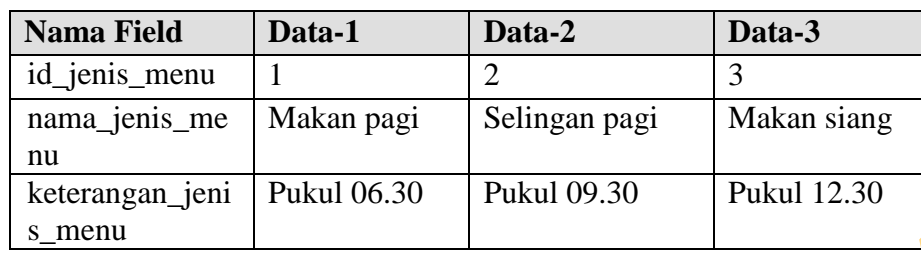

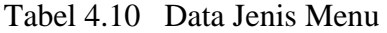

### **4.2.11** *Form* **Data Menu Makanan**

*Form* Data Menu Makanan merupakan halaman yang diugunakan untuk menetukan data makanan dan jenis menu makanan yang merupakan bagian dari perencanaan makan (*meal planing*). *Form* ini berisisi inputan mengenai spesifikasi dari jenis menu makanan. Data menu makanan ini nantinya akan berelasi dengan data makanan, data menu makanan dan data detail menu sebagai proses detail antara data makanan, jenis menu dan tingkat penyakit. Staterangan jemi Pukul 06.30 Pukul 09.30 Pukul 12.30<br>
staterangan jemi Pukul 06.30 Pukul 09.30 Pukul 12.30<br>
4.2.11 Form Data Menu Makanan<br>
from Data Menu Makanan merupakan halaman yang dingunakan untuk<br>
menetukan data maka

Gambar 4.18 dan Gambar 4.19 menunjukkan *form* yang terdapat pada data menu makanan. Untuk menambah data menu makanan baru, klik tombol "+" yang berada di sebelah kanan atas tabel seperti terdapat pada Gambar 4.17. Kemudian klik tombol "Simpan" untuk menyimpannya atau klik tombol "Batal" untuk membatalkan penambahan data seperti terdapat pada Gambar 4.18.

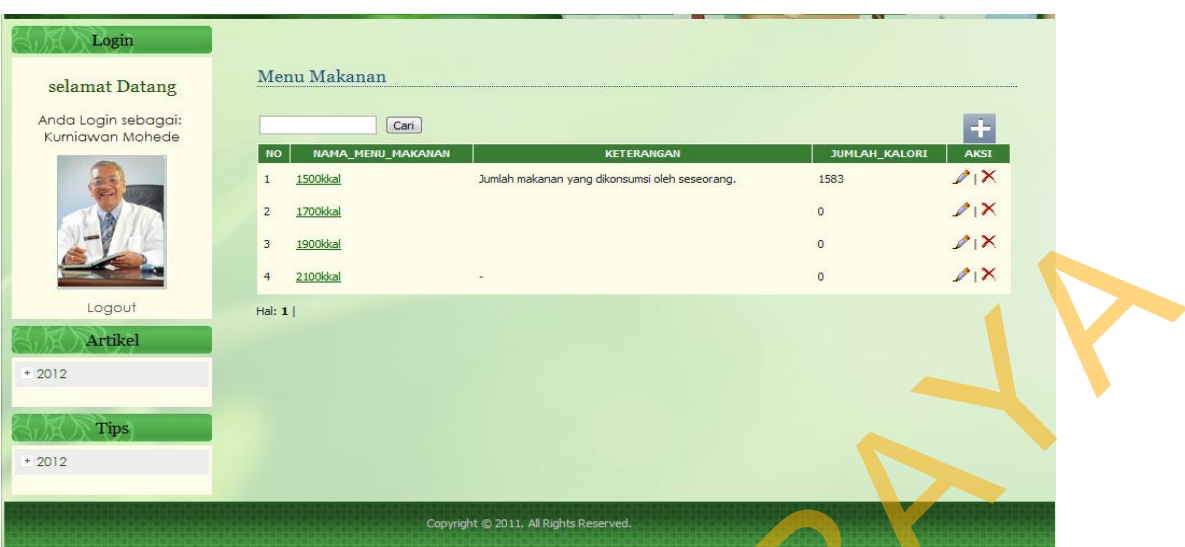

Gambar 4.18 Halaman Data Menu Makanan

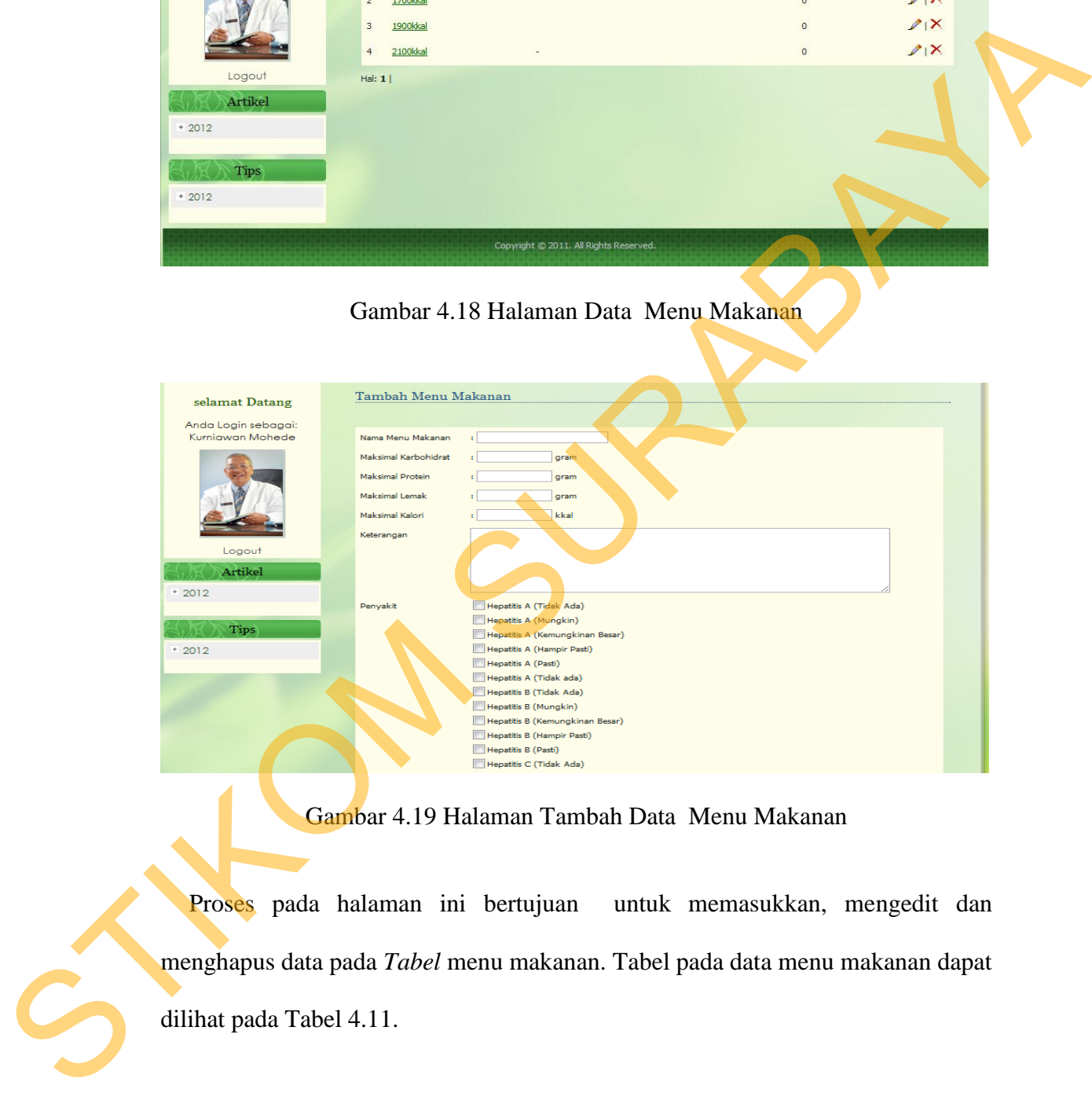

Gambar 4.19 Halaman Tambah Data Menu Makanan

Proses pada halaman ini bertujuan untuk memasukkan, mengedit dan menghapus data pada *Tabel* menu makanan. Tabel pada data menu makanan dapat dilihat pada Tabel 4.11.

Tabel 4.11 Data Menu Makanan

| Nama Field      | Data-1 | Data-2 | Data-3 |
|-----------------|--------|--------|--------|
| id<br>menu maka |        |        |        |
| nan             |        |        |        |

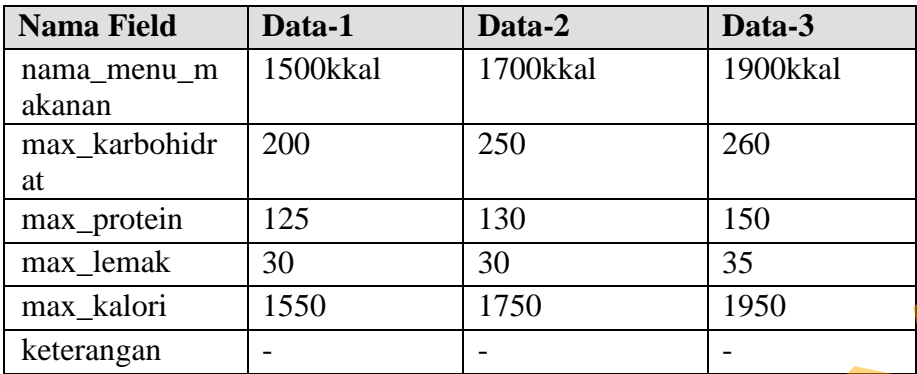

#### **4.3 Evaluasi Sistem**

Tahapan evaluasi diagnosis penyakit hepatitis terbagi menjadi dua yaitu uji coba sistem dan pembahasan hasil uji coba. Evaluasi hasil uji coba dilakukan untuk menguji kembali semua tahapan yang sudah dilakukan selama pengujian berlangsung dan analisa hasil uji coba sistem bertujuan untuk menarik kesimpulan terhadap hasil-hasil uji coba yang dilakukan terhadap sistem. Uji coba dilakukan dalam tahapan beberapa *test case* terhadap data yang telah disiapkan pada bagian implementasi. max\_pronki<br>
max\_kaloni 125<br>
max\_kaloni 125<br>
max\_kaloni 135<br>
xeerangan<br>
Tahapan evaluasi diagnosis penyakit hepatiist erhagy menjadi dua<br>
yaitu uji coba sistem dan pembahasan hasil uji coba. Keultaas hasil uji coba<br>
dilakuk

Untuk memastikan bahwa sistem telah dibuat sesuai dengan kebutuhan atau tujuan yang diharapkan maka dilakukan beberapa uji coba. Uji coba meliputi:

A. Evaluasi uji coba terhadap fitur dasar aplikasi dan validasi.

B. Evaluasi uji coba transaksi.

C. Evaluasi uji coba konsultasi dan diagnosis.

### **4.3.1 Evaluasi Uji Coba Dasar Aplikasi Validasi**

Uji coba ini bertujuan untuk mengetahui keberhasilan proses dasar dari aplikasi dan validasi error terhadap masukan data yang dapat dilakukan melalui aplikasi

### **A. Evaluasi Uji Coba** *Form Login*

Proses *login* dilakukan dengan cara memasukkan *username* dan *password*. Berdasarkan *username* dan *password* ini akan diketahui hak akses *login* masing-masing pengguna. Data *login* yang digunakan terlihat pada Tabel 4.12.

| ID<br>$\mathbf{1}$ |                                                           |                                                                                   | diharapkan                                                 | <b>Output</b>                                                                                  |
|--------------------|-----------------------------------------------------------|-----------------------------------------------------------------------------------|------------------------------------------------------------|------------------------------------------------------------------------------------------------|
|                    | Deskripsi<br>username,<br>password<br>yang<br>valid       | Memasukkan<br>data<br>1(satu), 2 (dua),<br>dan 3 (tiga) seperti<br>pada Tabel 4.1 | Akan menuju<br>halaman<br>hak<br>sesuai<br>aksesnya        | $1.$ Login<br>berhasil<br>2.<br>Tampil<br>halaman sesuai<br>dengan<br>hak<br>aksesnya          |
| $\overline{2}$     | Deskripsi<br>username,<br>password<br>yang tidak<br>valid | Memasukkan data<br>$usename = gagal$ ,<br>$password = login.$                     | Muncul<br>pesan<br>"Username<br>atau<br>Password<br>Salah" | 1.Login<br>tidak<br>berhasil<br>2. Muncul<br>pesan<br>"Usernam<br>e atau<br>Password<br>Salah" |

Tabel 4.12 *Test Case* Data *Login*

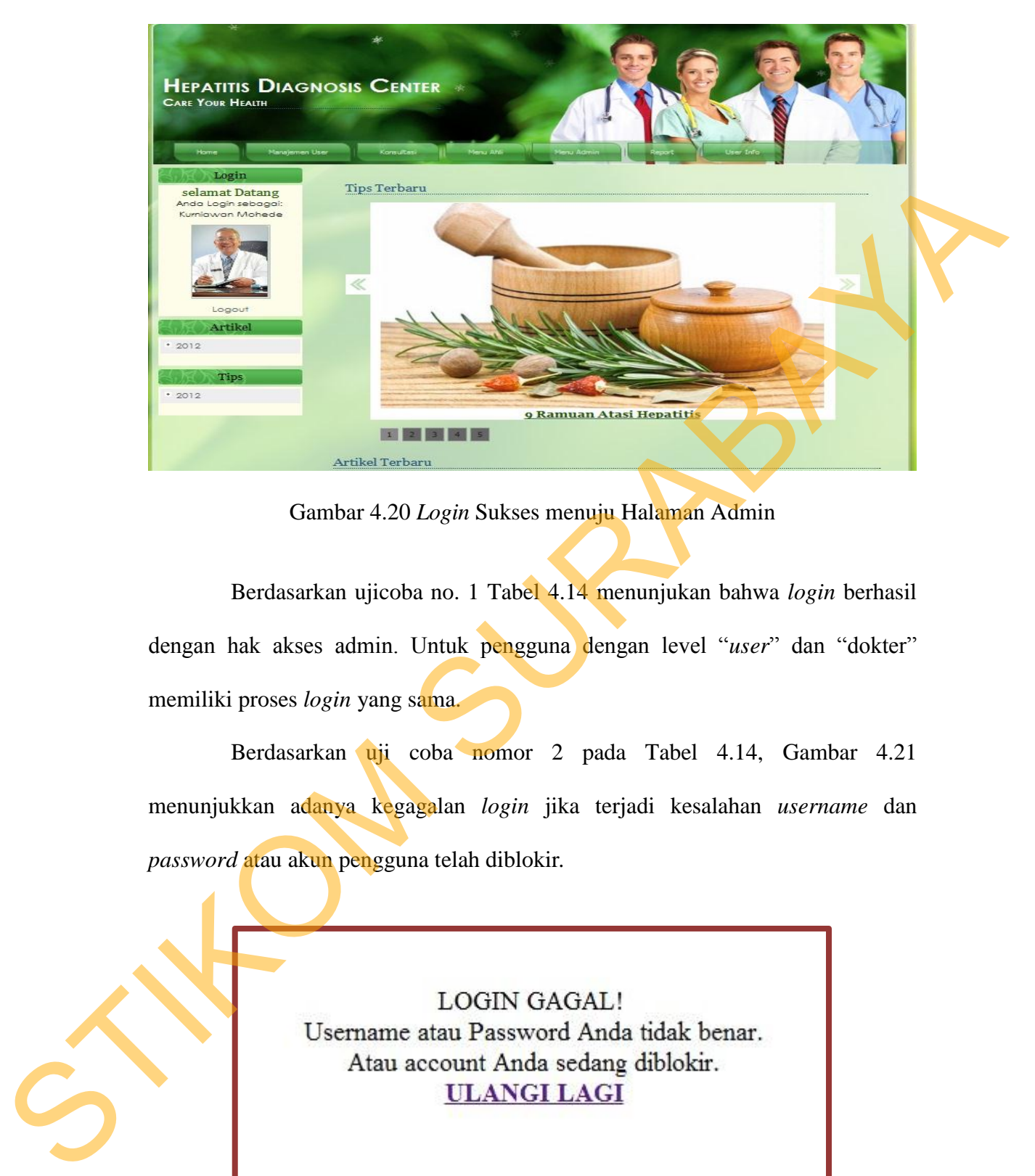

Gambar 4.20 *Login* Sukses menuju Halaman Admin

Berdasarkan ujicoba no. 1 Tabel 4.14 menunjukan bahwa *login* berhasil dengan hak akses admin. Untuk pengguna dengan level "*user*" dan "dokter" memiliki proses *login* yang sama.

Berdasarkan uji coba nomor 2 pada Tabel 4.14, Gambar 4.21 menunjukkan adanya kegagalan *login* jika terjadi kesalahan *username* dan *password* atau akun pengguna telah diblokir*.*

Gambar 4.21 *Login* Gagal

Kesimpulan dari evaluasi uji coba *form login*, hasilnya adalah menunjukkan bahwa aplikasi dapat melakukan proses *login* sesuai dengan *username* dan *password* pengguna, serta dapat menjalankan aplikasi sesuai dengan hak akses masing-masing pengguna.

### **B. Evaluasi Uji Coba** *Form* **Master**

|                    | dengan hak akses masing-masing pengguna. |                                                                             |                                  |                    |  |
|--------------------|------------------------------------------|-----------------------------------------------------------------------------|----------------------------------|--------------------|--|
|                    | B. Evaluasi Uji Coba Form Master         |                                                                             |                                  |                    |  |
|                    |                                          | Proses uji coba form master dilakukan dengan cara memasukan data pada       |                                  |                    |  |
|                    |                                          | kolom yang sesuai pada masing-masing form master. Informasi yang ditapilkan |                                  |                    |  |
|                    |                                          | apakah sesuai atai tidak. Pengujiannya menggunakan salah satu form masater  |                                  |                    |  |
|                    |                                          | yang di uji. Test case dapat dilihat pada Tabel 4.13                        |                                  |                    |  |
|                    |                                          |                                                                             |                                  |                    |  |
|                    |                                          | Tabel 4.13 Test Case Data Master                                            |                                  |                    |  |
| <b>Test</b>        |                                          |                                                                             |                                  |                    |  |
| Case               | Tujuan                                   | Input                                                                       | <b>Output</b> yang<br>diharapkan | Output             |  |
| ID<br>$\mathbf{1}$ | Deskripsi<br>data                        | Memasukkan data                                                             | Akan                             | Bertambah          |  |
|                    | valid                                    | $1(satu)$ , $2$ (dua),                                                      | bertambah 1                      | row data pada      |  |
|                    |                                          |                                                                             |                                  |                    |  |
|                    |                                          | dan $3$ (tiga)<br>seperti pada Tabel                                        | row<br>data<br>pada Tabel.       | Tabel.             |  |
| $\overline{2}$     | Deskripsi data                           | 4.5<br>Memasukkan data                                                      | Akan                             | Muncul pesan       |  |
|                    | tidak valid                              | 2 (dua) seperti                                                             | muncul                           | "data tidak        |  |
|                    |                                          | pada Tabel 4.5                                                              | pesan "data<br>tidak boleh       | boleh kosong"      |  |
|                    |                                          |                                                                             | kosong"                          |                    |  |
|                    |                                          | Berdasarkan uji coba No. 1 Tabel 4.15                                       |                                  | menjelaskan proses |  |
|                    |                                          | penambahan data berhasil pada data makanan ditunjukkan pada Gambar 4.22.    |                                  |                    |  |

Tabel 4.13 *Test Case* Data Master

|                | Makanan          |                 |               |                    |                |                |               |                                    |
|----------------|------------------|-----------------|---------------|--------------------|----------------|----------------|---------------|------------------------------------|
|                | Cari             |                 |               |                    |                |                |               | ÷                                  |
| <b>NO</b>      | <b>NAMA</b>      | <b>GOLONGAN</b> | <b>JUMLAH</b> | <b>KARBOHIDRAT</b> | <b>PROTEIN</b> | <b>LEMAK</b>   | <b>KALORI</b> | <b>AKSI</b>                        |
| $\mathbf{1}$   | Nasi Putih       | $\mathbf{1}$    | 100           | 40                 | 4              | $\overline{0}$ | 175           | $2 \times$                         |
| $\overline{2}$ | Nasi Putih*      | $\mathbf{1}$    | 125           | 50                 | 5              | $\bullet$      | 220           | $2 \times$                         |
| 3              | Ayam Tanpa Kulit | $\overline{2}$  | 40            | $\mathbf{0}$       | $\overline{7}$ | $\overline{2}$ | 46            | $2 \times$                         |
| 4              | Udang            | $\overline{2}$  | 35            | $\overline{0}$     | $\overline{7}$ | $\overline{2}$ | 50            | $2 \times$                         |
| 5              | Tempe            | 3               | 25            | 4                  | 5              | $\bullet$      | 35            | 28                                 |
| 6              | Tahu             | 3               | 75            | 5                  | 8              | $\bullet$      | 52            | $\mathscr{P} \restriction X$       |
| $\overline{7}$ | Bayam            | 4               | 100           | 3                  | 10             | $\bullet$      | 52            | 2x                                 |
| 8              | Kangkung         | 4               | 25            | $\mathbf{1}$       | $\mathbf{1}$   | $\mathbf{0}$   | 8             | $2 \times$                         |
| 9              | Kacang Hijau     | 3               | 25            | 9                  | 15             | $\mathbf{0}$   | 95            | $\mathscr{O}_1$ $\times$           |
| 10             | Pisang           | 5               | 50            | 12                 | $\mathbf{1}$   | $\overline{2}$ | 48            | $\mathscr{L} \setminus \mathsf{X}$ |
| 11             | Minyak Jagung    | 7               | 8             | $\mathbf{0}$       | $\bullet$      | 7 <sup>7</sup> | 68            | $2 \times$                         |
| Hal: $1$       |                  |                 |               |                    |                |                |               |                                    |

Gambar 4.22 Penambahan Data Makan Berhasil

Gambar 4.22 menunjukan proses uji coba dengan memasukan 1 pada Tabel 4.5, proses penambahan data berhasil yang ditunjukan oleh adanya penambahan 1 baris (row) pada data makanan.

Berdasarkan uji coba nomor 2 pada Tabel 4.15, Gambar 4.23 menunjukkan adanya masukan data yang tidak valid.

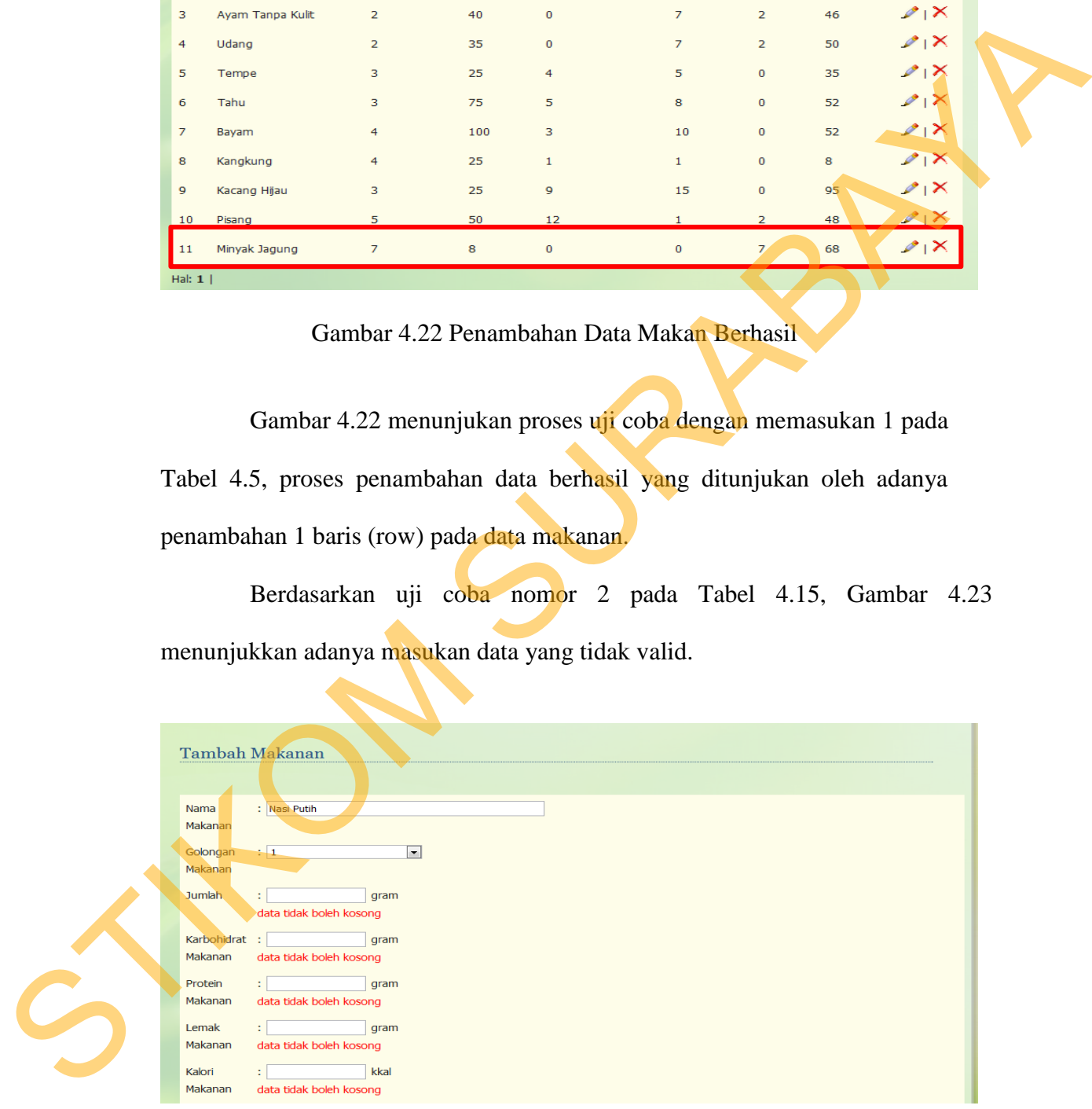

Gambar 4.23 Muncul Pesan "data tidak boleh kosong"

 Proses uji coba validasi dengan memasukan data 2 pada Tabel 4.5 jika tidak lengkap makan akan muncul pesan seperti pada Gambar 4.18. Begitu juga dengan *form*-*form* lain jika data yang dimasukkan tidak lengkap maka pesan akan muncul pada data yang belum terisi.

Kesimpulan evaluasi ujicoba berdasarkan uji coba *form* master makanan adalah proses penambahan data berhasil dilakukan yang ditunjukkan oleh adanya penambahan baris data pada data makanan, data yang dimasukkan sudah sesuai dengan data yang dibutuhkan. Proses validasi data berhasil dilakukan yang ditunjukkan oleh adanya pesan bahwa data yang dimasukkan tidak boleh kosong. muncul pada data yang belum terisi.<br>
Kesimpulan evaluasi ujicoba berdasarkan uji coba *form* master makanan adalah proses penambahan data berdasarkan dilakukan yang ditunjukkan oleh adanya penambahan baris data pada data

### **4.3.2 Evaluasi Uji Coba Transaksi**

. Uji coba ini akan di fokuskan kepada proses transaksi yang ada untuk memastikan bahwa sistem telah dibuat sesuai dengan kebutuhan atau tujuan yang diharapkan. Transaksi-transaksi tersebut antara lain rekam medik, menu makanan, tingkat penyakit, terapi dan *general rule*.

### **A. Evaluasi Uji Coba Transaksi Data Rekam Medik**

Proses ini bertujuan untuk melakukan transaksi berupa *data training* pada data rekam medik rumah sakit yang merupakan data pemeriksaan pasien penderita hepatitis. Transaksi pada rekam medik ini berhubungan dengan data penyakit dan data gejala. T*est case* data rekam medik dapat dilihat pada Tabel 4.1.

| <b>Test</b><br><b>Case</b><br>ID | Tujuan            | Input                              | <b>Output</b> yang<br>diharapkan | Output         |
|----------------------------------|-------------------|------------------------------------|----------------------------------|----------------|
| 1                                | Deskripsi<br>data | Memasukkan data                    | Akan                             | Bertambah<br>1 |
|                                  | rekam<br>medik    | $1(satu)$ , $2 (dua)$ ,            | bertambah 1                      | row data pada  |
|                                  | valid             | dan 3 (tiga)<br>seperti pada Tabel | data<br>row                      | Tabel.         |
|                                  |                   | 4.5                                | pada Tabel.                      |                |
| 2                                | Deskripsi data    | Memasukkan data                    | Akan                             | Muncul pesan   |
|                                  | rekam medik       | rekam medik 2                      | muncul                           | "data tidak    |
|                                  | tidak valid       | (dua) seperti pada                 | pesan "data                      | boleh kosong"  |
|                                  |                   | Tabel 4.5                          | tidak boleh                      |                |
|                                  |                   |                                    | kosong"                          |                |
| 3                                | Deskripsi data    | Memasukkan data                    | Akan muncul                      | Muncul pesan   |
|                                  | rekam medik       | rekam medik 3                      | pesan "data                      | data harus     |
|                                  | tidak valid       | (tiga) seperti pada                | harus angka"                     | angka"         |
|                                  |                   | Tabel 4.5                          |                                  |                |

Tabel 4.14 *Test Case* Transaksi Data Rekam Medik

| Memasukkan data<br>$\mathbf{1}$<br>Akan<br>Bertambah<br>Deskripsi<br>data<br>$1(satu)$ , $2 (dua)$ ,<br>rekam<br>medik<br>bertambah<br>row data pada<br>- 1<br>dan 3 (tiga)<br>valid<br>Tabel.<br>data<br>row<br>seperti pada Tabel<br>pada Tabel.<br>4.5<br>$\overline{2}$<br>Akan<br>Deskripsi data<br>Memasukkan data<br>Muncul pesan | 1                                      |
|----------------------------------------------------------------------------------------------------|----------------------------------------|
|                                                                                                    |                                        |
|                                                                                                    |                                        |
|                                                                                                    |                                        |
|                                                                                                    |                                        |
|                                                                                                    |                                        |
|                                                                                                    |                                        |
| "data tidak<br>rekam medik<br>rekam medik 2<br>muncul                                                                                                    |                                        |
| tidak valid<br>pesan "data<br>boleh kosong"<br>(dua) seperti pada                                                                                                    |                                        |
| Tabel 4.5<br>tidak boleh                                                                                                    |                                        |
| kosong"                                                                                                    |                                        |
| $\overline{3}$                                                                                                    |                                        |
| Deskripsi data<br>Memasukkan data<br>Muncul pesan<br>Akan muncul                                                                                                    |                                        |
| rekam medik<br>data harus<br>rekam medik 3<br>"data<br>pesan                                                                                                    |                                        |
| tidak valid<br>angka"<br>(tiga) seperti pada<br>harus angka"                                                                                                    |                                        |
| Tabel 4.5                                                                                                    |                                        |
|                                                                                                    |                                        |
| Berdasarkan uji coba No. 1 Tabel 4.16 menjelaskan proses transaksi rekam<br>medik yang ditunjukkan pada Gambar 4.24.                                                                                                    |                                        |
|                                                                                                    |                                        |
| <b>Rekam Medik</b>                                                                                                    |                                        |
| Cari                                                                                                    |                                        |
| 1966-05-03<br>21<br><b>Hepatitis B</b><br>567863<br>yariita<br>Surabaya                                                                                                    |                                        |
| 22<br>587333<br>wanita<br>2012-02-05<br>Majakerta<br><b>Hepatitis B</b>                                                                                                    | $\sim$ 1 $\times$                      |
| 23<br>593435<br>2012-01-03                                                                                                    | $\sim$ $\sim$                          |
| 24<br>578740<br>2012-06-03<br>Malang<br><b>Hepatitis B</b><br>prio<br>25<br>568333<br>pria<br>1971-10-03<br>Gresik<br><b>Hepatitis B</b>                                                                                                    | $\geq$ 1 $\times$<br>$2.1\times$       |
| 26<br>578571<br>2012-03-05<br>Gresik<br><b>Hepatitis B</b>                                                                                                    | $\geq$ 1 $\times$                      |
| 27<br>601347<br>1965-08-04<br><b>Hepatitis B</b><br>Gresik<br>prior                                                                                                    | $\geq$ 1 $\times$                      |
| 572301<br>28<br>2012-03-05<br>Gresik<br><b>Hepatitis B</b><br>pris                                                                                                    | $\geq$ 1 $\times$                      |
| 60845<br>29<br>1988-04-06<br><b>Jornbano</b><br><b>Hepatitis B</b>                                                                                                    | $\geq$ 1 $\times$                      |
| эò.<br>578736<br>2012-03-07<br><b>Hepatitis B</b><br>Surabaya<br>pria<br>31<br>583031<br>1990-12-06<br>Surabaya<br><b>Headtitis B</b>                                                                                                    | $\geq$ 1 $\times$<br>$\geq$ $\geq$     |
| 32<br>573447<br>2012-04-04<br><b>Hepatitis B</b>                                                                                                    | $\geq$ 1 $\times$                      |
| 33<br>376645<br>1961-04-17<br><b>Hepatitis B</b><br>pria<br>Surabaya                                                                                                    | $\geq$ 1 $\times$                      |
| 34<br>378843<br>2012-05-05<br><b>Hepatitis B</b><br>meter.<br><b>Supervisors</b>                                                                                                    | $\geq$ 1 $\times$                      |
| 35<br>1980-12-16<br>593274<br>utiltis C<br>472360<br>2012-02-02<br><b>Hepatitis C</b><br>36<br>Malang                                                                                                    | $\geq$ 1 $\times$<br>$\geq$ 1 $\times$ |

Gambar 4.24 Data Awal Pada Data Rekam Medik

 Gambar 4.25 menunjukkan proses uji coba dengan memasukkan data yang valid dengan kode pasien 5351711.

|           | Cari               |                      |                  |             |                    | $\mathcal{A}$ .        |
|-----------|--------------------|----------------------|------------------|-------------|--------------------|------------------------|
| <b>NO</b> | <b>KODE PASTEN</b> | <b>JENIS KELAMIN</b> | <b>TGL_LAHIR</b> | <b>KOTA</b> | PENYAKIT           | <b>AKSI</b>            |
| 21        | 567863             | wanita.              | 1966-05-03       | Surabaya    | <b>Hepatitis B</b> | $\geq$ $\geq$          |
| 22        | 587333             | wanita               | $2012 - 02 - 05$ | Mojokerto   | <b>Hepatitis B</b> | $\geq$ $\geq$          |
| 23        | 593435             | pria                 | 2012-01-03       | Surabaya    | <b>Hepatitis B</b> | $\geq$ $\geq$          |
| 24        | 578740             | pria                 | 2012-06-03       | Malang      | <b>Hepatitis B</b> | $\geq$ $\geq$          |
| 25        | 568333             | pria                 | 1971-10-03       | Gresik      | <b>Hepatitis B</b> | $\geq$ 1 $\times$      |
| 26        | 578571             | pria                 | 2012-03-05       | Gresik      | <b>Hepatitis B</b> | $\geq$ $\geq$          |
| 27        | 601347             | pria                 | 1965-08-04       | Gresik      | <b>Hepatitis B</b> | $\geq$ $\geq$          |
| 28        | 572301             | pria                 | 2012-03-05       | Gresik      | <b>Hepatitis B</b> | $\geq$ $\geq$          |
| 29        | 460845             | wanita               | 1988-04-06       | Jombang     | <b>Hepatitis B</b> | 2 <sub>1</sub>         |
| 30        | 578736             | pria                 | 2012-03-07       | Surabaya    | <b>Hepatitis B</b> | $21 \times$            |
| 31        | 583031             | wanita               | 1990-12-06       | Surabava    | <b>Hepatitis B</b> | $\sim$ $\sim$          |
| 32        | 573447             | pria                 | 2012-04-04       | Surabava    | <b>Hepatitis B</b> | $\geq$ $\geq$          |
| 33        | 376645             | pria                 | 1961-04-17       | Surabaya    | <b>Hepatitis B</b> | $\geq$ $\geq$          |
| 34        | 378843             | pria                 | 2012-05-05       | Surabaya    | <b>Hepatitis B</b> | $\geq$ $\geq$          |
| 35        | 593274             | pria                 | 1980-12-16       | Surabava    | <b>Hepatitis C</b> | $\rightarrow$ $\infty$ |
| 36        | 472360             | pria                 | 2012-02-02       | Malang      | <b>Hepatitis C</b> | 21                     |
| 37        | 5351711            | pria                 | 1980-05-08       | Surabaya    | <b>Hepatitis A</b> | $\geq$ $\geq$          |
|           |                    | $  -$                |                  |             |                    |                        |

Gambar 4.25 Data pada Tabel Pasien Bertambah

Gambar 4.25 menunjukkan proses uji coba dengan memasukkan 1 (satu) data pada Tabel data rekam medik. Proses transaksi data rekam medik berhasil dilakukan yang ditunjukkan oleh adanya penambahan baris data pada data rekam medik.

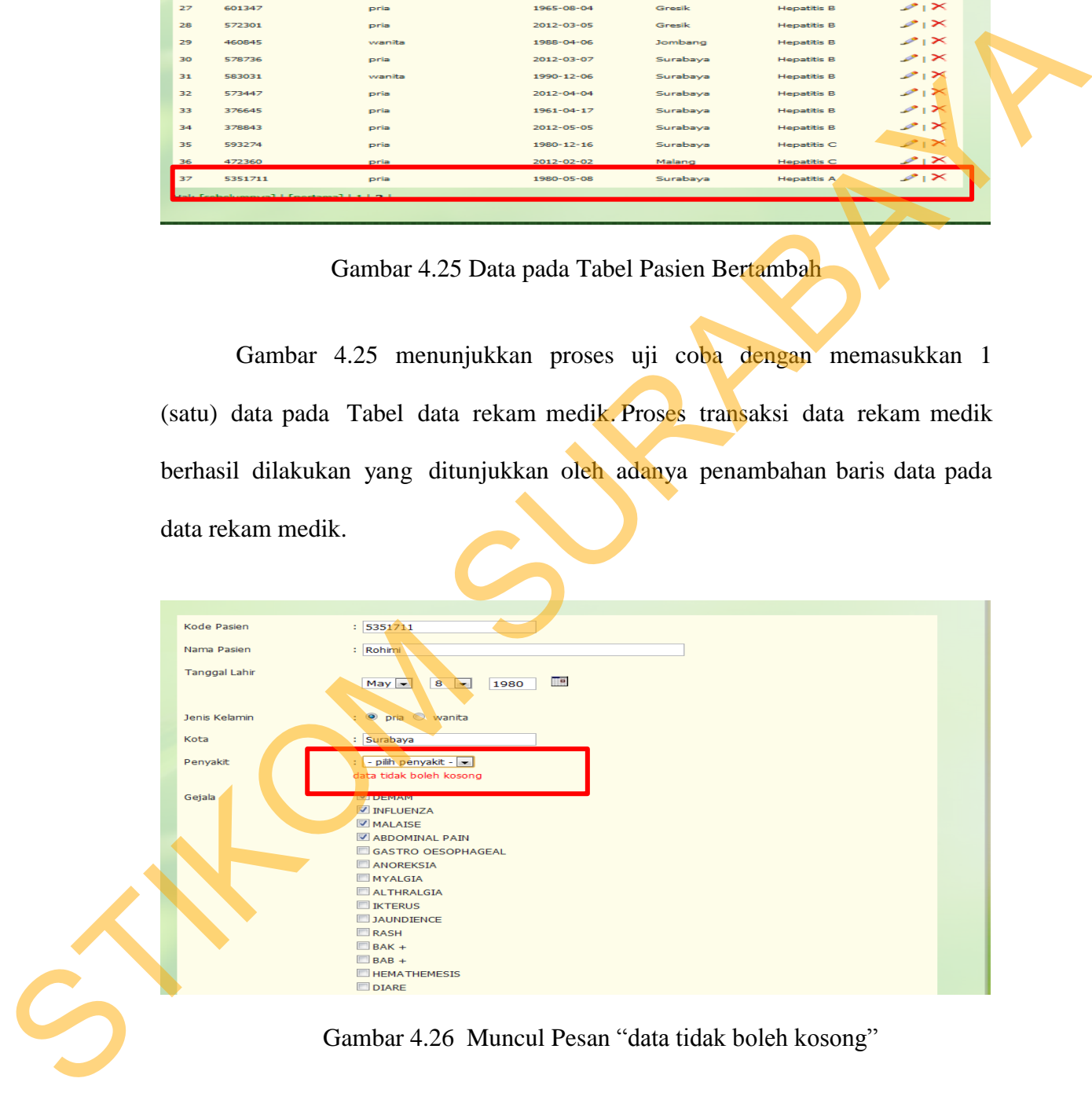

Gambar 4.26 Muncul Pesan "data tidak boleh kosong"

Gambar 4.26 menunjukkan proses validasi dengan memasukkan 1 (satu) data yang tidak valid pada Tabel data rekam medik. Proses validasi transaksi data rekam medik berhasil dilakukan yang ditunjukkan oleh adanya pesan kesalahan "data tidak boleh kosong".

Gambar 4.27 menunjukkan proses validasi dengan memasukkan 1 (satu) data tidak valid pada Tabel data rekam medik. Proses validasi transaksi data rekam medik berhasil dilakukan yang ditunjukkan oleh adanya pesan kesalahan "data harus angka".

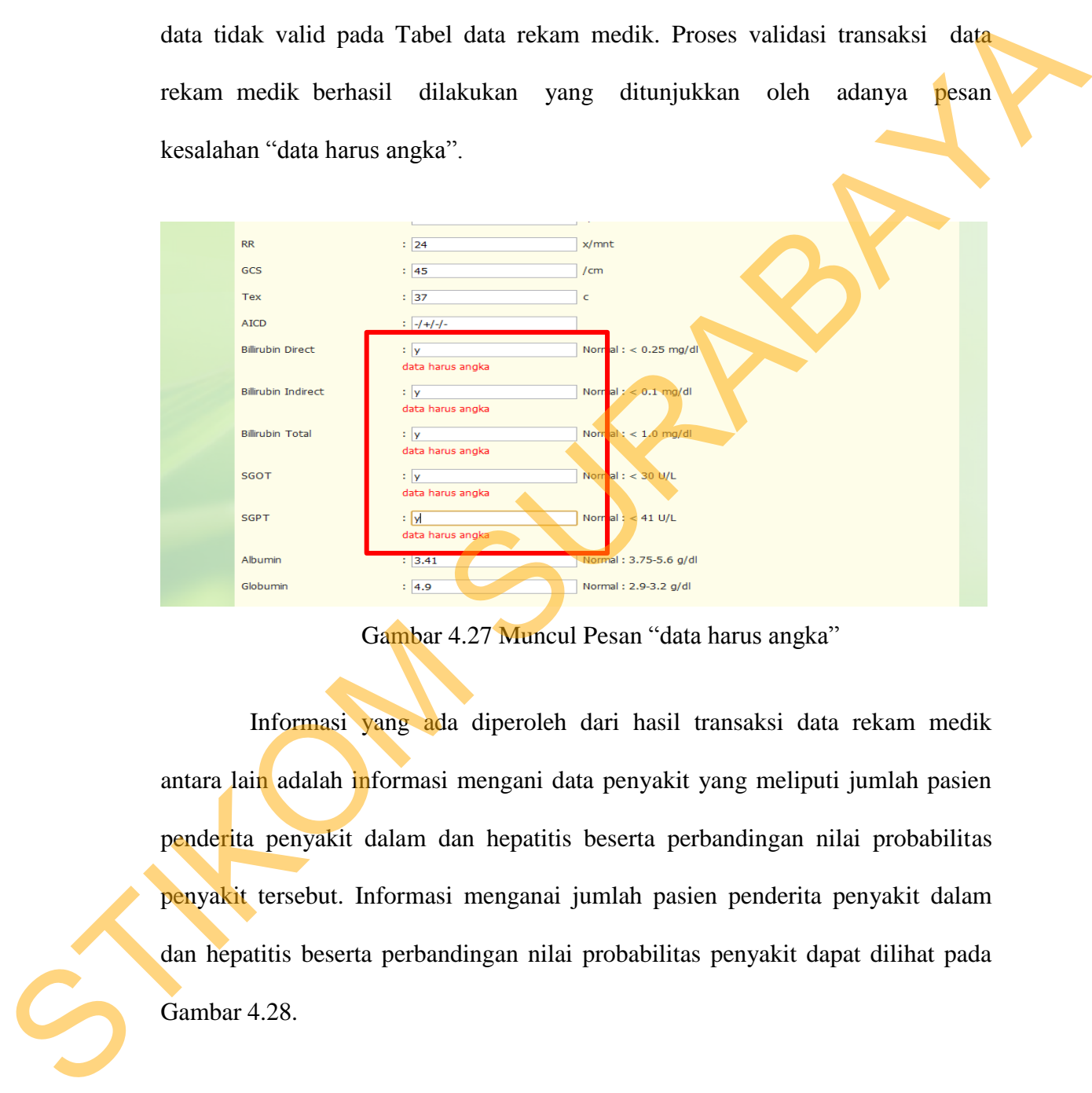

Gambar 4.27 Muncul Pesan "data harus angka"

Informasi yang ada diperoleh dari hasil transaksi data rekam medik antara lain adalah informasi mengani data penyakit yang meliputi jumlah pasien penderita penyakit dalam dan hepatitis beserta perbandingan nilai probabilitas penyakit tersebut. Informasi menganai jumlah pasien penderita penyakit dalam dan hepatitis beserta perbandingan nilai probabilitas penyakit dapat dilihat pada Gambar 4.28.

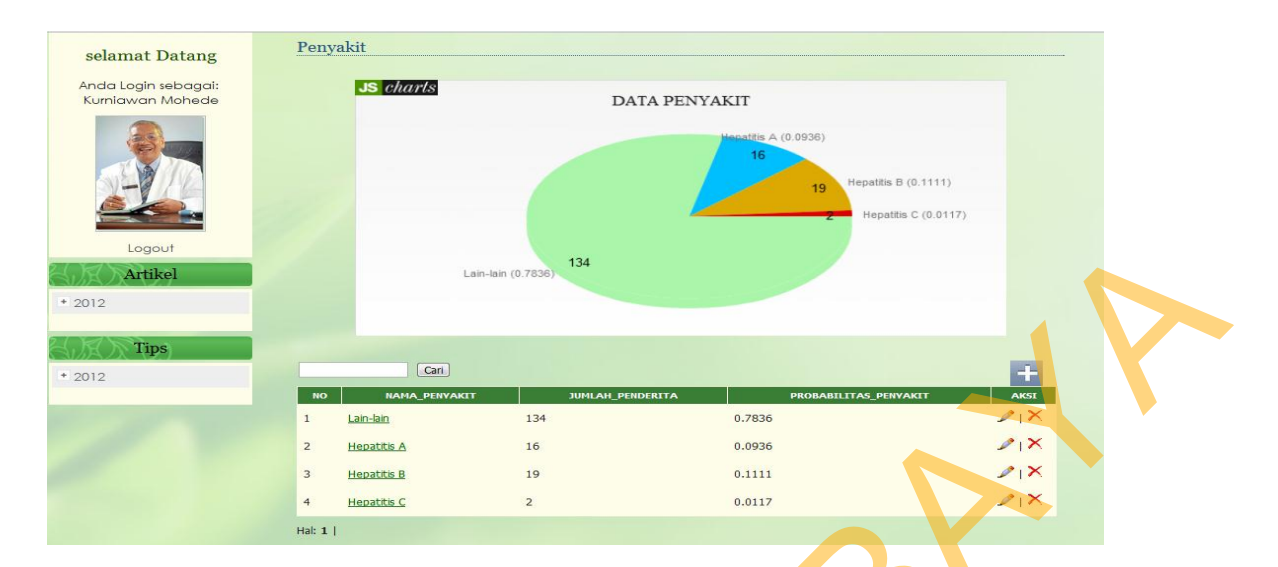

Gambar 4.28 Informasi Data Penyakit

Selain itu dari transaksi data rekam medik juga dapat diperoleh informasi mengani data gejala yang meliputi nilai probabilitas gejala penyakit hepatitis beserta perbandingan nilai probabilitas gejala penyakit tersebut. Informasi menganai gejala penyakit hepatitis beserta perbandingan nilai probabilitas penyakit dapat dilihat pada Gambar 4.29.

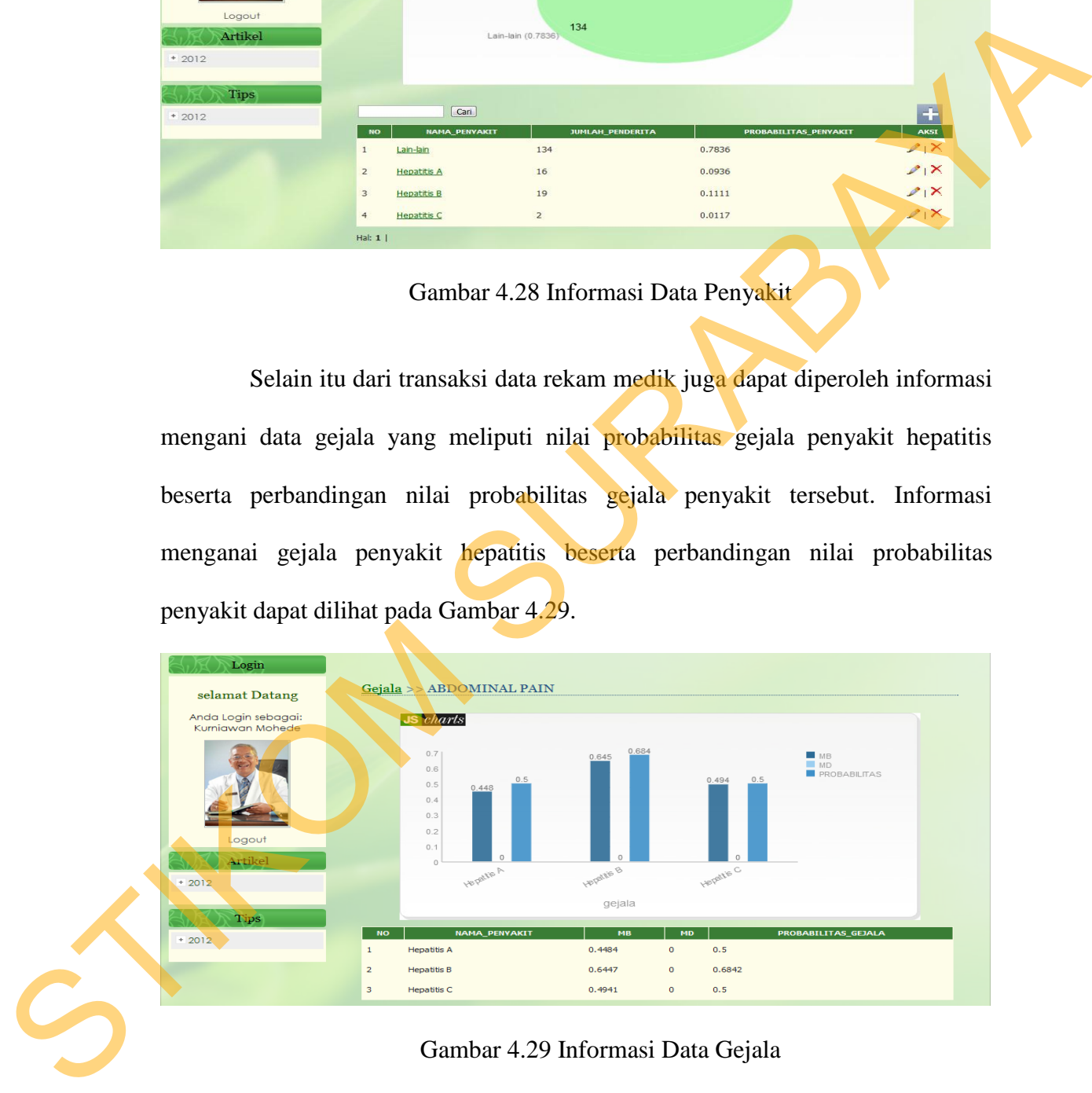

Gambar 4.29 Informasi Data Gejala

Kedua informasi tersebut nantinya yang akan digunakan dalam proses perhitungan diagnosis menggunakan *Certainty Factor*.

### **B. Evaluasi Uji Coba Transaksi Data Menu Makanan**

Proses ini bertujuan untuk melakukan transaksi data menu makanan dan menetukan menu menu makanan apa yang cocok pada penderita. Data Tabel yang berhubungan dengan transaksi ini antara lain data makanan dan data jenis menu makanan. *Test case* data menu makanan dapat dilihat pada Tabel 4.15.

| <b>Test</b><br>Case<br>ID | Tujuan                                           | Input                                                                                     | <b>Output yang</b><br>diharapkan                        | <b>Output</b>                                |
|---------------------------|--------------------------------------------------|-------------------------------------------------------------------------------------------|---------------------------------------------------------|----------------------------------------------|
| $\mathbf{1}$              | Deskripsi menu<br>makanan valid                  | Memasukkan data<br>$1(satu)$ , $2 (dua)$ ,<br>dan $3$ (tiga)<br>seperti pada Tabel<br>4.6 | Akan<br>bertambah<br>Ŧ<br>data<br>row<br>pada Tabel.    | <b>Bertambah</b><br>row data pada<br>Tabel.  |
| $\overline{2}$            | Deskripsi data<br>menu<br>makanan<br>tidak valid | Memasukkan data<br>menu makanan 2<br>(dua) seperti pada<br>Tabel 4.6                      | Akan<br>muncul<br>pesan "data<br>tidak boleh<br>kosong" | Muncul pesan<br>"data tidak<br>boleh kosong" |
| $\overline{3}$            | Deskripsi data<br>menu<br>makanan<br>tidak valid | Memasukkan data<br>menu makanan 3<br>(tiga) seperti pada<br>Tabel 4.6                     | Akan muncul<br>"data<br>pesan<br>harus angka"           | Muncul pesan<br>"data harus<br>angka"        |
|                           | medik yang ditunjukkan pada Gambar 4.30          | Berdasarkan uji coba No. 1 Tabel 4.16 menjelaskan proses transaksi rekam                  |                                                         |                                              |

Tabel 4.15 *Test Case* Transaksi Data Menu Makanan

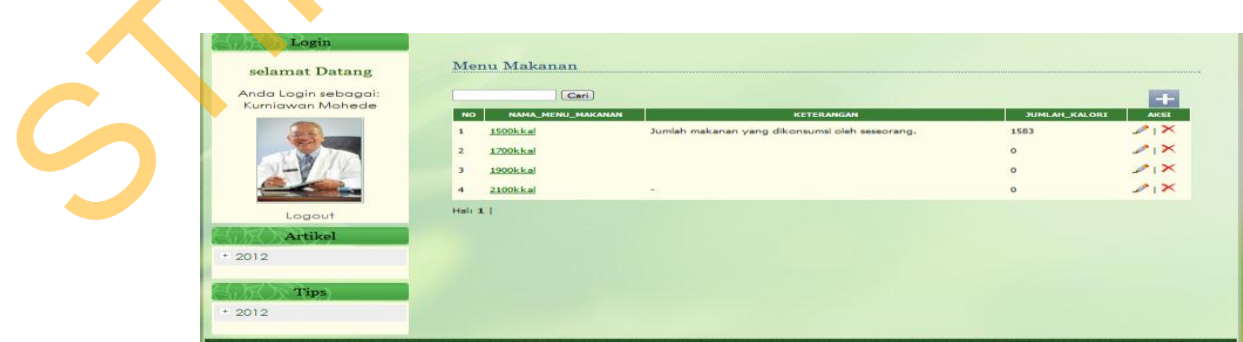

Gambar 4.30 Data Awal pada Data Menu Makanan

Gambar 4.31 menunjukkan proses uji coba dengan memasukkan data yang valid dengan nama menu 2300kkal.

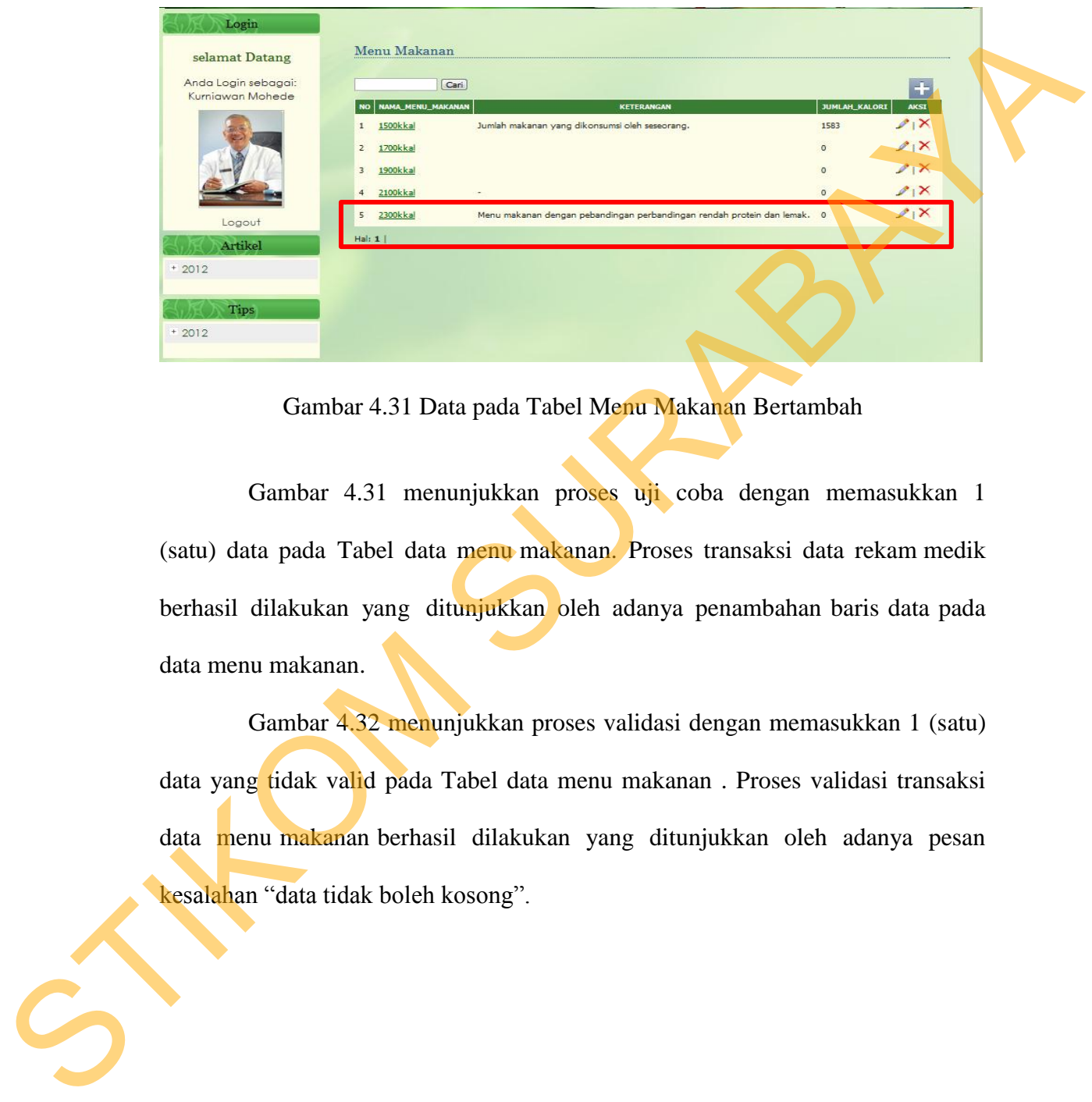

Gambar 4.31 Data pada Tabel Menu Makanan Bertambah

Gambar 4.31 menunjukkan proses uji coba dengan memasukkan 1 (satu) data pada Tabel data menu makanan. Proses transaksi data rekam medik berhasil dilakukan yang ditunjukkan oleh adanya penambahan baris data pada data menu makanan.

Gambar 4.32 menunjukkan proses validasi dengan memasukkan 1 (satu) data yang tidak valid pada Tabel data menu makanan . Proses validasi transaksi data menu makanan berhasil dilakukan yang ditunjukkan oleh adanya pesan kesalahan "data tidak boleh kosong".

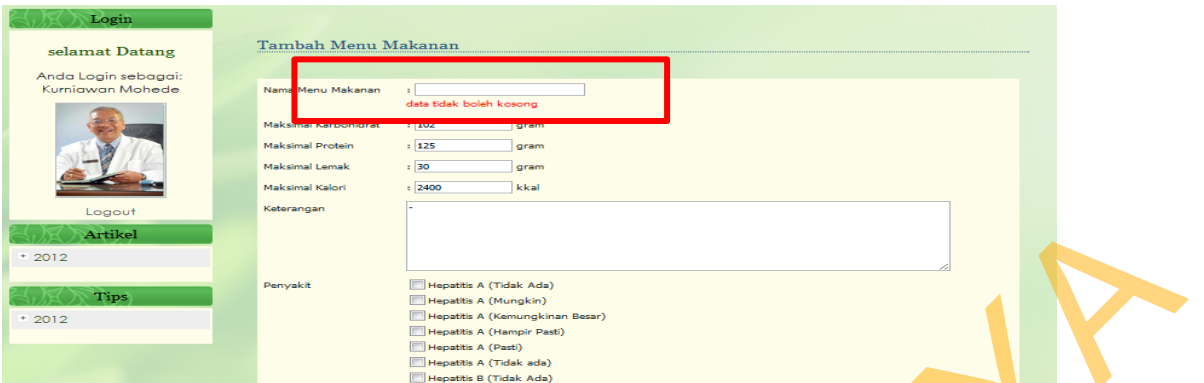

Gambar 4.32 Muncul Pesan "data tidak boleh kosong"

Gambar 4.33 menunjukkan proses validasi dengan memasukkan 1 (satu) data yang tidak valid pada Tabel data menu makanan. Proses validasi transaksi data rekam medik berhasil dilakukan yang ditunjukkan oleh adanya pesan kesalahan "data harus angka".

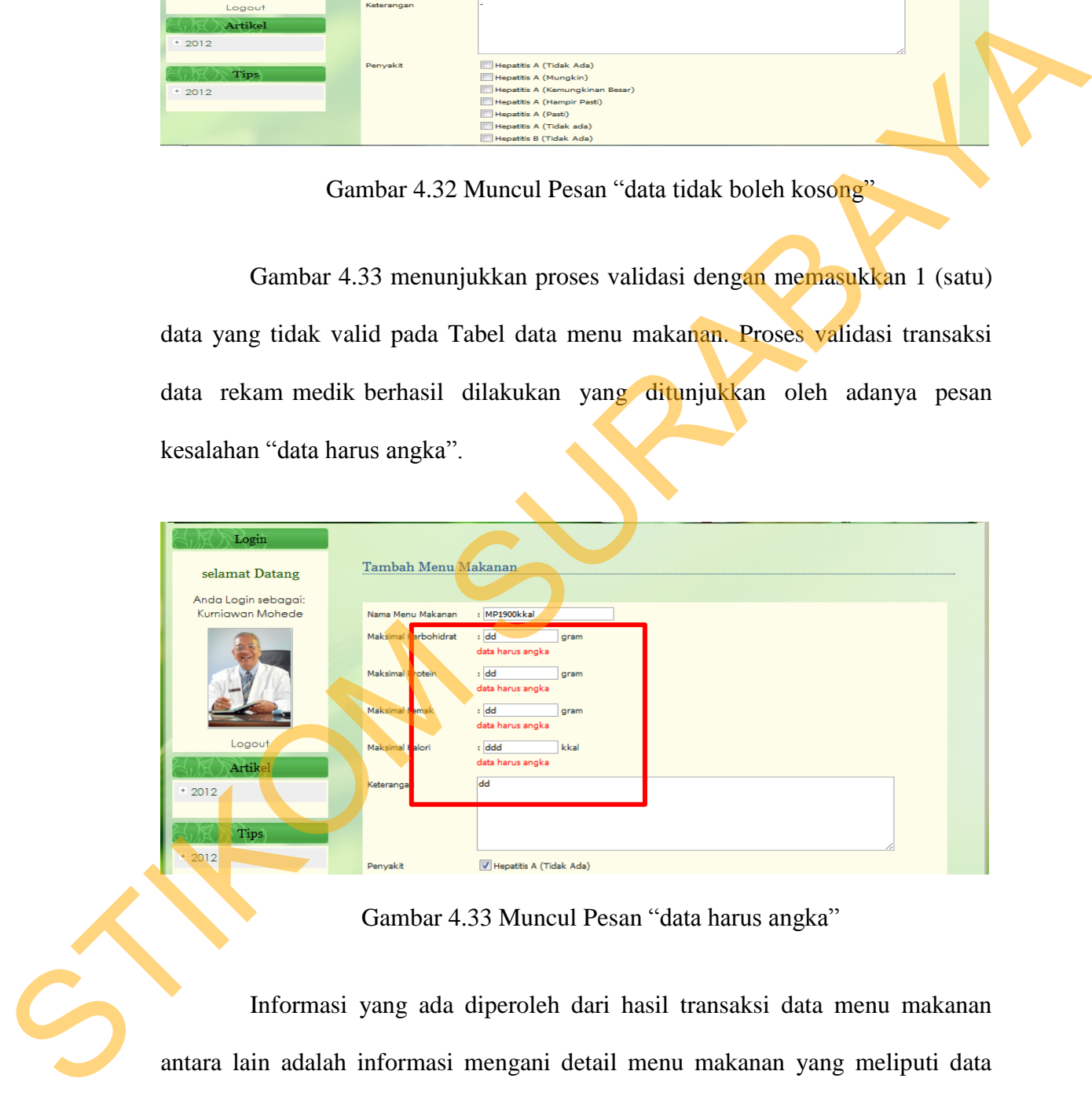

Gambar 4.33 Muncul Pesan "data harus angka"

Informasi yang ada diperoleh dari hasil transaksi data menu makanan antara lain adalah informasi mengani detail menu makanan yang meliputi data makanan apa saja yang masuk kedalam menu beserta total nilai kalori yang terkandung. Informasi mengenai data makanan apa saja yang masuk kedalam menu dapat dilihat pada Gambar 4.34.

| Login                                   |                |                                             |                                  |                                   |                      |                      |                            |  |
|-----------------------------------------|----------------|---------------------------------------------|----------------------------------|-----------------------------------|----------------------|----------------------|----------------------------|--|
| selamat Datang                          |                | Menu Makanan >>Detail Menu Makanan 1500kkal |                                  |                                   |                      |                      |                            |  |
| Anda Login sebagai:<br>Kurniawan Mohede |                |                                             |                                  |                                   |                      |                      | $\overline{\mathcal{A}}$ . |  |
|                                         | <b>NO</b><br>1 | <b>JENIS_MENU</b><br>Makan Pagi             | <b>KETERANGAN</b><br>Pukul 06,30 | <b>NAMA_MAKANAN</b><br>Nasi Putih | <b>JUMLAH</b><br>100 | <b>KALORI</b><br>175 | <b>AKSI</b><br>2x          |  |
|                                         |                |                                             |                                  | Ayam Tanpa Kulit                  | 40                   | 46                   | 2x                         |  |
|                                         |                |                                             |                                  | Tempe                             | 25                   | 35                   | 2x                         |  |
|                                         |                |                                             |                                  | Bayam                             | 100                  | 52                   | 21                         |  |
| Logout                                  |                |                                             |                                  | Kangkung                          | 25                   | 8                    | 21                         |  |
| Artikel                                 |                |                                             |                                  | Minyak Jagung                     | $\mathbf{8}$         | 68                   | 21                         |  |
| $+2012$                                 | $\overline{2}$ | Selingan I / Pagi                           | Pukul 09,30                      | Kacang Hijau                      | 25                   | 95                   | 2x                         |  |
|                                         |                |                                             |                                  | Pisang                            | 50                   | 48                   | 21                         |  |
| <b>Tips</b>                             | $\mathbf{B}$   | Makan Siang                                 | Pukul 12,30                      | Nasi Putih*                       | 125                  | 220                  | $2x + x$                   |  |
| $+2012$                                 |                |                                             |                                  | Ayam Tanpa Kulit                  | 40                   | 46                   | 28                         |  |
|                                         |                |                                             |                                  | Bayam                             | 100                  | 52                   | $\mathscr{P}(\times$       |  |
|                                         |                |                                             |                                  | Kangkung                          | 25                   | 8                    | $21\times$                 |  |
|                                         |                |                                             |                                  | Minyak Jagung                     | $\mathbf{8}$         | 68                   | 21                         |  |
|                                         | $\overline{4}$ | Selingan II / Sore                          | Pukul 15,30                      | Kacang Hijau                      | 25                   | 95                   | $21\times$                 |  |

Gambar 4.34 Informasi Data Makanan pada Menu

Selain itu dari transaksi data menu makanan juga dapat diperoleh informasi menganai total kalori yang ada pada menu makanan. Informasi menganai total kalori yang ada pada menu makanan dapat dilihat pada Gambar 4.35.

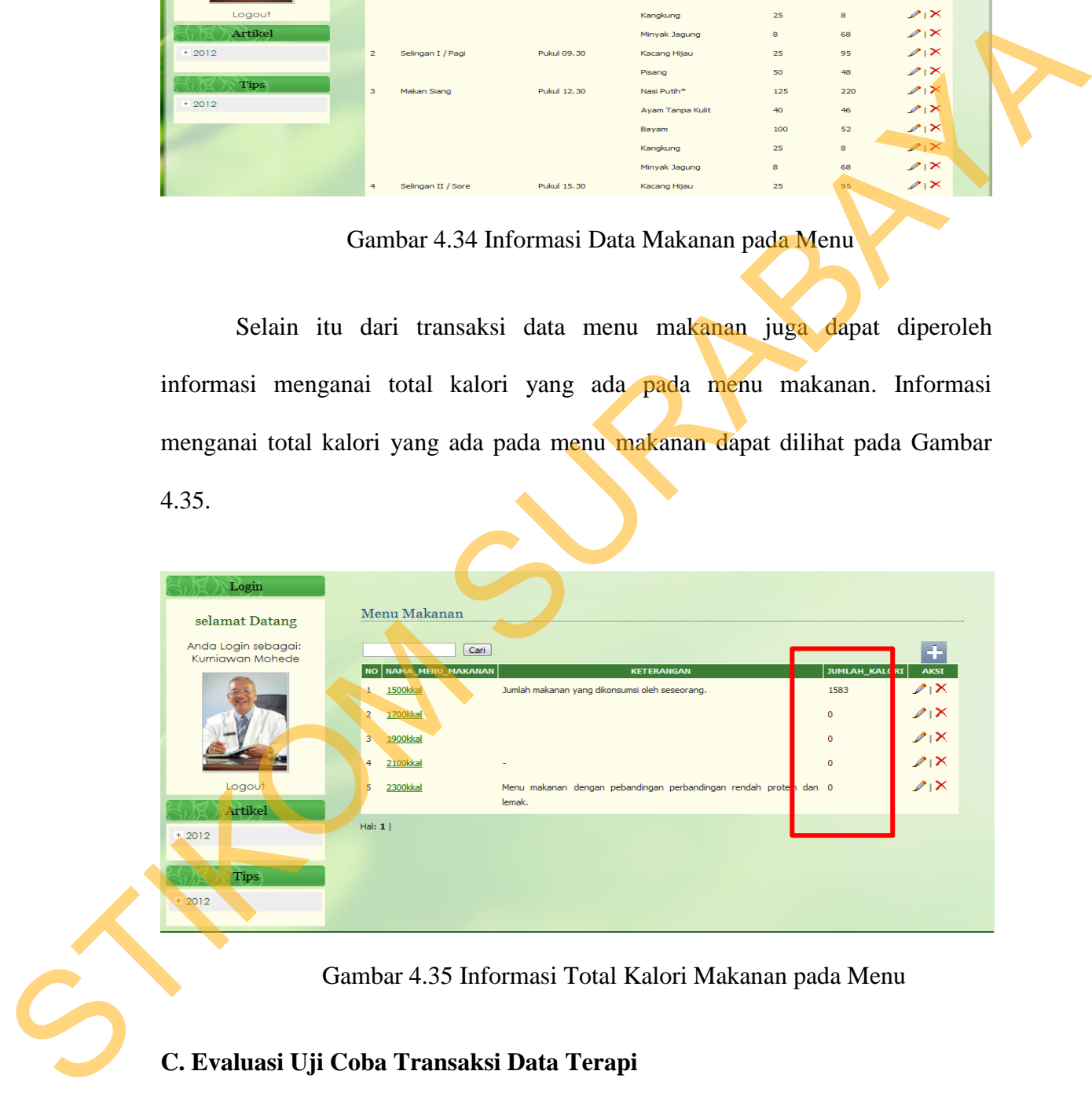

Gambar 4.35 Informasi Total Kalori Makanan pada Menu

## **C. Evaluasi Uji Coba Transaksi Data Terapi**

Proses ini bertujuan untuk melakukan penentuan data terapi dan menetukan tindakan terapi apa yang cocok pada penderita. Data Tabel yang berhubungan dengan transaksi ini antara lain adalah data tindakan. *Test case* data terapi dapat dilihat pada Tabel 4.16.

| <b>Test</b><br>Case<br>ID | Tujuan                                       | Input                                                                                   | <b>Output</b> yang<br>diharapkan                        | Output                                       |  |
|---------------------------|----------------------------------------------|-----------------------------------------------------------------------------------------|---------------------------------------------------------|----------------------------------------------|--|
|                           | Deskripsi<br>data<br>terapi valid            | Memasukkan data<br>$1(satu)$ , $2 (dua)$ ,<br>dan 3 (tiga)<br>seperti pada Tabel<br>4.6 | Akan<br>bertambah 1<br>data<br>row<br>pada Tabel.       | <b>Bertambah</b><br>row data pada<br>Tabel.  |  |
| $\overline{2}$            | Deskripsi data<br>data terapi<br>tidak valid | Memasukkan data<br>menu makanan 2<br>(dua) seperti pada<br>Tabel 4.6                    | Akan<br>muncul<br>pesan "data<br>tidak boleh<br>kosong" | Muncul pesan<br>"data tidak<br>boleh kosong" |  |

Tabel 4.16 *Test Case* Transaksi Data Terapi

Gambar 4.36 Data Awal pada Data Terapi

Gambar 4.37 menunjukkan proses uji coba dengan memasukkan data yang valid dengan nama Terpi Herbal.

| Login                                   |                |                      |                                             |             |
|-----------------------------------------|----------------|----------------------|---------------------------------------------|-------------|
| selamat Datang                          | Terapi         |                      |                                             |             |
| Anda Login sebagai:<br>Kurnigwan Mohede |                | Cari                 |                                             | ÷           |
|                                         | <b>NO</b>      | <b>NAMA_TERAPI</b>   | <b>KETERANGAN_TERAPI</b>                    | <b>AKSI</b> |
|                                         | $\mathbf{1}$   | <b>HAV Therapy 1</b> | Terapi untuk Hepatitis A tahap 1            | 21          |
|                                         | $\overline{2}$ | <b>HAV Therapy 2</b> | Terapi untuk Hepatitis A tahap 2            | 2X          |
|                                         | 3              | <b>HAV Therapy 3</b> | Terapi untuk Hepatitis A tahap 3            | 21          |
|                                         | $\overline{4}$ | <b>HBV Therapy 1</b> | Terapi untuk Hepatitis B tahap 1            | 21          |
| Logout                                  | $\overline{5}$ | <b>HBV Therapy 2</b> | Terapi untuk Hepatitis B tahap 2            | 21          |
| Artikel                                 | 6              | <b>HBV Therapy 3</b> | Terapi untuk Hepatitis B tahap 3            | $21\times$  |
| $+2012$                                 | $\overline{z}$ | <b>HCV Therapy 1</b> | Terapi untuk Hepatitis C tahap 1            | 21          |
|                                         | 8              | <b>HCV Therapy 2</b> | Terapi untuk Hepatitis C tahap 2            | $21\times$  |
| <b>Tips</b>                             |                |                      |                                             | 2x          |
| $+2012$                                 | 10             | <b>Terapi Herbal</b> | Terapi Menggunakan Obat-obatan tradisional. | 21          |

Gambar 4.37 Data pada Tabel Terapi Bertambah

Gambar 4.37 menunjukkan proses uji coba dengan memasukkan 1 (satu) data pada Tabel data terapi. Proses transaksi data rekam medik berhasil dilakukan yang ditunjukkan oleh adanya penambahan baris data pada data menu makanan.

Gambar 4.38 menunjukkan proses validasi dengan memasukkan 1 (satu) data yang tidak valid pada Tabel data terapi. Proses validasi transaksi data terapi berhasil dilakukan yang ditunjukkan oleh adanya pesan kesalahan "data tidak boleh kosong".

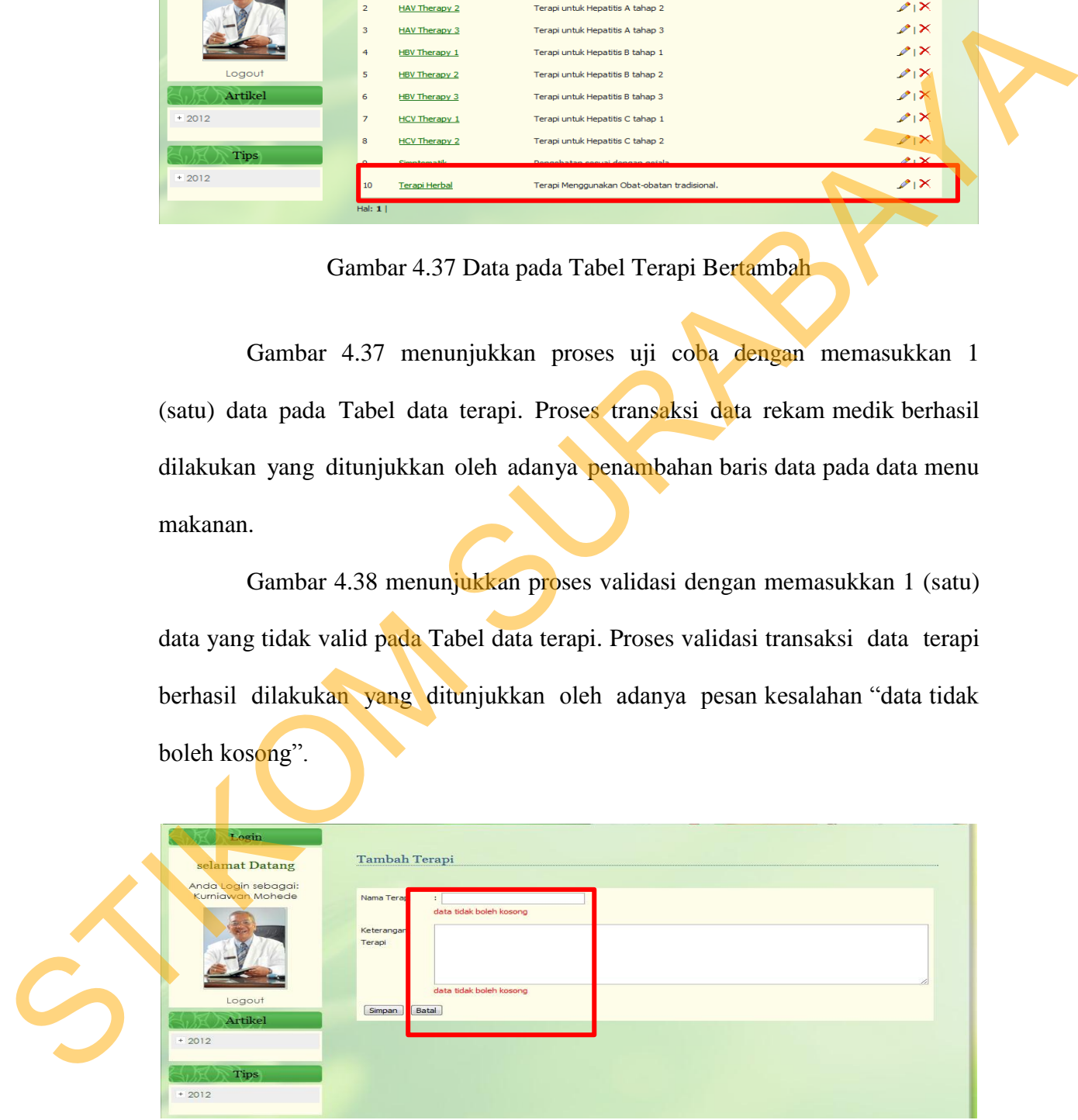

Gambar 4.38 Muncul Pesan "data tidak boleh kosong"

Informasi yang ada diperoleh dari data menu terapi antara lain adalah informasi mengani tindakan terapi yang meliputi data tindakan apa saja yang masuk kedalam terapi. Informasi menganai data makanan apa saja yang masuk kedalam menu dapat dilihat pada Gambar 4.39.

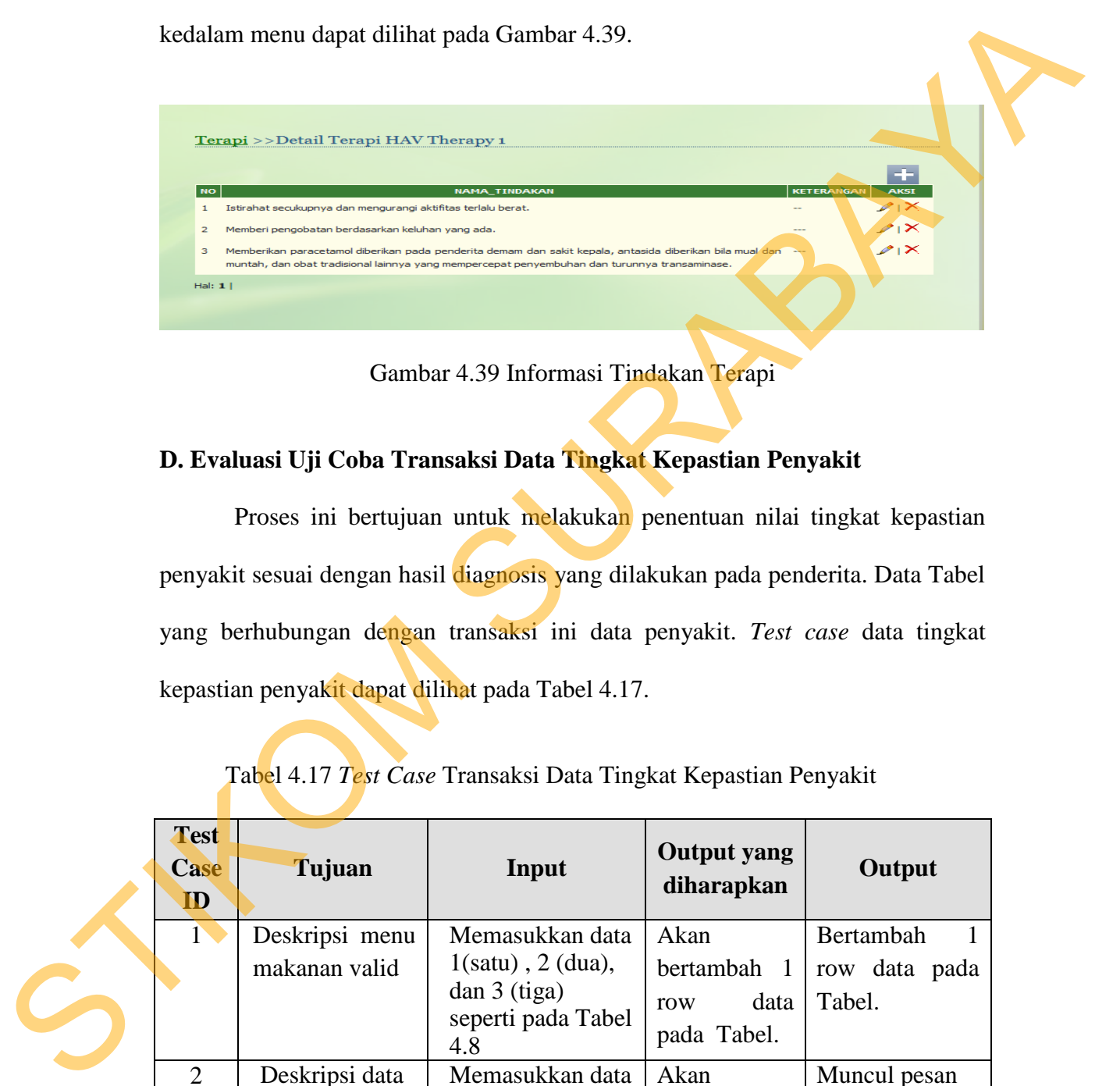

Gambar 4.39 Informasi Tindakan Terapi

## **D. Evaluasi Uji Coba Transaksi Data Tingkat Kepastian Penyakit**

Proses ini bertujuan untuk melakukan penentuan nilai tingkat kepastian penyakit sesuai dengan hasil diagnosis yang dilakukan pada penderita. Data Tabel yang berhubungan dengan transaksi ini data penyakit. *Test case* data tingkat kepastian penyakit dapat dilihat pada Tabel 4.17.

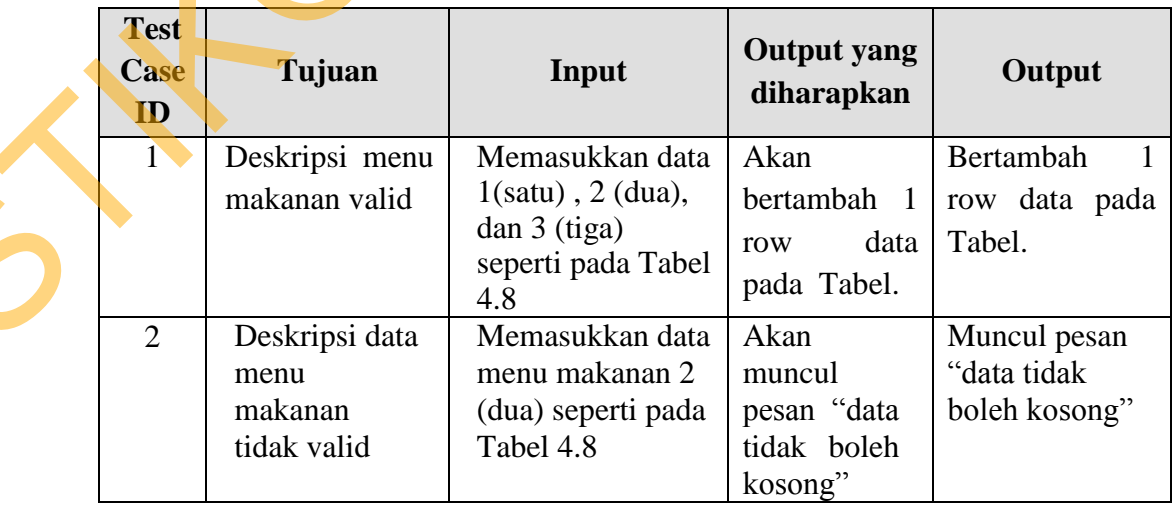

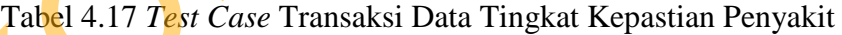

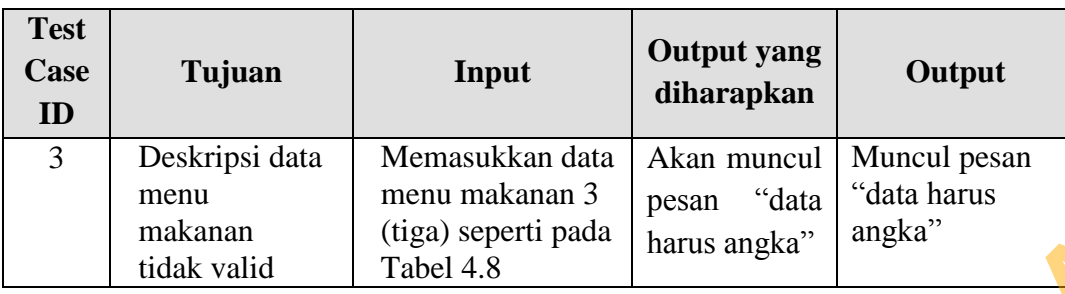

|         | makanan<br>tidak valid                                                                                                    | (tiga) seperti pada<br>Tabel 4.8                                                                                                    | posan<br>uuu<br>harus angka"                                              | angka"                                                                                                    |  |
|---------|----------------------------------------------------------------------------------------------------|----------------------------------------------------------------------------------------------------|---------------------------------------------------------------------------|----------------------------------------------------------------------------------------------------|--|
|         |                                                                                                    | Berdasarkan uji coba No. 1 Tabel 4.18 menjelaskan proses transaksi pada<br>data terapi yang ditunjukkan pada Gambar 4.40.                 |                                                                           |                                                                                                    |  |
| $+2012$ | Login<br>selamat Datang<br>Anda Login sebagai:<br>Kurniawan Mohede<br>Mungkin<br><b>Hampir Pasti</b><br>Pasti<br>Logout<br>5<br><b>Tidak</b> ada<br>Artikel<br>Hal: $1 $ | Penyakit >>Detail Tingkat Penyakit Hepatitis A<br>KETERANGAN_TINGKAT_PENYAKIT<br>0.21<br>Kemungkinan Besa<br>0.41<br>0.61<br>0.81         | 0.4<br>0.6<br>0.8<br>$\mathbf{1}$<br>0.2                                  | $\div$<br><b>AKSI</b><br>$\mathscr{P} \, \mathsf{I} \, \mathsf{X}$<br>HAV Therapy 1<br>$\mathscr{P} \mathsf{I} \mathsf{X}$<br>HAV Therapy 1<br>28<br><b>HAV Therapy 1</b><br>$\mathscr{P} \restriction \mathsf{X}$<br>HAV Therapy 1<br>21<br>HAV Therapy 1 |  |
|         | yang valid dengan nama Unknown.                                                                                                    | Gambar 4.40 Data Awal Pada Data Tingkat Penyakit<br>Gambar 4.41 menunjukkan proses uji coba dengan memasukkan data                        |                                                                           |                                                                                                    |  |
|         | Login<br>selamat Datang<br>Anda Login sebagai:<br>Kurniawan Mohede<br>Mungkin<br>Hampir Pasti<br>Past<br>Logout<br><b>Tidak ada</b>                                      | Penyakit >>Detail Tingkat Penyakit Hepatitis A<br><b>KETERANGAN TINGKAT PENYAKIT</b><br>0.21<br>0.41<br>Kemungkinan Besar<br>0.61<br>0.81 | MINIMAL<br><b>MAKSTMAL CF</b><br>0.4<br>0.6<br>0.8<br>$\mathbf{1}$<br>0.2 | ÷<br><b>AKST</b><br><b>TERAP</b><br>$\mathscr{O}_1\times$<br>HAV Therapy 1<br>$\mathscr{O}_1\times$<br>HAV Therapy 1<br>2<br>HAV Therapy 1<br>28<br>HAV Therapy 1<br>$\mathscr{O}_1\times$<br>HAV Therapy 1                                                |  |

Gambar 4.40 Data Awal Pada Data Tingkat Penyakit

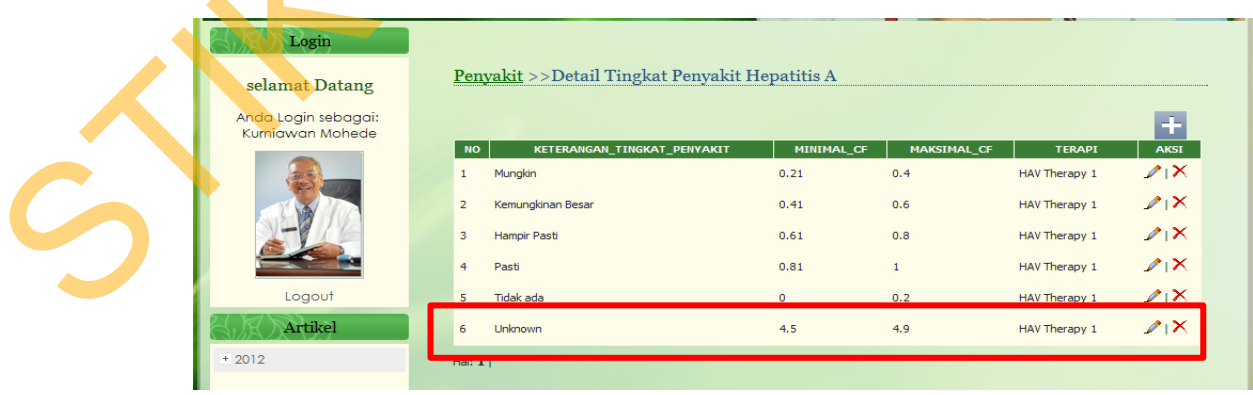

Gambar 4.41 Data pada Tabel Tingkat Penyakit Bertambah

Gambar 4.41 menunjukkan proses uji coba dengan memasukkan 1 (satu) data valid pada Tabel tingkat penyakit. proses transaksi data tingkat penyakit berhasil dilakukan yang ditunjukkan oleh adanya penambahan baris data pada data menu makanan.

Gambar 4.42 menunjukkan proses validasi dengan memasukkan 1 (satu) data yang tidak valid pada Tabel data tingkat penyakit. Proses validasi transaksi data tingkat penyakit berhasil dilakukan yang ditunjukkan oleh adanya pesan kesalahan "data tidak boleh kosong".

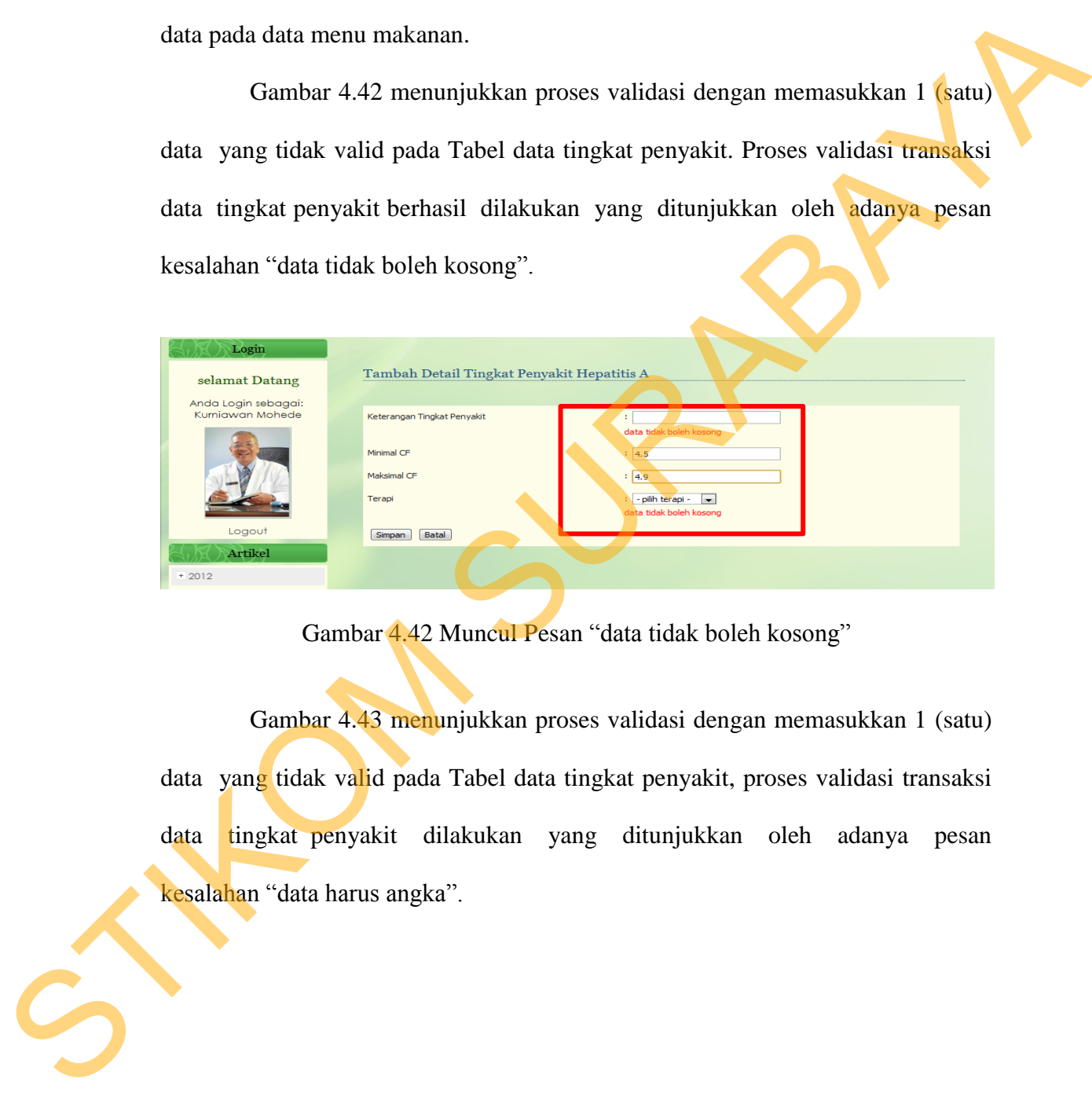

Gambar 4.42 Muncul Pesan "data tidak boleh kosong"

Gambar 4.43 menunjukkan proses validasi dengan memasukkan 1 (satu) data yang tidak valid pada Tabel data tingkat penyakit, proses validasi transaksi data tingkat penyakit dilakukan yang ditunjukkan oleh adanya pesan kesalahan "data harus angka".

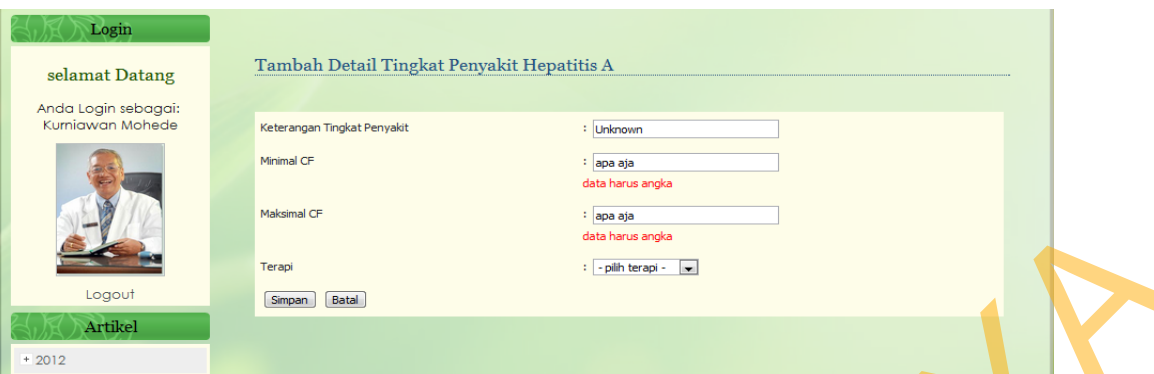

Gambar 4.43 Muncul Pesan "data harus angka"

Informasi yang ada diperoleh dari data tingkat penyakit antara lain adalah informasi menganai parameter nilai tingkat kepastian penyakit yang nantinya akan dijadikan acuan pada saat penderita melakukan diagnosis pada aplikasi. Informasi menganai parameter nilai tingkat kepastian penyakit dapat dilihat pada Gambar 4.44.

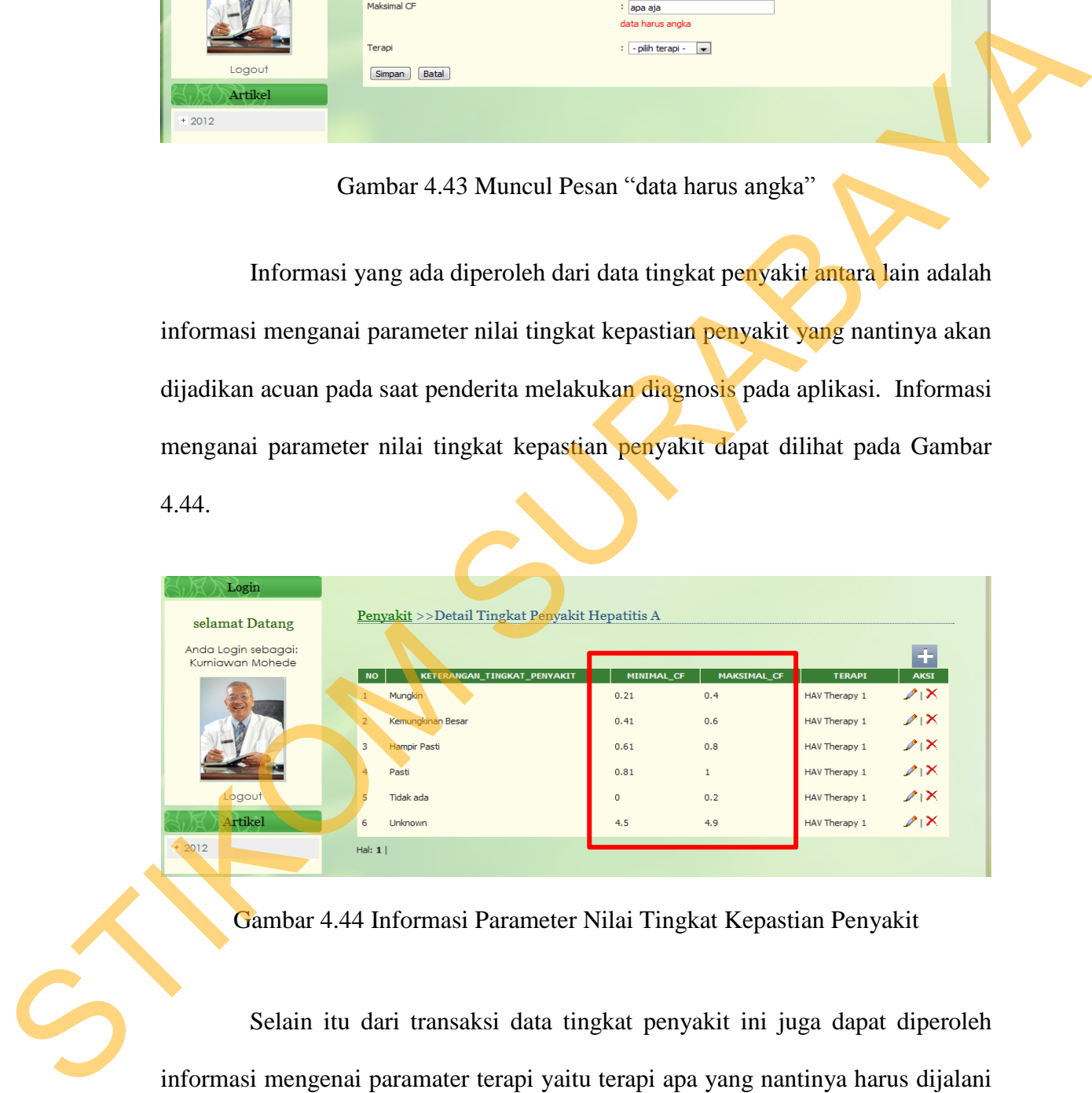

Gambar 4.44 Informasi Parameter Nilai Tingkat Kepastian Penyakit

Selain itu dari transaksi data tingkat penyakit ini juga dapat diperoleh informasi mengenai paramater terapi yaitu terapi apa yang nantinya harus dijalani penderita setelah melakukan diagnosis. Informasi menganai total kalori yang ada pada menu makanan dapat dilihat pada Gambar 4.45.

| Login<br>selamat Datang                 |                | Penyakit >>Detail Tingkat Penyakit Hepatitis A |                   |              |               |             |
|-----------------------------------------|----------------|------------------------------------------------|-------------------|--------------|---------------|-------------|
| Anda Login sebagai:<br>Kurniawan Mohede |                |                                                |                   |              |               | ÷           |
|                                         | <b>NO</b>      | KETERANGAN_TINGKAT_PENYAKIT                    | <b>MINIMAL_CF</b> | MAKSIMAL_CI  | <b>TERAPI</b> | <b>AKSI</b> |
|                                         | 1              | Mungkin                                        | 0.21              | 0.4          | HAV Therapy 1 | 21          |
|                                         | $\overline{2}$ | Kemungkinan Besar                              | 0.41              | 0.6          | HAV Therapy 1 | $21\times$  |
|                                         | 3              | Hampir Pasti                                   | 0.61              | 0.8          | HAV Therapy 1 | 21          |
|                                         | 4              | Pasti                                          | 0.81              | $\mathbf{1}$ | HAV Therapy 1 | 21          |
| Logout                                  | 5              | Tidak ada                                      | $\overline{0}$    | 0.2          | HAV Therapy 1 | 21          |
| Artikel                                 | 6              | Unknown                                        | 4.5               | 4.9          | HAV Therapy 1 | $21\times$  |
| $+2012$                                 | Hal: $1 $      |                                                |                   |              |               |             |

Gambar 4.45 Informasi Parameter Terapi Penyakit

## **E. Evaluasi Uji Coba General Rule**

Proses ini bertujuan untuk melakukan penentuan parameter rule aturan diagnosis yang akan dilakukan oleh penderita . Data Tabel yang berhubungan dengan transaksi ini adalah data gejala, data penyakit dan data rule. *Test case* data general rule dapat dilihat pada Tabel 4.18.

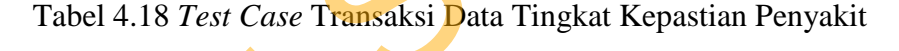

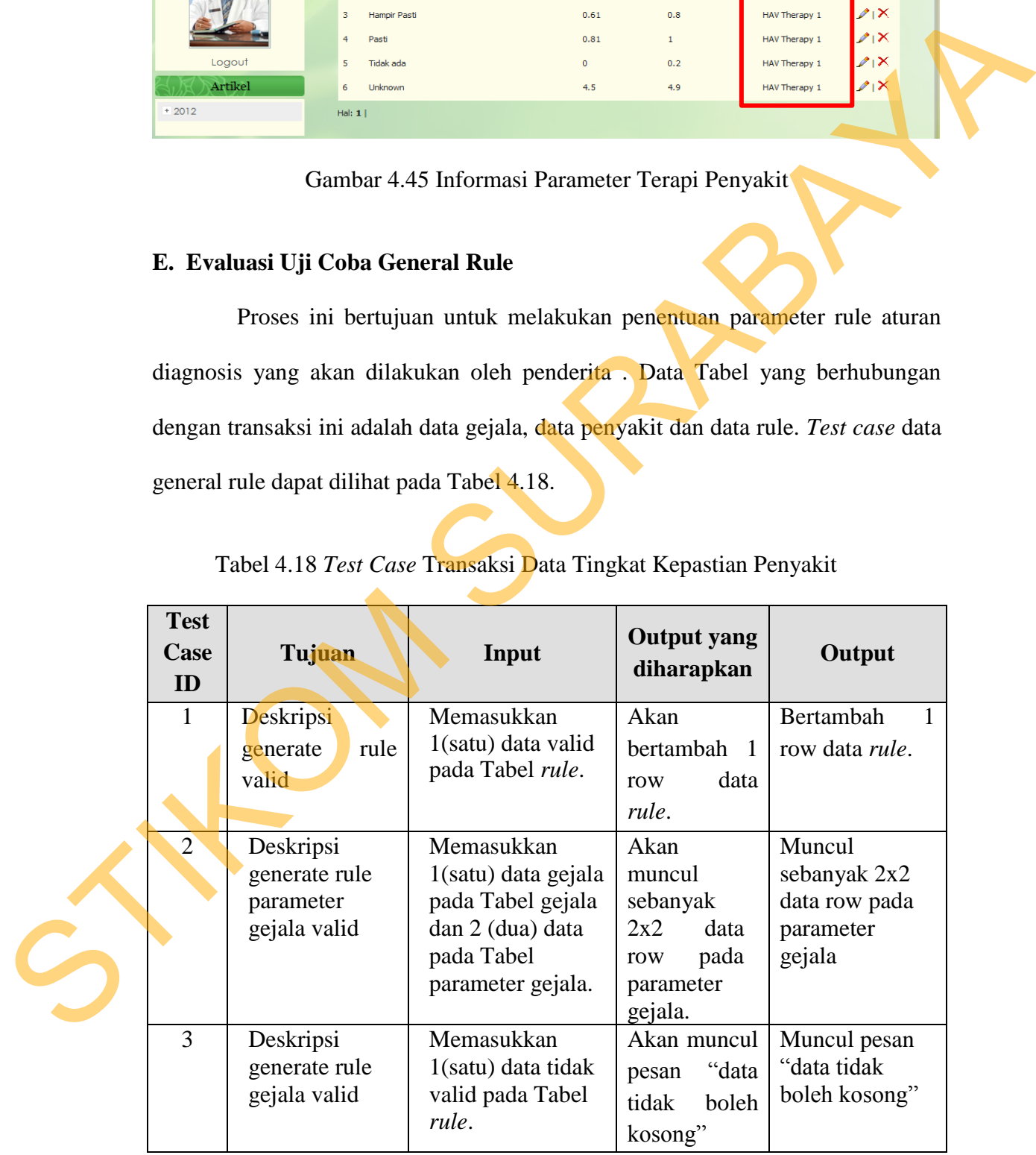

Berdasarkan uji coba No. 1 Tabel 4.20 menjelaskan proses transaksi pada data *rule* yang ditunjukkan pada Gambar 4.46.

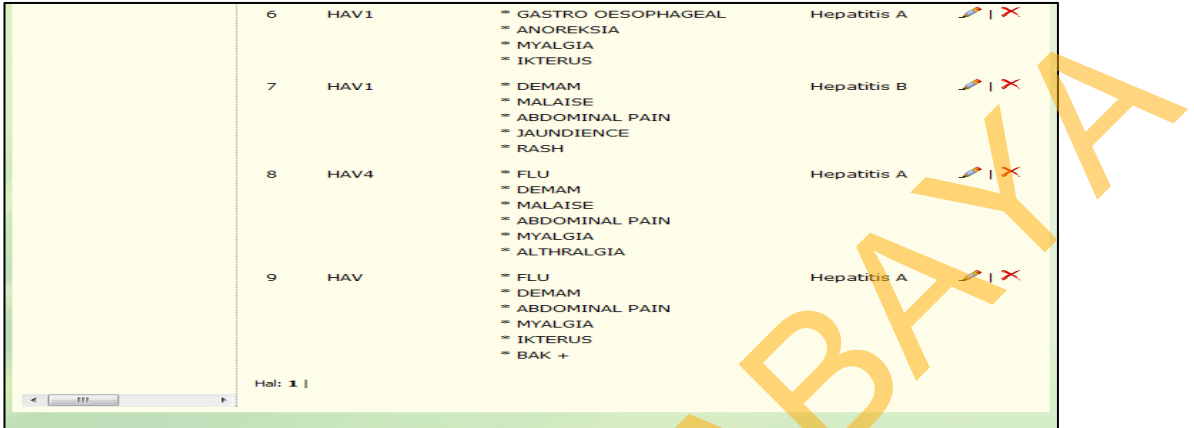

Gambar 4.46 Data Awal pada Data *Rule* Penyakit

Gambar 4.47 menunjukkan proses uji coba dengan memasukkan data

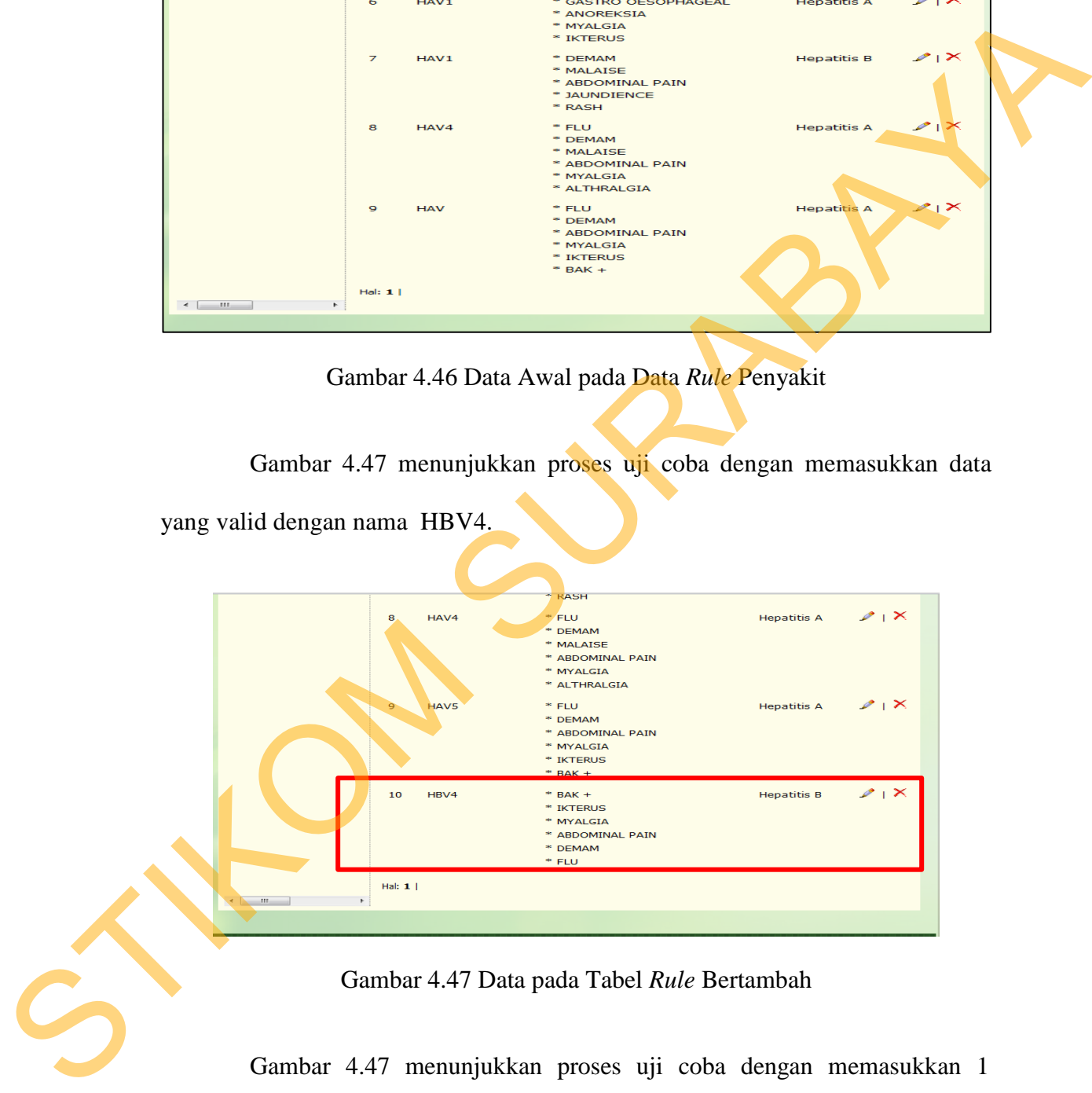

Gambar 4.47 Data pada Tabel *Rule* Bertambah

Gambar 4.47 menunjukkan proses uji coba dengan memasukkan 1 (satu) data valid pada Tabel rule penyakit. Proses transaksi data rule penyakit berhasil dilakukan yang ditunjukkan oleh adanya penambahan baris data pada data *rule*.

Gambar 4.48 menunjukkan proses validasi dengan memasukkan 1 (satu) data yang valid pada Tabel gejala yaitu dengan nama gejala "zzz".

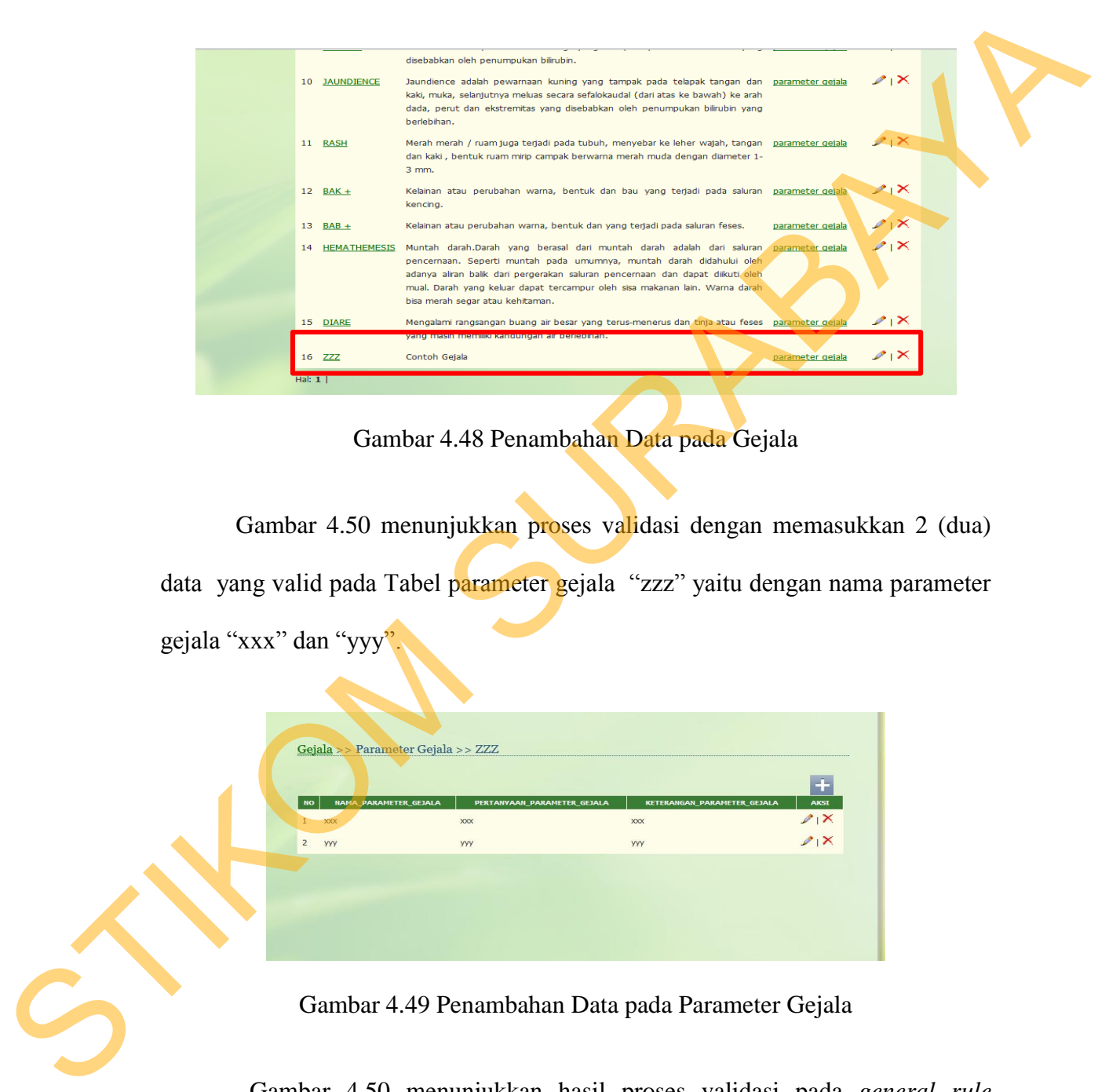

Gambar 4.48 Penambahan Data pada Gejala

Gambar 4.50 menunjukkan proses validasi dengan memasukkan 2 (dua) data yang valid pada Tabel parameter gejala "zzz" yaitu dengan nama parameter gejala "xxx" dan "yyy".

| PARAMETER_GEJALA<br><b>NAMA</b><br><b>NO</b> | PERTANYAAN_PARAMETER_GEJALA | KETERANGAN_PARAMETER_GEJALA | - 5<br>AKSI                 |
|----------------------------------------------|-----------------------------|-----------------------------|-----------------------------|
| <b>XXX</b>                                   | <b>XXX</b>                  | <b>XXX</b>                  |                             |
| $\overline{2}$<br><b>YYY</b>                 | <b>YYY</b>                  | <b>YYY</b>                  | $\frac{2}{2}$ $\frac{x}{x}$ |
|                                              |                             |                             |                             |
|                                              |                             |                             |                             |

Gambar 4.49 Penambahan Data pada Parameter Gejala

Gambar 4.50 menunjukkan hasil proses validasi pada *general rule* dengan memasukkan 1 (satu) data yang valid pada Tabel gejala yaitu dengan nama gejala "zzz" dan 2 (dua) data yang valid pada Tabel parameter gejala

```
Parameter Gejala
General Rule
 \epsilon \blacksquare \epsilon \omegaDEMAM
 \blacksquareMALAISEtidak
                                       tidak
 \Thetaneqatif\boxed{\bullet}
```
yaitu dengan nama parameter gejala "xxx" dan "yyy".

Gambar 4.50 Hasil Proses *General Rule* pada Gejala dan Parameter Gejala

Gambar 4.50 menunjukkan hasil uji coba dengan memasukkan 1 (satu) data yang valid pada Tabel gejala yaitu dengan nama gejala "zzz" dan 2 (dua) data yang valid pada Tabel parameter gejala. Proses uji coba pada general rule berhasil dilakukan yang ditunjukkan oleh penambahan Tabel pada parameter gejala terhadap gejala "zzz" dengan parameter gejala "yyy" dan "xxx" sebanyak 2x2 = 4 baris pada Tabel *rule*. STIKOM SURABAYA

Gambar 4.51 menunjukkan proses validasi dengan memasukkan 1 (satu) data yang tidak valid pada Tabel data rule. Proses validasi data rule berhasil dilakukan yang ditunjukkan oleh adanya pesan kesalahan "data tidak boleh kosong".

| <b>General Rule</b><br>$\equiv$                                                                                | <b>Tambah Rule</b> |                                                                           |
|----------------------------------------------------------------------------------------------------|--------------------|---------------------------------------------------------------------------|
| <b>FLU</b><br><b>FEB</b><br><b>DEMAM</b><br>(+)<br><b>MALAISE</b><br><b>FEI</b>                                | Nama Rule          | œ.<br>data tidak boleh kosong                                             |
| <b>ABDOMINAL</b><br>$\left( -\right)$<br><b>GASTRO OES</b><br>$\overline{1}$<br><b>ANOREKSIA</b><br>$F(\pm 1)$ | Penyakit           | - pilih penyakit - $\vert \bullet \vert$<br>÷.<br>data tidak boleh kosong |
| <b>MYALGIA</b><br>F<br><b>ALTHRALGIA</b><br>(+)                                                                | Gejala             | EFLU<br>DEMAM<br>MALAISE                                                  |
| <b>IKTERUS</b><br><b>GET</b><br><b>JAUNDIENCE</b><br>F<br><b>RASH</b><br><b>F#1</b>                            |                    | <b>ABDOMINAL PAIN</b><br><b>GASTRO OESOPHAGEAL</b><br>ANOREKSIA           |
| <b>ZZZ</b><br><b>GET</b><br>$BAK +$<br>F<br>$BAB +$<br>$F + 1$                                                 |                    | <b>MYALGIA</b><br><b>ALTHRALGIA</b><br><b>IKTERUS</b>                     |

Gambar 4.51 Muncul Pesan "data tidak boleh kosong"

### **4.3.3 Evaluasi Uji Coba Proses Diagnosis**

Proses ini bertujuan untuk mengetahui tingkat keakuratan proses diagnosis yang dilakukan oleh sistem aplikasi. Uji coba dilakukan dengan cara membandingkan hasil pemeriksaan pasien yang terdapat pada data rekam medik dengan hasil kesimpulan diagnosis yang dilakukan pada aplikasi.

Tampilan pertanyaan untuk mengidentifikasi gejala yang dialami *user* yang akan melakukan diagnosis pada aplikasi diagnosis penyakit hepatitis ditunjukkan Gambar 4.52.

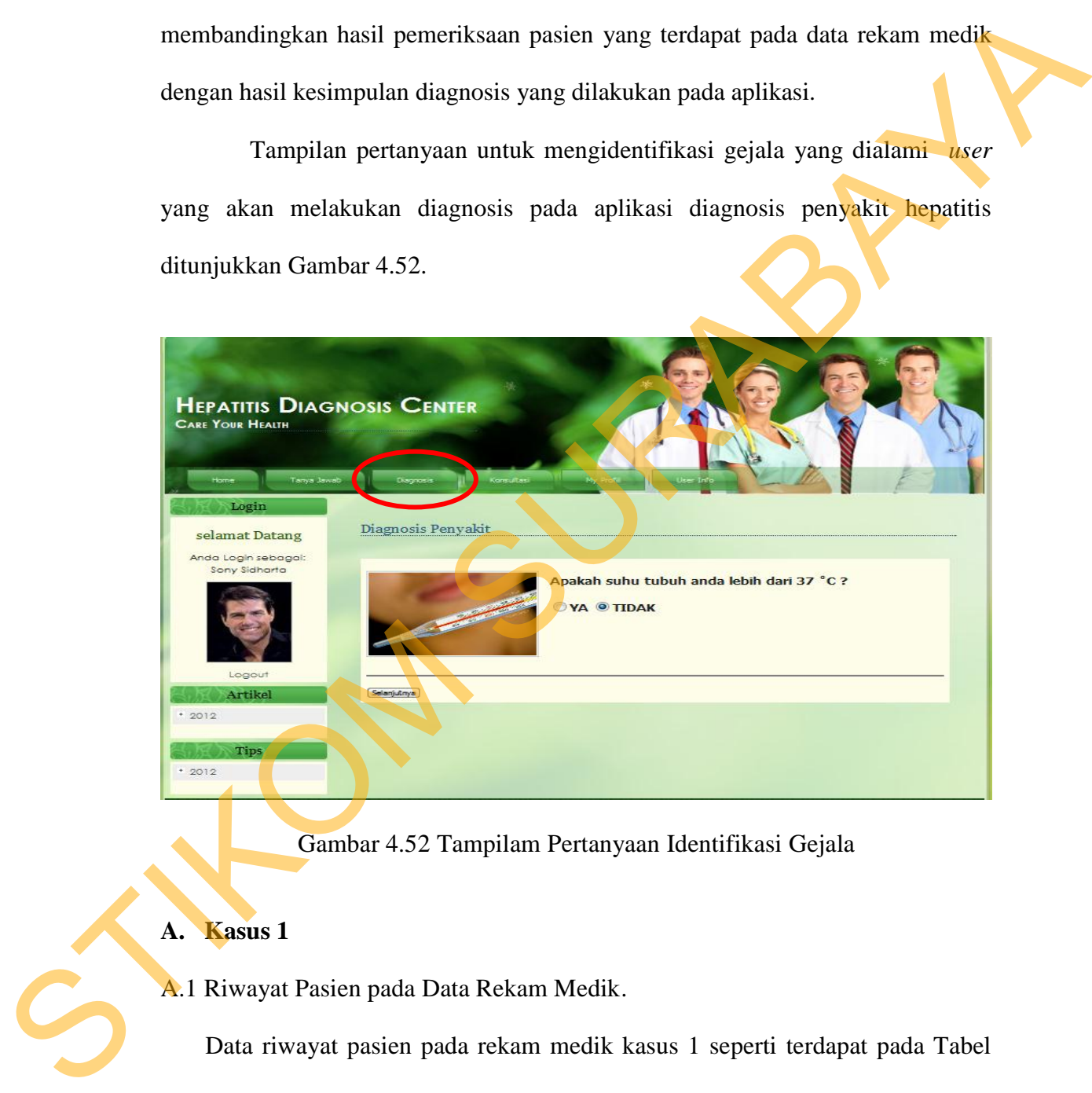

Gambar 4.52 Tampilam Pertanyaan Identifikasi Gejala

### **A. Kasus 1**

A.1 Riwayat Pasien pada Data Rekam Medik.

Data riwayat pasien pada rekam medik kasus 1 seperti terdapat pada Tabel 4.19.

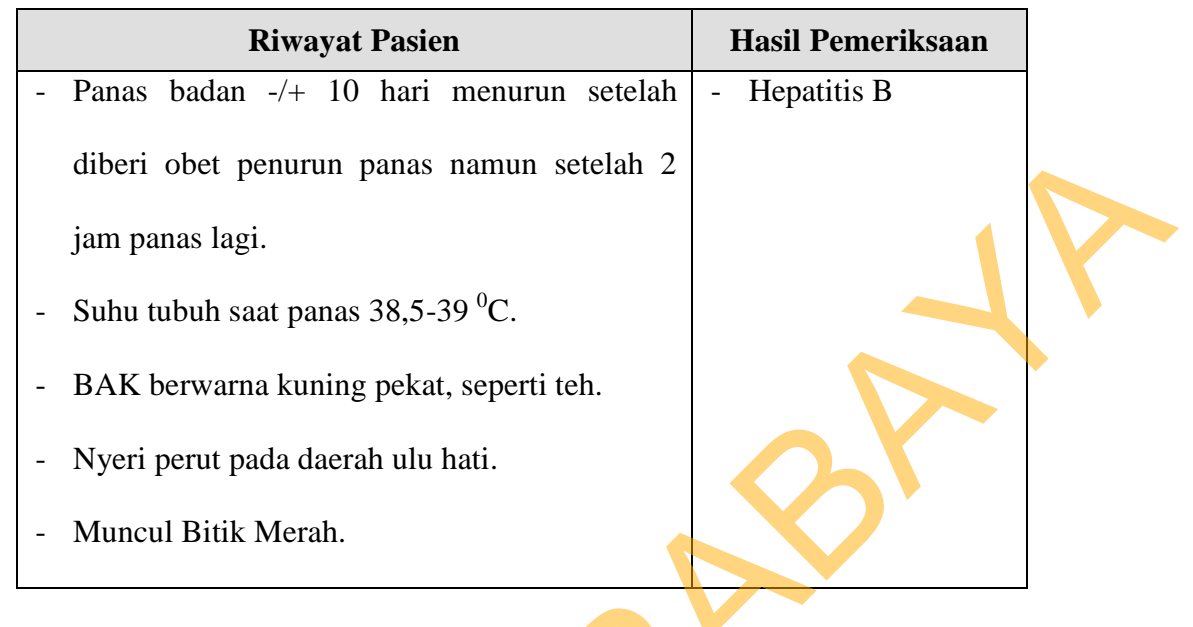

120

## Tabel 4.19 Riwayat Pasien pada Data Rekam Medik Kasus 1

## A.2 Diagnosis pada Aplikasi

Data diagnosis pasien pada aplikasi kasus 1 seperti terdapat pada Tabel 4.20.

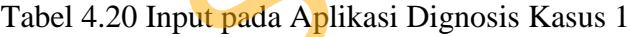

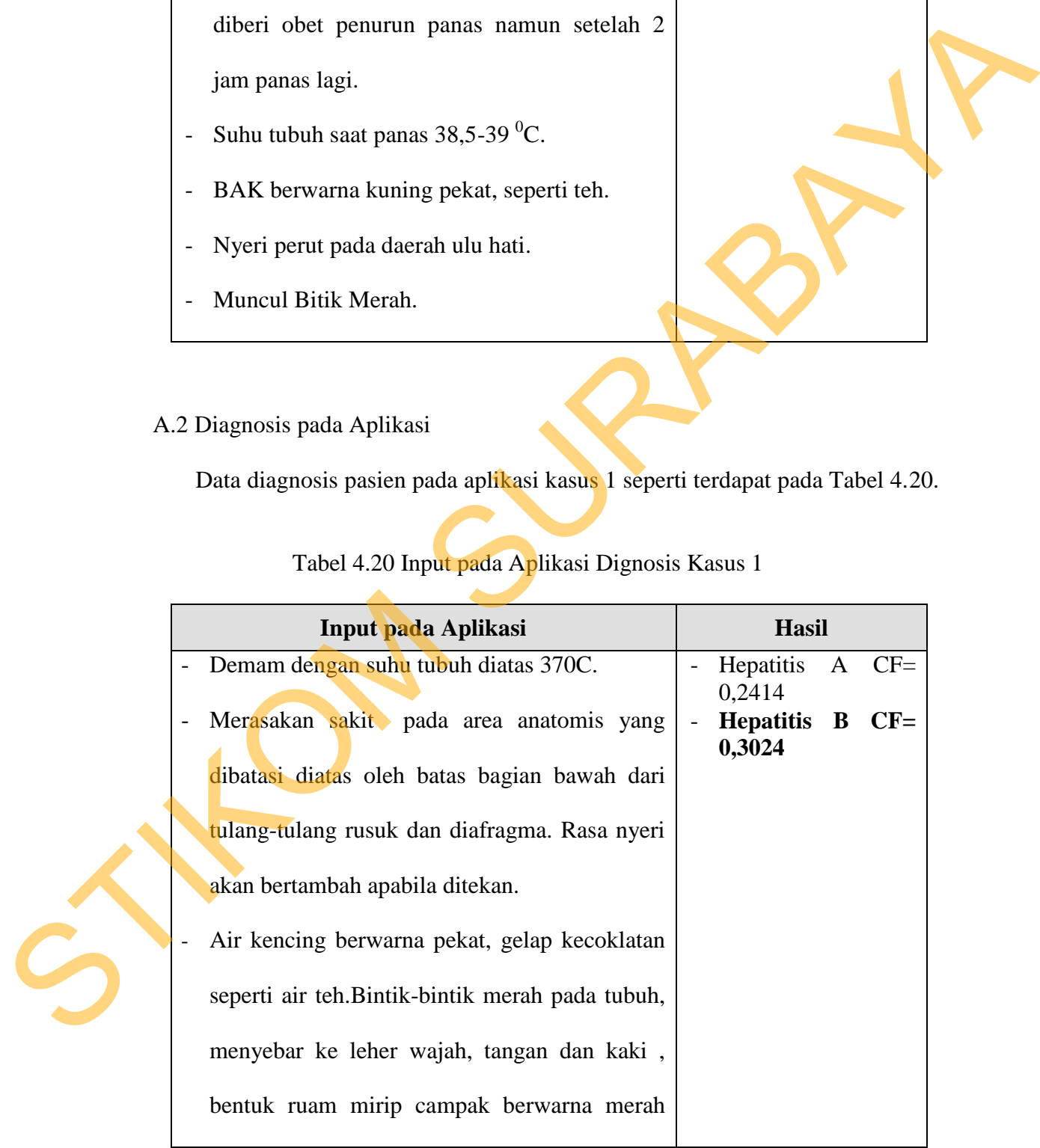

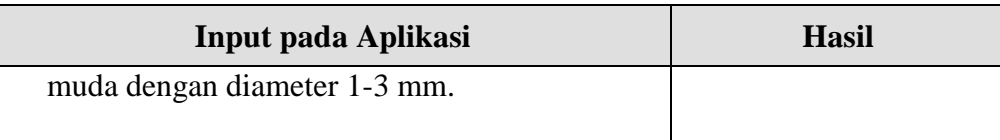

### A.3 Kesimpulan

Dari perbandingan hasil uji coba yang dilakukan dengan cara membandingkan hasil pemeriksaan pasien yang terdapat pada data rekam medik dengan hasil diagnosis yang dilakukan pada aplikasi pada kasus 1 didapatkan kesimpulan bahwa antar hasil pemeriksaan pasien yang terdapat pada data rekam medik dengan hasil diagnosis yang dilakukan pada aplikasi memiliki hasil yang sama yaitu Hepatitis B, hasil diagnosis pada aplikasi seperti terlihat pada Gambar 4.53.

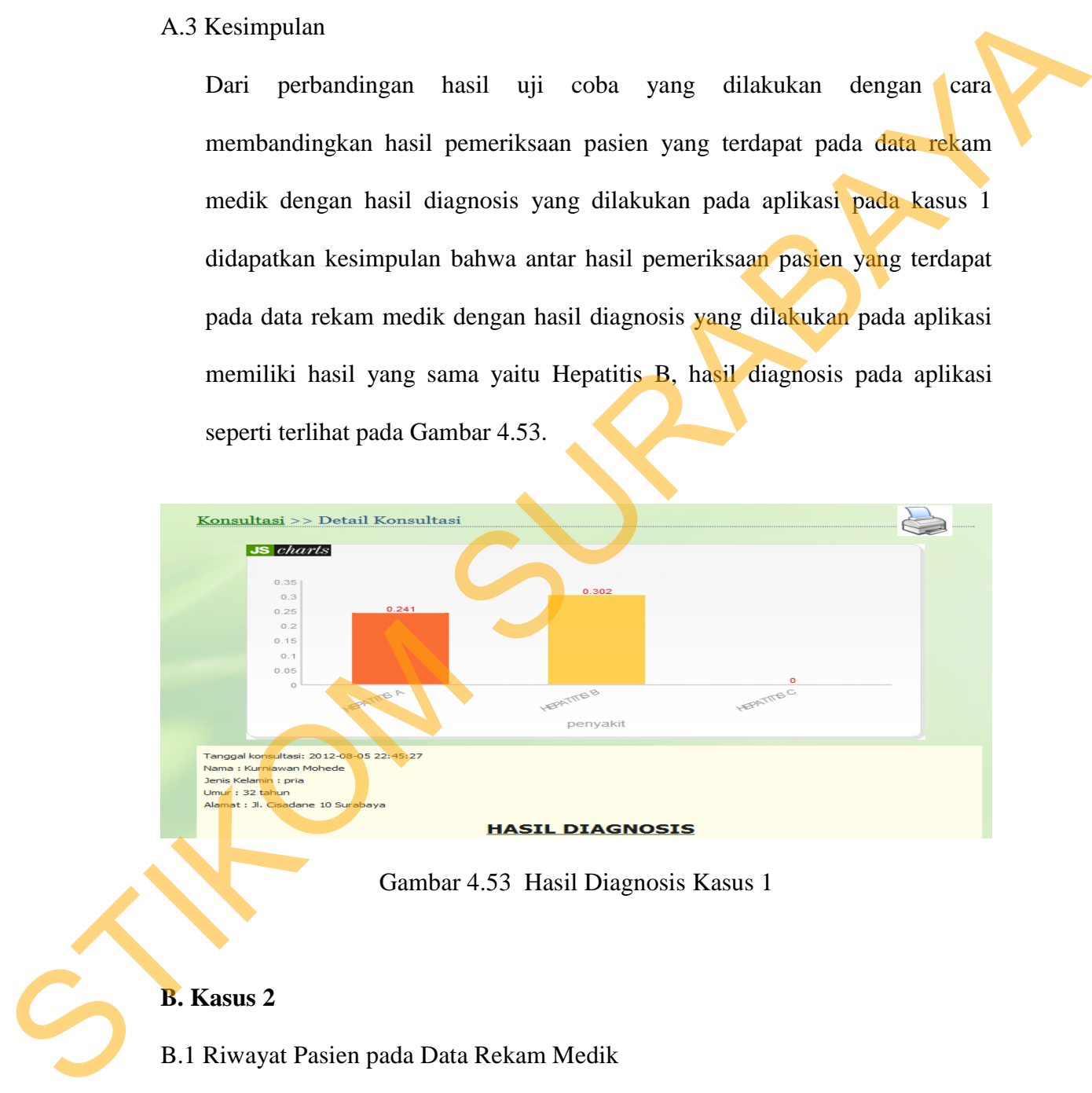

Gambar 4.53 Hasil Diagnosis Kasus 1

### **B. Kasus 2**

B.1 Riwayat Pasien pada Data Rekam Medik

Data riwayat pasien pada rekam medik kasus 2 seperti terdapat pada Tabel

4.21.

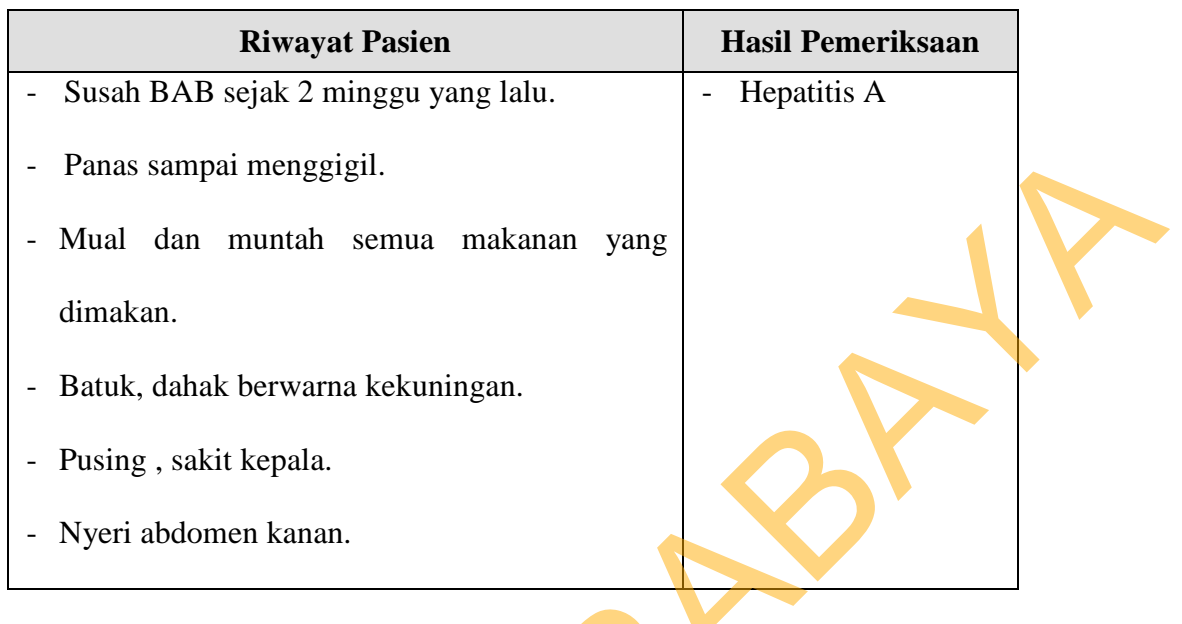

## Tabel 4.21 Riwayat Pasien pada Data Rekam Medik Kasus 2

122

## B.2 Diagnosis pada Aplikasi

Data diagnosis pasien pada aplikasi kasus 1 seperti terdapat pada Tabel 4.22.

# Tabel 4.22 Input pada Aplikasi Dignosis Kasus 2

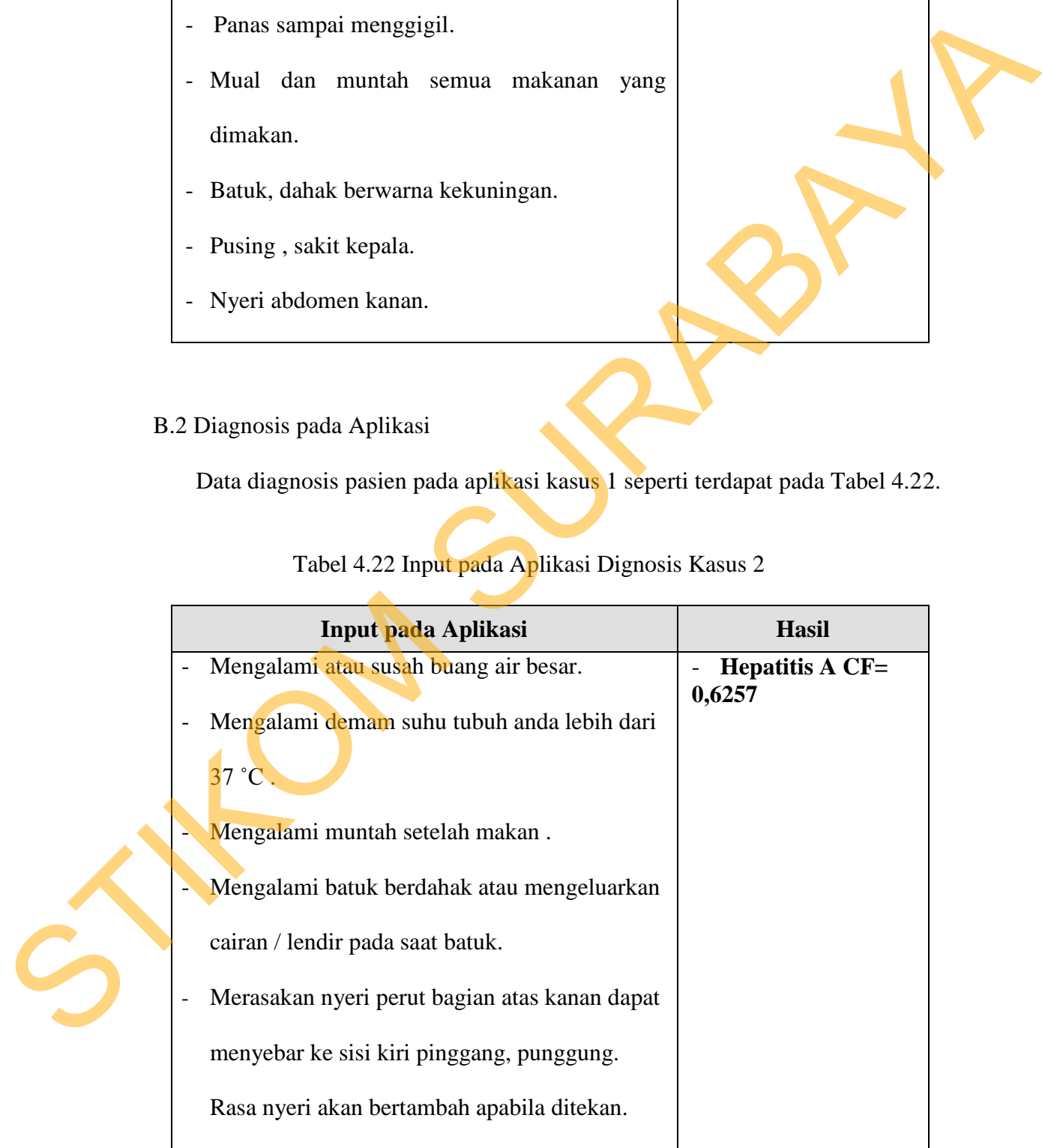

### B.3 Kesimpulan

Dari perbandingan hasil uji coba yang dilakukan dengan cara membandingkan hasil pemeriksaan pasien yang terdapat pada data rekam medik dengan hasil diagnosis yang dilakukan pada aplikasi pada kasus 2 didapatkan kesimpulan bahwa antara hasil pemeriksaan pasien yang terdapat pada data rekam medik dengan hasil diagnosis yang dilakukan pada aplikasi memiliki hasil yang sama yaitu Hepatitis A, hasil diagnosis pada aplikasi seperti terlihat pada Gambar 4.54.

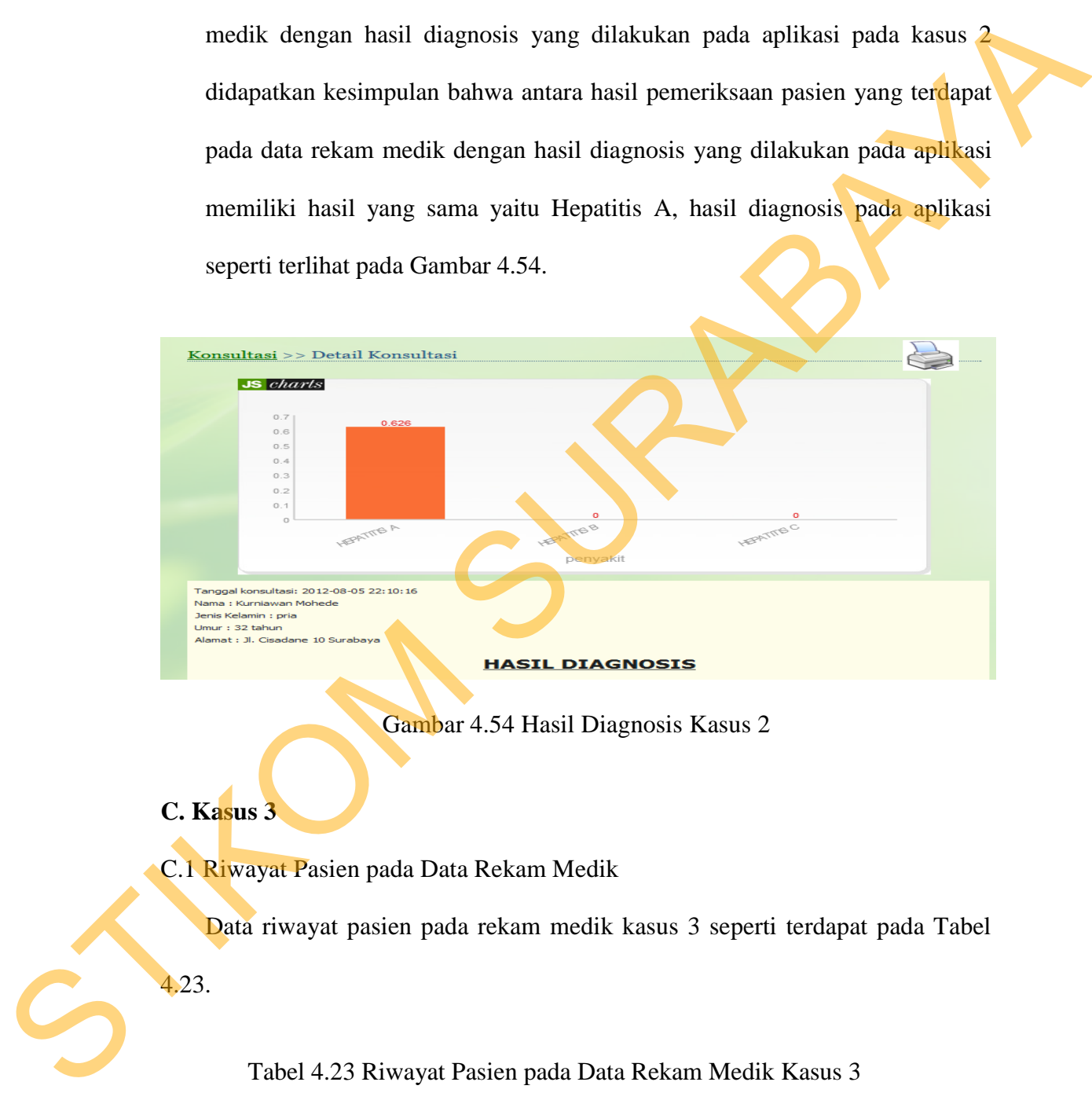

Gambar 4.54 Hasil Diagnosis Kasus 2

**C. Kasus 3** 

C.1 Riwayat Pasien pada Data Rekam Medik

Data riwayat pasien pada rekam medik kasus 3 seperti terdapat pada Tabel

4.23.

Tabel 4.23 Riwayat Pasien pada Data Rekam Medik Kasus 3

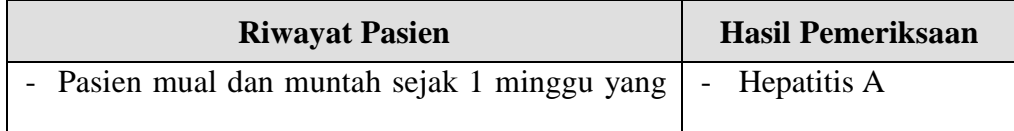

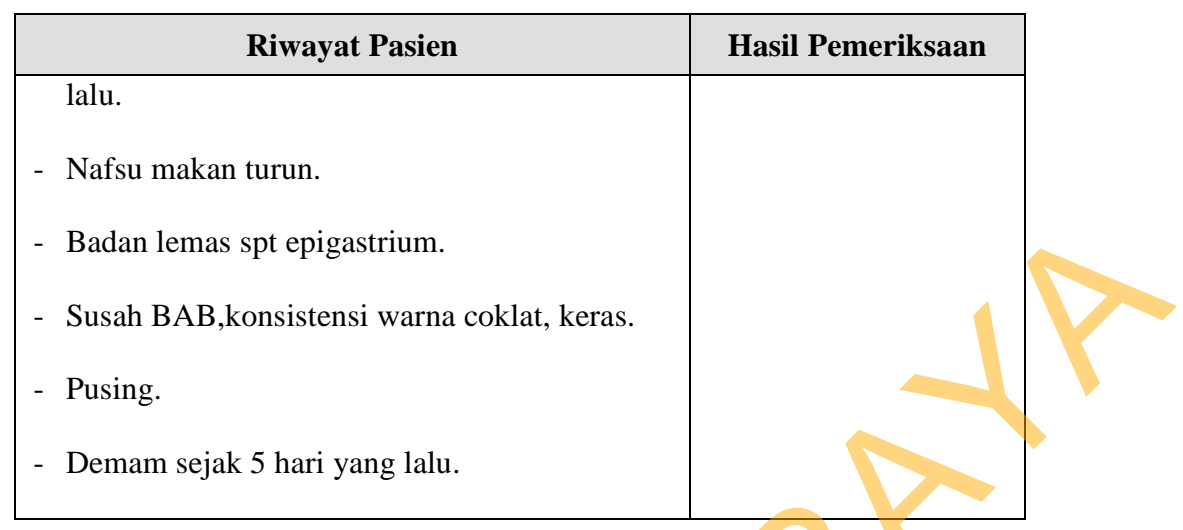

## C.2 Diagnosis pada Aplikasi

Data diagnosis pasien pada aplikasi kasus 3 seperti terdapat pada Tabel 4.24.

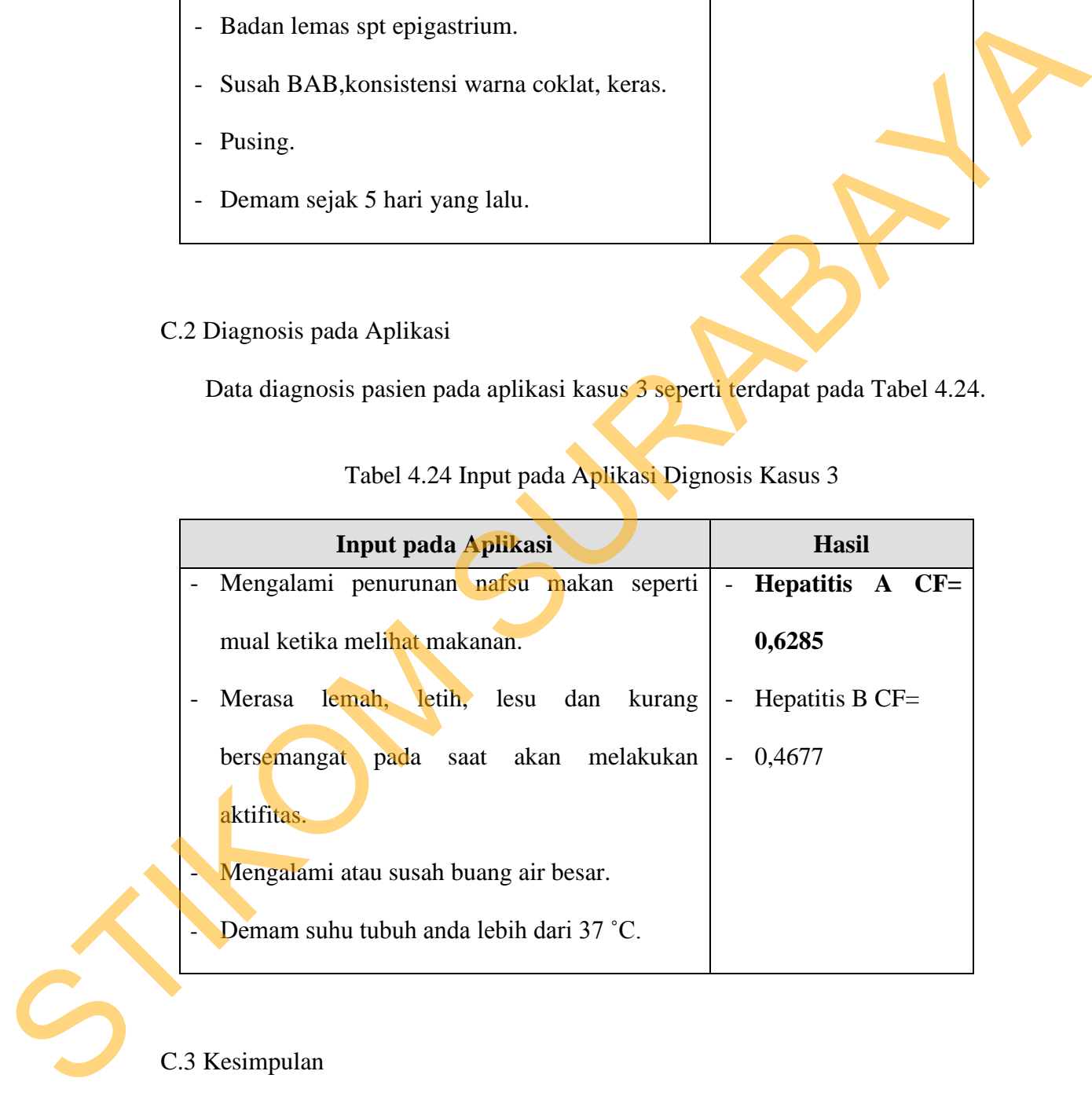

## Tabel 4.24 Input pada Aplikasi Dignosis Kasus 3

## C.3 Kesimpulan

Dari perbandingan hasil uji coba yang dilakukan dengan cara membandingkan hasil pemeriksaan pasien yang terdapat pada data rekam medik dengan hasil diagnosis yang dilakukan pada aplikasi pada kasus 3

didapatkan kesimpulan bahwa antar hasil pemeriksaan pasien yang terdapat pada data rekam medik dengan hasil diagnosis yang dilakukan pada aplikasi memiliki hasil yang sama yaitu Hepatitis A, hasil diagnosis pada aplikasi seperti terlihat pada Gambar 4.55.

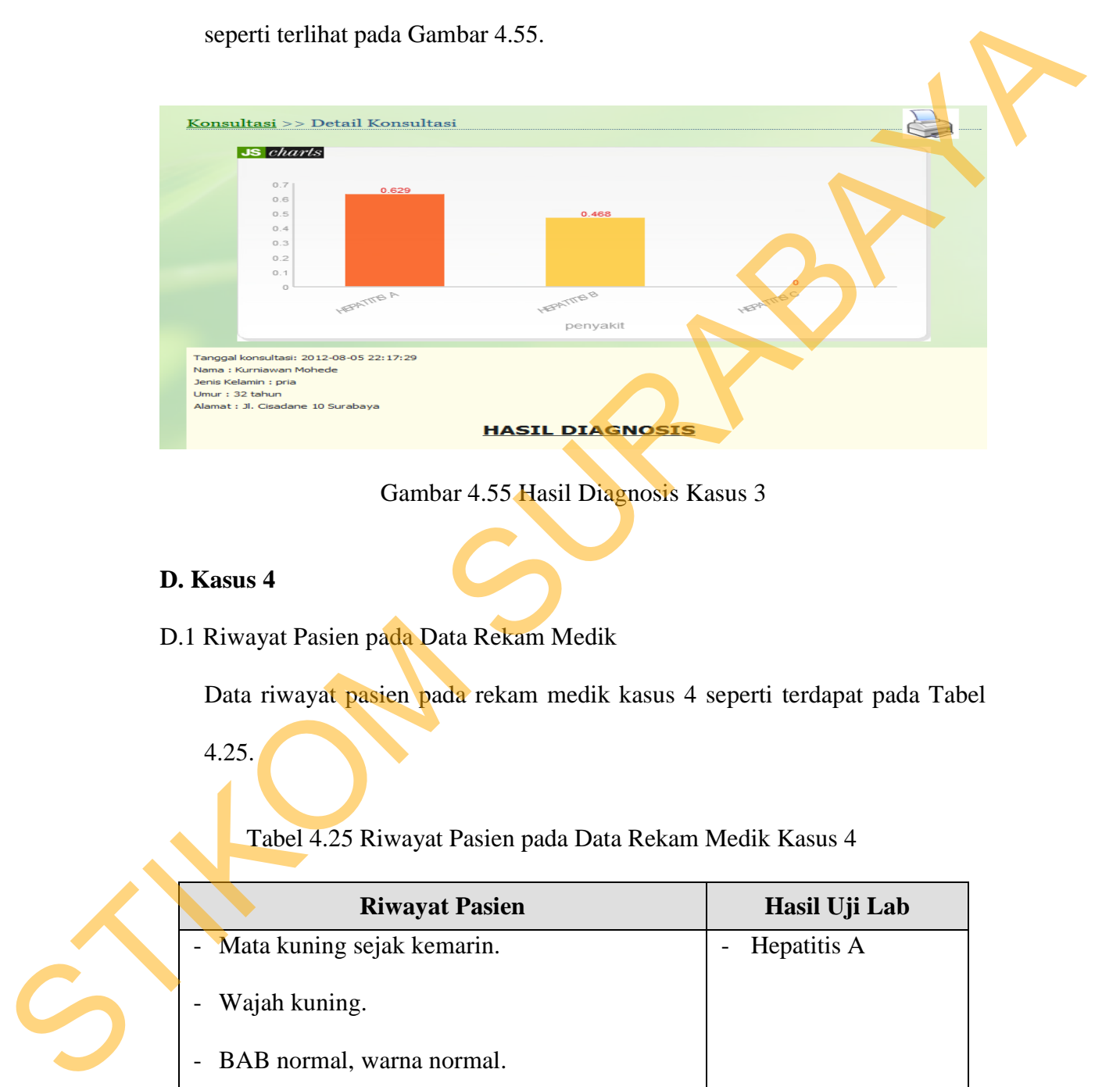

Gambar 4.55 Hasil Diagnosis Kasus 3

### **D. Kasus 4**

D.1 Riwayat Pasien pada Data Rekam Medik

Data riwayat pasien pada rekam medik kasus 4 seperti terdapat pada Tabel

4.25.

Tabel 4.25 Riwayat Pasien pada Data Rekam Medik Kasus 4

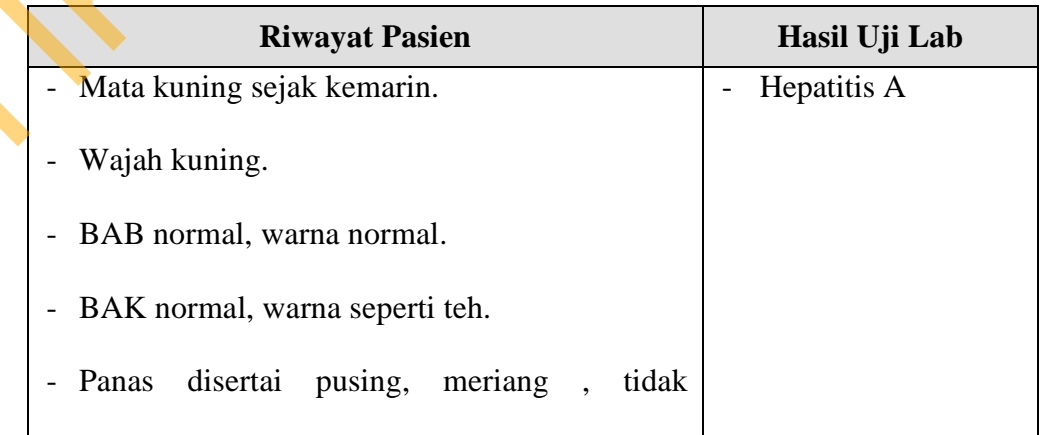

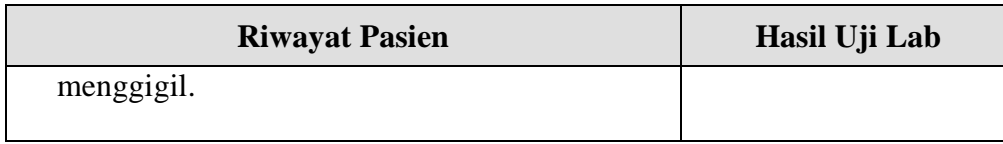

### **D.2 Diagnosis pada Aplikasi**

| .2 Diagnosis pada Aplikasi                                                    |                                      |              |       |  |
|-------------------------------------------------------------------------------|--------------------------------------|--------------|-------|--|
| Data diagnosis pasien pada aplikasi kasus 4 seperti terdapat pada Tabel 4.26. |                                      |              |       |  |
| Tabel 4.26 Input pada Aplikasi Dignosis Kasus 4                               |                                      |              |       |  |
| Input pada Aplikasi                                                           | <b>Hasil</b>                         |              |       |  |
| Warna putih pada bola mata berubah                                            | <b>Hepatitis</b>                     | $\mathbf{A}$ | $CF=$ |  |
| kekuningan.                                                                   | 0,4502<br><b>Hepatitis</b><br>0,3203 | B            | $CF=$ |  |
| Wajah warna menjadi kekuningan.                                               | Hepatitis C<br>0,4384                |              | $CF=$ |  |
| Air kencing berwarna pekat, gelap kecoklatan                                  |                                      |              |       |  |
| seperti air teh.                                                              |                                      |              |       |  |
| Demam suhu tubuh anda lebih dari 37 °C.                                       |                                      |              |       |  |
|                                                                               |                                      |              |       |  |

Tabel 4.26 Input pada Aplikasi Dignosis Kasus 4

### D.3 Kesimpulan

Dari perbandingan hasil uji coba yang dilakukan dengan cara membandingkan hasil pemeriksaan pasien yang terdapat pada data rekam medik dengan hasil diagnosis yang dilakukan pada aplikasi pada kasus 4 didapatkan kesimpulan bahwa antar hasil pemeriksaan pasien yang terdapat pada data rekam medik dengan hasil diagnosis yang dilakukan pada aplikasi memiliki kesimpulan yang sama yaitu Hepatitis A, hasil diagnosis pada D.3 Kesimpulan<br>Dari perbandingan hasil unduk pemerik<br>medik dengan hasil diagnosis<br>didapatkan kesimpulan bahwa<br>pada data rekam medik dengan<br>memiliki kesimpulan yang sa aplikasi seperti terlihat pada Gambar 4.56.

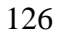

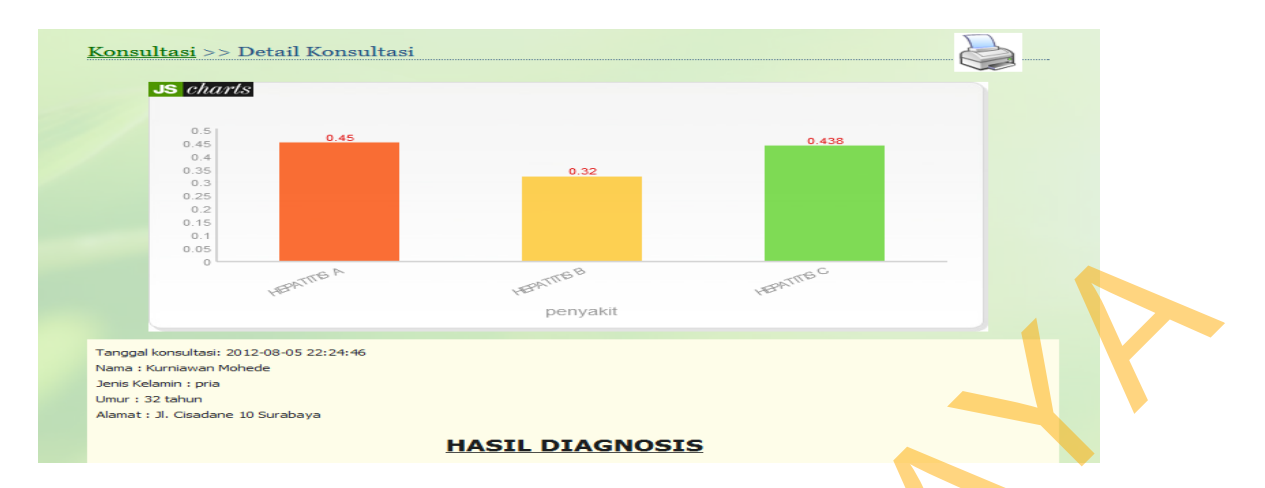

Gambar 4.56 Hasil Diagnosis Kasus 4

### **E. Kasus 5**

E.1 Riwayat Pasien pada Data Rekam Medik

Data riwayat pasien pada rekam medik kasus 5 seperti terdapat pada Tabel

4.27.

Tabel 4.27 Riwayat Pasien pada Data Rekam Medik Kasus 5

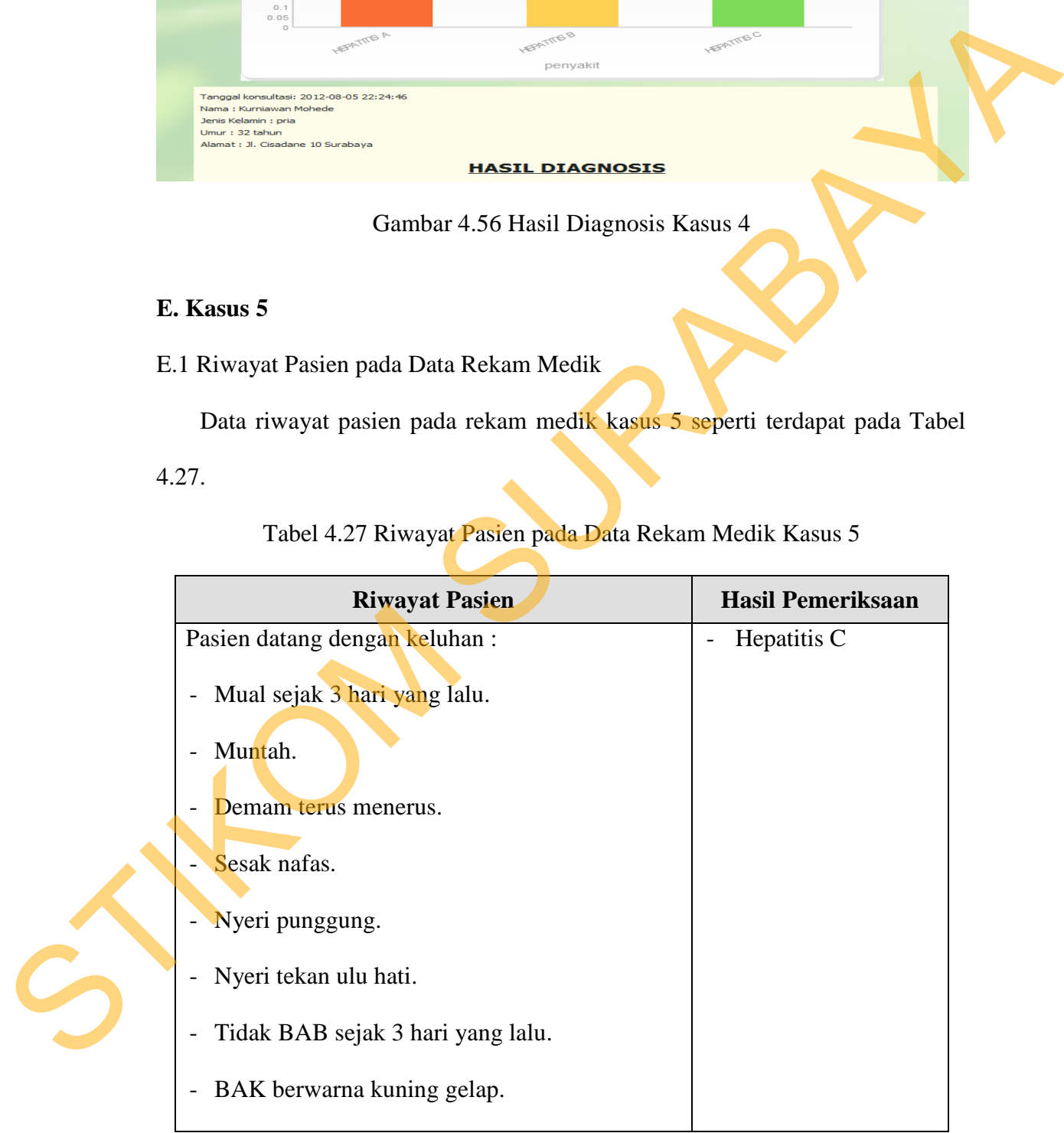

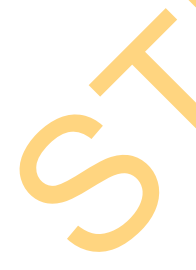

### E.2 Diagnosis pada Aplikasi

Data diagnosis pasien pada aplikasi kasus 4 seperti terdapat pada Tabel 4.28.

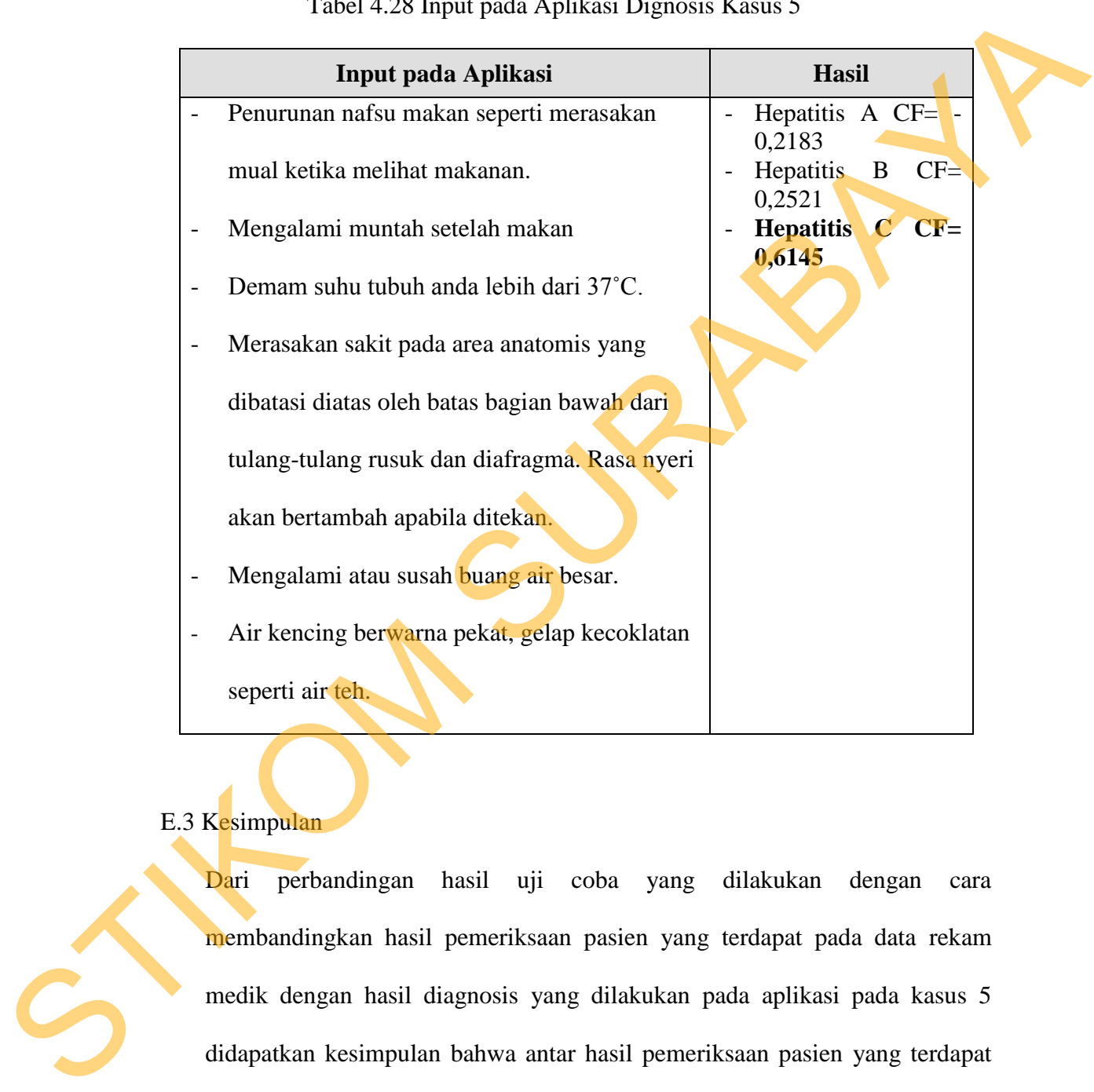

Tabel 4.28 Input pada Aplikasi Dignosis Kasus 5

## E.3 Kesimpulan

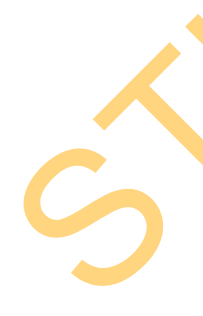

Dari perbandingan hasil uji coba yang dilakukan dengan cara membandingkan hasil pemeriksaan pasien yang terdapat pada data rekam medik dengan hasil diagnosis yang dilakukan pada aplikasi pada kasus 5 didapatkan kesimpulan bahwa antar hasil pemeriksaan pasien yang terdapat pada data rekam medik dengan hasil diagnosis yang dilakukan pada aplikasi memiliki hasil yang sama yaitu Hepatitis C hasil diagnosis pada aplikasi seperti terlihat pada Gambar 4.57.

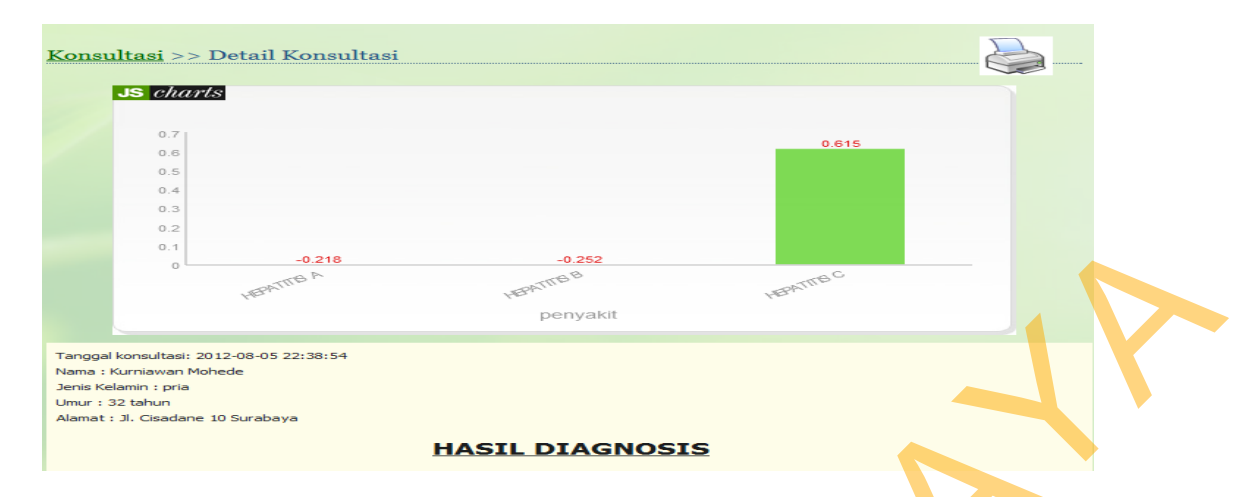

Gambar 4.57 Hasil Diagnosis Kasus 5

Dalam proses diagnosis pada aplikasi ini metode yang digunakan dalam menentukan kepastian penyakit adalah metode *Certainty Factor*. *Certainty* Factor berfungsi untuk memberikan nilai kepastian pada hasil diagnosis pada *rule base* . Dengan melihat *history* data penyakit, setiap penyakit memiliki nilai probabilitas yang merupakan nilai pembanding tingkat intensitas penyakit hepatitis dengan penyakit lain. Begitu pula dengan data gejala, setiap gejala memiliki nilai probabilitas, nilai tingkat keyakinan (*measure of believe*) dan nilai tingkat ketidakyakinan (*measure of disbelieve*). STRIKT ET DE STRIKT ET DE STRIKT ET DE STRIKT ET DE STRIKT ET DE STRIKT ET DE STRIKT ET DE STRIKT ET DE STRIKT ET DE STRIKT ET DE STRIKT ET DE STRIKT ET DE STRIKT ET DE STRIKT ET DE STRIKT ET DE STRIKT ET DE STRIKT ET DE S

Berdasarkan data rekam medik RSU Haji Surabaya diperoleh jumlah penderita penyakit Hepatitis adalah sejumlah 1000 , yang terdiri dari Hepatitis A sejumlah 518 orang, Hepatitis B sejumlah 405 orang, dan Hepatitis C sejumlah 77 Sedangkan jumlah penderita penyakit dalam secara keseluruhan adalah 5500 orang. Maka probabilitas masing-masing penyakit hepatitis adalah :

P (Hepatitis A) =  $518 / 5500 = 0.0941$ 

P (Hepatitis B) =  $405 / 5133 = 0,0736$ 

P (Hepatitis C ) = 77 / 5133 = 0,0142

Perbandingan jumlah penyakit berserta nilai probabilitasnya pada aplikasi seperti terlihat pada Gambar 4.58.

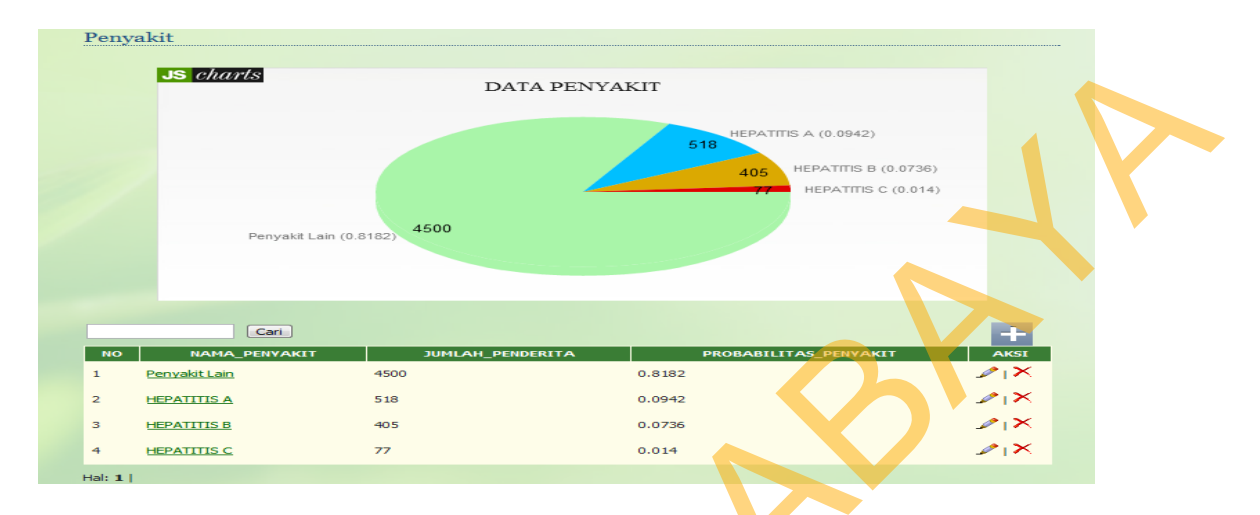

Gambar 4.58 Perbandingan Jumlah Penyakit

Nilai probabilitas penyakit (P(Pk)) digunakan pada proses selanjutnya yaitu digunakan untuk menghitung nilai *Measure of Believe* (MB) dan *Measure of Disbelieve* (MD) masing-masing gejala terhadap penyakit sesuai dengan banyaknya gejala yang ada. MB (*Measure of Believe*) adalah pengukuran tingkat kepastian atau keyakinan penyakit karena adanya gejala yang ada. MD (*Measure of Disbelieve*) adalah nilai pengukuran tingkat ketidakpastian atau ketidakpercayaan penyakit berdasarkan gejala yang ada. Perhitungan nilai MD dan MD dinyatakan dalam persamaan 3.1 dan 3.2, sedangkan nilai CF gejala dinyatakan dengan persamaan 3.3. STIKOM SURABAYA

Perhitungan pada uji coba kasus 1 dari hasil diagnosis *rule* gejala yang dialami penderita adalah DEMAM, ABDOMINAL PAIN, RASH dan BAK+ dengan penyakit Hepatitis A dan Hepatitis B. Gejala hasil diagnosis pada aplikasidapat dilihat pada Gambar 4.59.

| Nama: Kurniawan Mohede<br>Jenis Kelamin : pria<br>Umur: 32 tahun<br>Alamat : Jl. Cisadane 10 Surabaya | Tanggal konsultasi: 2012-08-05 22:45:27 |                              |               |  |
|----------------------------------------------------------------------------------------------------|-----------------------------------------|------------------------------|---------------|--|
| <b>Diagnosis Gejala:</b>                                                                              |                                         | <b>HASIL DIAGNOSIS</b>       |               |  |
| <b>NO</b>                                                                                             |                                         | <b>GEJALA</b>                | <b>STATUS</b> |  |
|                                                                                                    | <b>DEMAM</b>                            |                              | positif       |  |
| $\overline{2}$                                                                                        | <b>ABDOMINAL PAIN</b>                   |                              | positif       |  |
| з                                                                                                    | <b>RASH</b>                             |                              | positif       |  |
| 4                                                                                                    | $BAK +$                                 |                              | positif       |  |
| <b>Tingkat Kepastian Penyakit:</b>                                                                    |                                         |                              |               |  |
|                                                                                                    | <b>PENYAKIT</b>                         | NILAI TINGKAT KEPASTIAN (CF) |               |  |
|                                                                                                    | <b>HEPATITIS A</b>                      | 0.24149503343797             |               |  |
|                                                                                                    | <b>HEPATITIS B</b>                      | 0.30243849176014             |               |  |
|                                                                                                    |                                         |                              |               |  |

Gambar 4.59 Gejala Hasil Diagnosis Aplikasi

Maka perhitungan MD dan MB menggunakan persamaan 2.3 dan 2.5 dari masing-masing gejala untuk penyakit Hepatitis A berdasarkan data yang ada adalah sebagai berikut :

Jumlah penderita gejala DEMAM = 340 orang, ABDOMINAL PAIN =269,

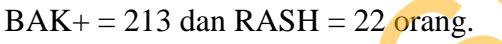

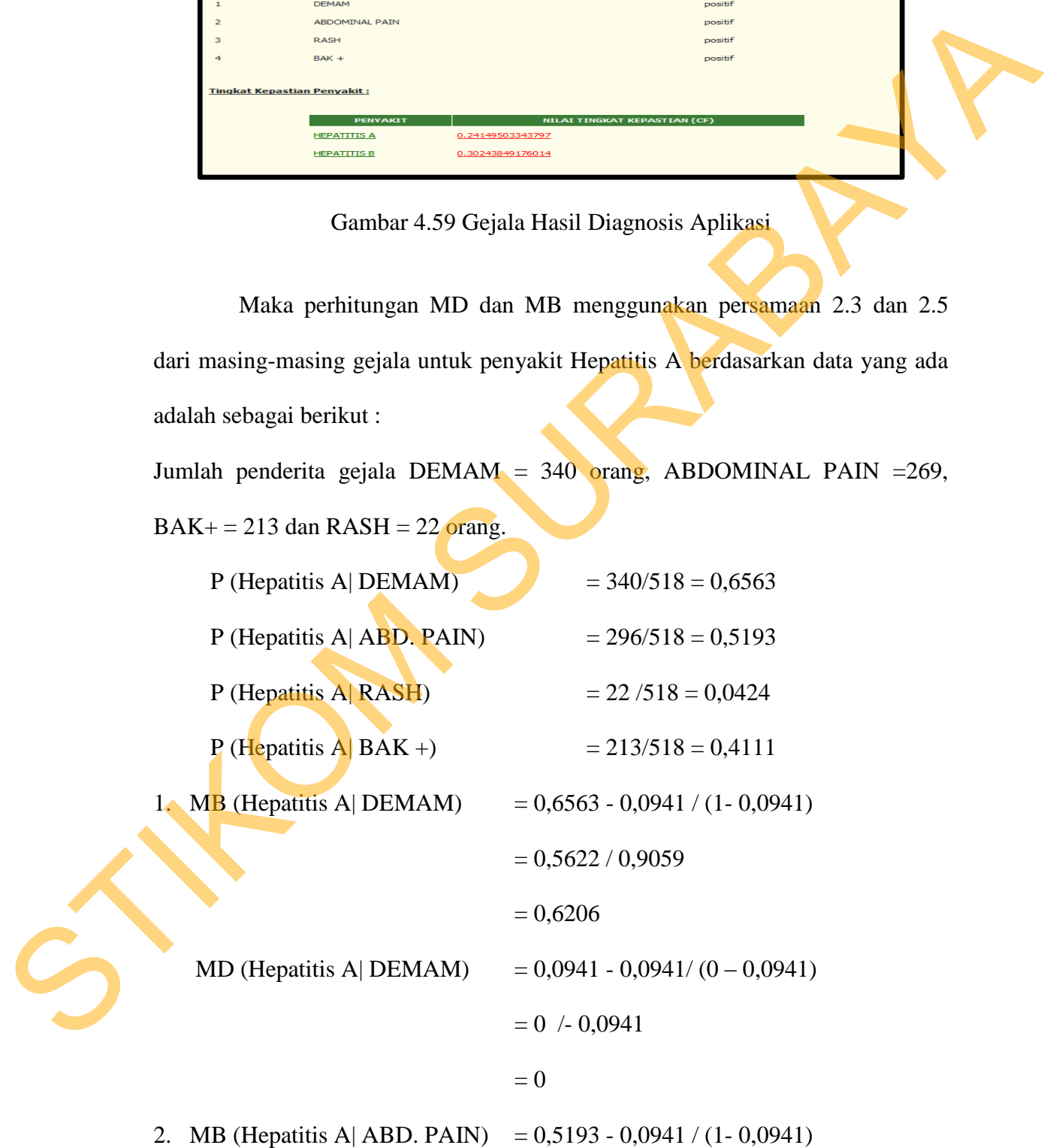

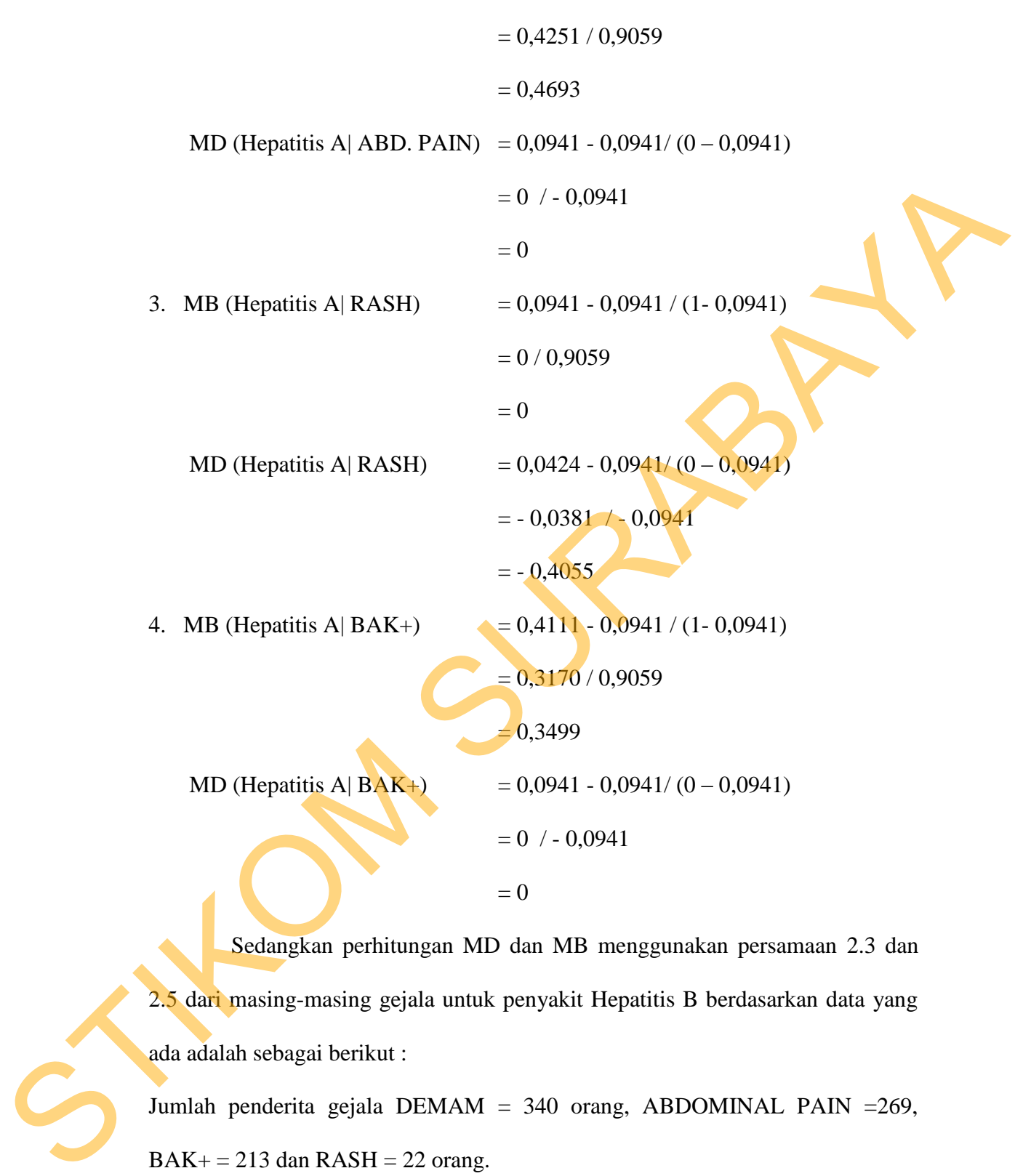

132

Sedangkan perhitungan MD dan MB menggunakan persamaan 2.3 dan 2.5 dari masing-masing gejala untuk penyakit Hepatitis B berdasarkan data yang ada adalah sebagai berikut :

Jumlah penderita gejala DEMAM = 340 orang, ABDOMINAL PAIN =269,  $BAK + = 213$  dan  $RASH = 22$  orang.

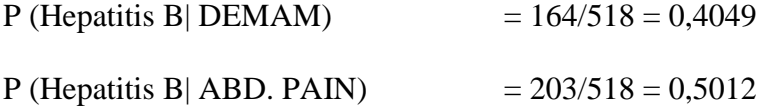

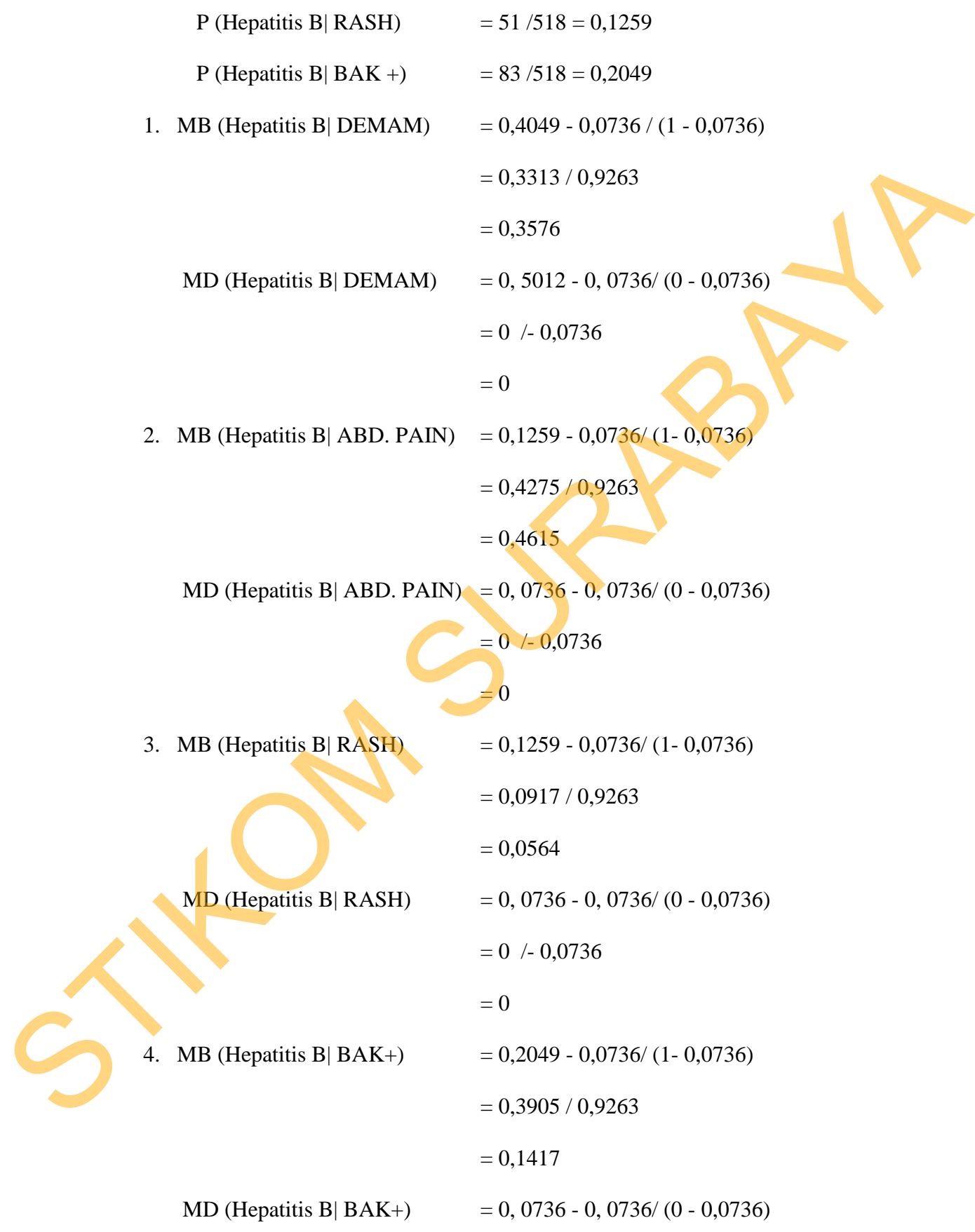

$$
= 0 / -0.0736
$$

 $= 0$ 

Setelah diketahui nilai tingkat kepastian (CF) gejala terhadap penyakitnya proses selanjutnya menghitung nilai CF penyakit yang merupakan kombinasi CF gejala. Untuk menghitung nilai CF kombinasi ketentuan dan persamaan menggunakan persamaan 2.6, 2.7 dan 2.8.

Penerapan persamaannya adalah misal dalam konsultasi diagnosis pasien mengalami gejala seperti yang terjadi pada uji coba kasus 1. Berdasarkan indikasi gejala yang ada, gejala yang dialami penderita DEMAM, ABDOMINAL PAIN, BAK+ dan RASH. penyakitnya proses selanjutnya menghitung milai CF penyakit yang merupakan<br>
kombinasi CF gejala. Untuk menghitung milai CF kombinasi ketentuan dan<br>
persamaan menggunakan persamaannya adalah misal dalam konsultasi dalamasi

Maka untuk memastikan penyakitnya dilakukan perhitungan terhadap kombinasi gejala penyakit Hepatitis A dan Hepatitis B, dengan rincian :

- 1. CFkombinasi1 merupakan perhitungan kombinasi antara gejala DEMAM (gejala 1) dan ABDOMINAL PAIN (gejala 2).
- 2.  $CF_{kombinasi2}$  merupakan perhitungan kombinasi antara  $CF_{kombinasi1}$  dan RASH (gejala 3).
- 3.  $CF_{kombinasi3}$  merupakan perhitungan kombinasi antara  $CF_{kombinasi2}$  dan BAK+ (gejala 4).

Perhitungan kombinasi gejala untuk penyakit Hepatitis A adalah :

- 1.  $CF_{kombinasil} = (CF DEMAM + CF ABDOMINAL PAIN) * (1- CF DEMAM)$  $=(0.6207 + 0.4692) * (1-0.6207)$  $= 1,0899 * 0,3793$ 
	- $= 0.4134$

2.  $CF_{kombinasi2} = (CF_{kombinasi1} + CF RASH) / (1 - min(|CF_{kombinasi1}|, |CF RASH|))$ 

$$
= 0,4134 + (-0,5488) / 1 - (-0,5488)
$$

$$
= -0,1354 / 1,5291 = -0,0873
$$

3.  $CF_{kombinaq} = (CF_{kombinaq} + CF BAK+) / (1 - min(|CF_{kombinaq}|\, E F BAK+))$ 

$$
= -0.0873 + 0.3499 / 1 - (-0.0873)
$$

$$
= -0.1354 / 1.5291
$$

```
= 0,2414
```
Dari hasil perhitungan nilai total kombinasi gejala diperoleh tingkat kepastian untuk penyakit Hepatitis A dengan gejala penderita DEMAM, ABDOMINAL PAIN, BAK+ dan RASH adalah 0,2414. Gambar peritungan kombinasi gejala untuk penyakit Hepatitis A pada aplikasi seperti pada Gambar 4.60. = -0,0873 - 0.3499 / 1 - (-0,0873)<br>
= -0,1354 / 1,5291<br>
-0,2414<br>
Dari hasil perhittangan nilai total konbinasi gejala dipelulen tingkat<br>
kepastian untuk penyakit Hepatitis A dengan gejala penderila DEMAM,<br>
ABDOMINAI. PAIN

Gambar 4.60 Perhitungan Kombinasi Gejala Penyakit Hepatitis A

Perhitungan kombinasi gejala untuk penyakit Hepatitis B adalah :

1.  $CF_{kombinasi1} = (CF DEMAM + CF ABDOMINAL PAIN) * (1- CF DEMAM)$ 

$$
= (0,3576 + 0,4616) * (1 - 0,3576)
$$
  

$$
= 0,8192 * 0,6424
$$
  

$$
= 0,5262
$$
  
2. CF<sub>kombinasi2</sub> = CF<sub>kombinasi1</sub> + CF RASH \* (1 - CF<sub>kombinasi1</sub>)  

$$
= 0,5262 + 0,0565 * (1 - 0,5262)
$$
  

$$
= 0.5827 * 0,4738
$$
  

$$
= 0,2760
$$

3. CFkombinasi3 = CFkombinasi2**+** CF BAK+ \* (1 - CFkombinasi2)

$$
= 0,2760 + 0.1417 * (1 - 0,2760)
$$

$$
= 0.4177 * 0.724
$$

 $= 0,3024$ 

Hasil perhitungan nilai total kombinasi gejala diperoleh tingkat kepastian untuk penyakit Hepatitis A dengan gejala Deman, Ikterus, Jaundience dan BAK + adalah = 0,3024 Gambar peritungan kombinasi gejala untuk penyakit Hepatitis A pada aplikasi seperti pada Gambar 4.61. + CF RASH \* (1 - CF<sub>kombinasi</sub>)<br>
1,0565 \* (1 - 0,5262)<br>
+ CF BAK + \* (1 - CF<sub>kombinasi</sub>)<br>
+ CF BAK + \* (1 - CF<sub>kombinasi</sub>)<br>
1,1417 \* (1 - 0,2760)<br>
1,724<br>
milai total kombinasi gejala diperoleh tingkat kepastian<br>
dengan gej

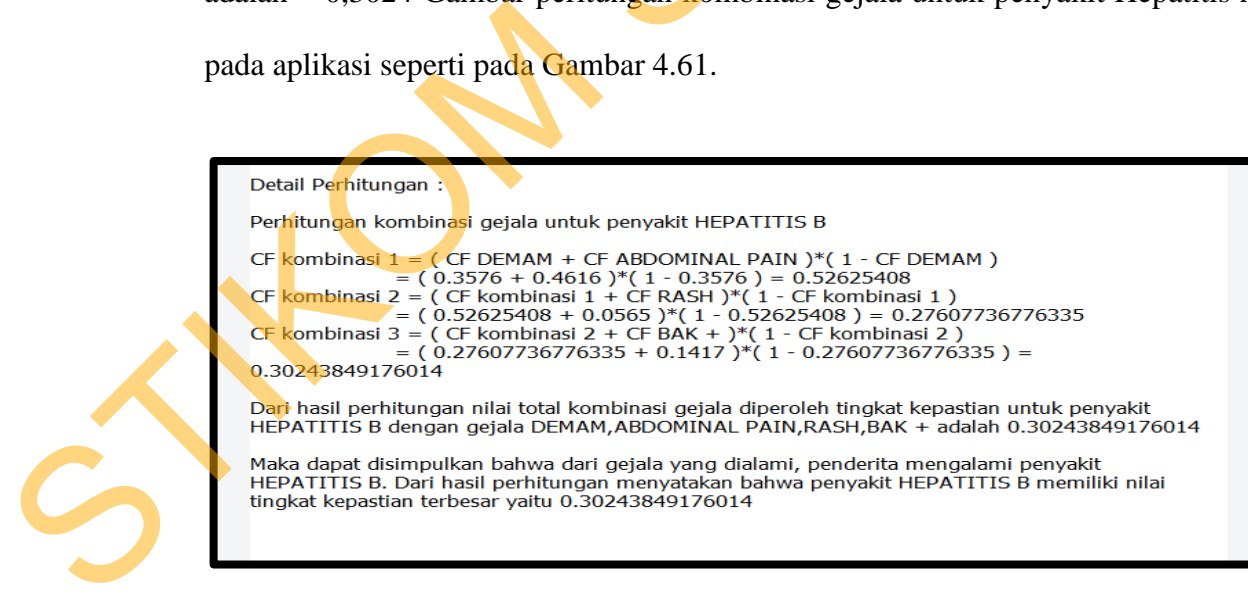

Gambar 4.61 Perhitungan Kombinasi Gejala Penyakit Hepatitis B

Maka dapat disimpulkan bahwa dari gejala yang dialami, penderita mengalami penyakit Hepatitis B. Dari hasil perhitungan menyatakan bahwa penyakit hepatitis B memiliki nilai tingkat keyakinan tebesar yaitu 0,3024.

Laporan yang dihasilkan pada aplikasi berdasarkan diagnosis yang dilakukan antara lain adalah laporan hasil konsultasi yang meliputi hasil diagnosis, kesimpulan diagnosis penyakit, tingkat kepastian penyakit, terapi yang disarankan dan *meal plan* yang disarankan. Laporan hasil diagnosis seperti terdapat pada Gambar 4.62.

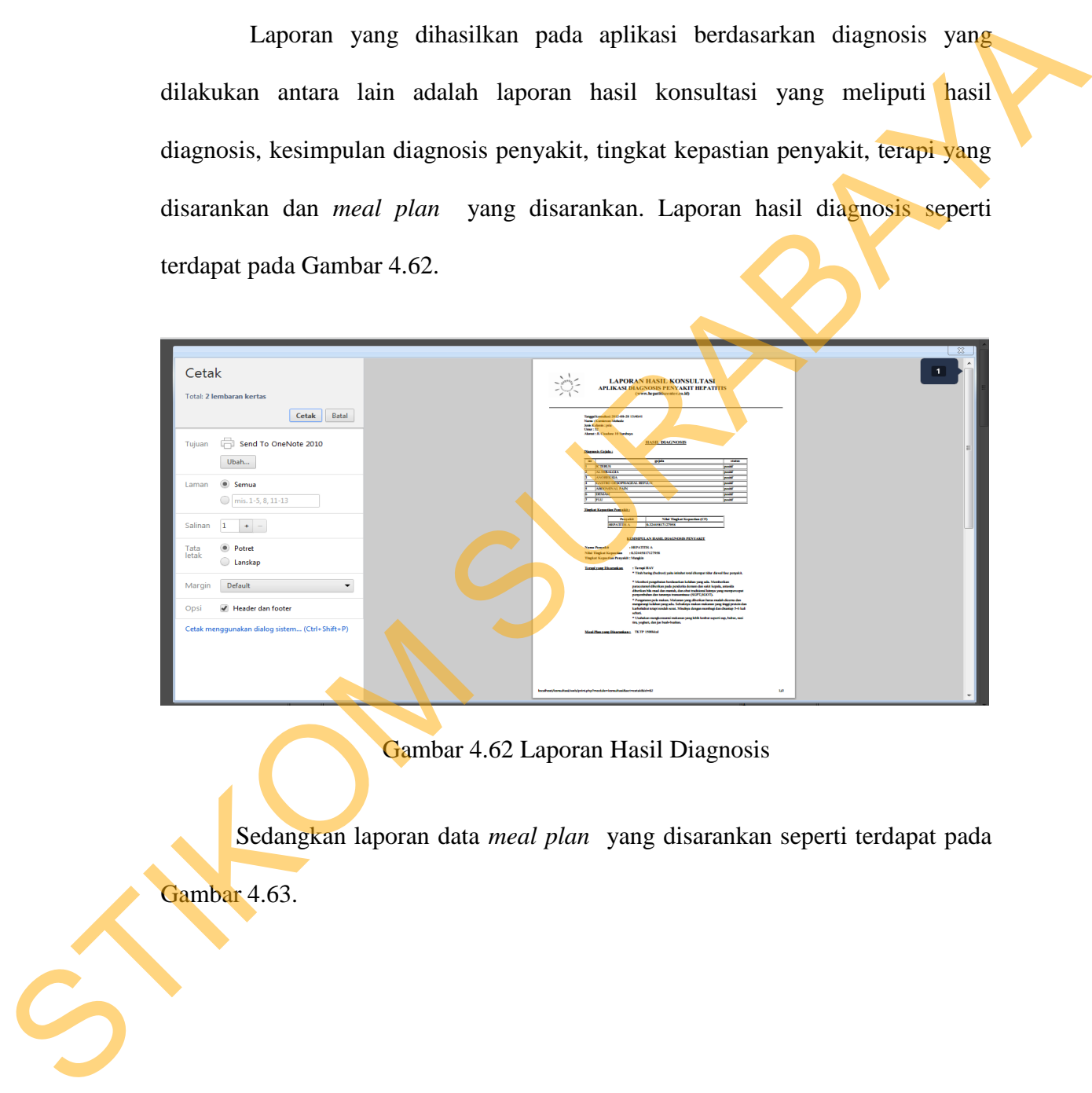

### Gambar 4.62 Laporan Hasil Diagnosis

Sedangkan laporan data *meal plan* yang disarankan seperti terdapat pada Gambar 4.63.

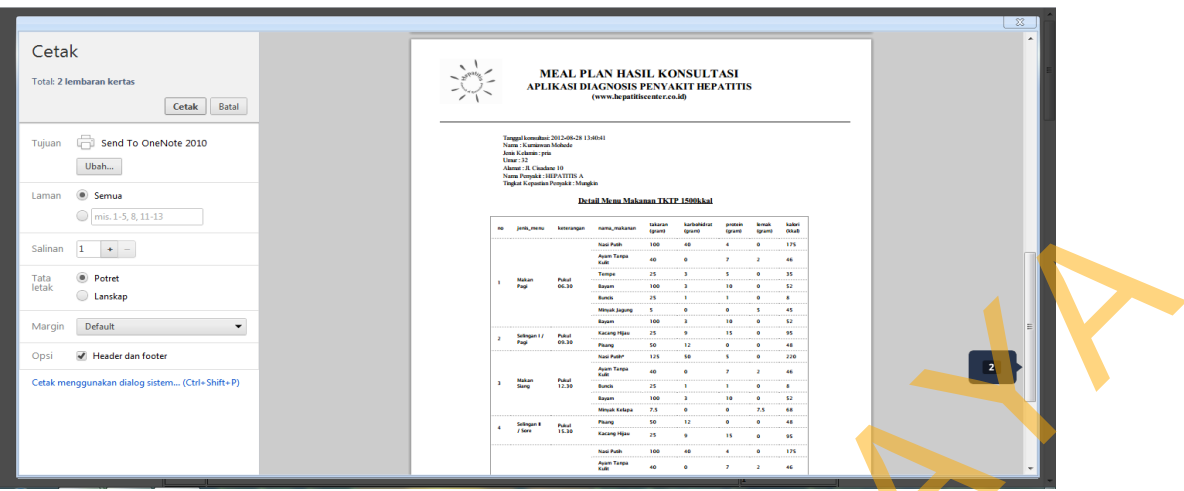

Gambar 4.63 Laporan Data *Meal Plan* yang Disarankan

Pengujian hasil uji coba dilakukan dengan cara membandingkan hasil pemeriksaan pasien yang terdapat pada data rekam medik dengan hasil diagnosis yang dilakukan pada aplikasi menunjukkan bahwa bersarkan hasil perhitungan, aplikasi diagnosis penyakit hepatitis menggunakan *Certainty Factor* mampu mendiagnosis jenis penyakit hepatitis yang dialami penderita dan memberikan ukuran kepastian suatu penyakit terhadap adanya suatu gejala yang dinyatakan dalam suatu nilai atau angka. STIKOM SURABAYA

Berdasarkan pengujian hasil uji coba dengan cara membandingkan hasil pemeriksaan pasien yang terdapat pada data rekam medik RSU Haji dengan hasil diagnosis aplikasi sebanyak 115 data pasien seperti yang terdapat pada Lampiran 4 Uji Coba Aplikasi, diperoleh persentase keakuratan hasil diagnosis aplikasi sebesar 91.30 %. Dari 115 uji coba, 101 diantaranya sudah sesuai dengan dengan hasil pemeriksaan dokter. Perhitungan prosentase keakuratan yang di peroleh :

$$
Keakuratan = \frac{101}{115} \times 100\%
$$

$$
= 91.30\%
$$

Hasil perhitungan ujicoba keakuratan aplikasi yang diperoleh memberikan hasil yang baik dengan hasil prosentase yang cukup tinggi.

STIKOM SURABAYA